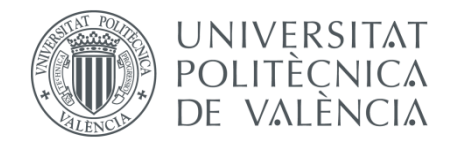

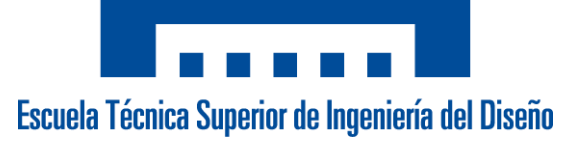

# Escuela Técnica Superior de Ingeniería del Diseño Universitat Politècnica de València

Trabajo Fin de Grado

Ingeniería en Electrónica Industrial y Automática

# **DESARROLLO DE SENSOR WIFI PARA LA MONITORIZACIÓN DE MONÓXIDO DE CARBONO.**

## **Documentos:**

- 1 Memoria
- 2 Planos
- 3 Presupuesto
- 4 Anexos:
	- 4-1: Documentación código
	- 4-2: Hojas de características

#### **Autor:**

D. Carlos Calleja Chinillach

#### **Tutor:**

D. Ángel Perles Ivars

**Valencia, julio de 2020**

*Gracias a mi tutor por su guía durante el desarrollo del proyecto. A mi familia por apoyarme durante el transcurso de la carrera.*

#### Resumen

En los últimos años, ha habido un gran aumento de los productos que presentan conexión a internet. Esto se debe a que a la acelerada evolución de internet y ha permitido la aparición de tecnologías IoT que permiten la interconexión de dispositivos a través de una red. Además, también han aumentado las facilidades para conectar dispositivos a internet con la aparición de plataformas web pensadas para la interconexión de múltiples dispositivos.

Este trabajo pretende aprovechar estas características para realizar medidas de concentración de monóxido de carbono a treves de un dispositivo conectado a internet. Y de esta manera poder observar los datos medidos por uno o varios dispositivos en una página web ya sea utilizando un PC o cualquier dispositivo inteligente como un smartphone. En este caso se utiliza una red Wi Fi para conectar estos dispositivos a internet.

**Palabras clave:** IoT, Wi Fi, Internet.

#### Resum

En els últims anys, hi ha hagut un gran augment en els productes que tenen connexió a Internet. Això es deu al fet que Internet ha evolucionat ràpidament en els últims anys i això ha permès l'aparició de tecnologies IoT que permeten que els dispositius estiguin interconnectats a través d'una xarxa. A més, també han augment les facilitats per a connectar dispositius a internet amb l'aparició de plataformes web dissenyades per a la interconnexió de múltiples dispositius.

Aquest treball busca aprofitar aquestes característiques per realitzar mesuraments de concentració de monòxid de carboni al final d'un dispositiu connectat a Internet. I així poder observar les dades mesurades per un o més dispositius en una pàgina web, ja sigui utilitzant un PC o qualsevol smartphone. En aquest cas, s'utilitza una xarxa Wi Fi per connectar aquests dispositius a Internet.

**Paraules clao:** IoT, Wi Fi, Internet.

#### Summary

In recent years, there has been a great increase in the products that have Internet connection. This is because the Internet has evolved rapidly in recent years and this has allowed the emergence of IoT technologies that allow devices to be interconnected through a network. In addition, they have also increased the facilities to connect devices to the Internet with the emergence of Web platforms designed for the interconnection of multiple devices.

This work aims to take advantage of these features to perform carbon monoxide concentration measures at the end of an internet-connected device. And in this way to be able to observe the data measured by one or more devices on a web page either using a PC or any smart device such as a smartphone. In this case, a Wi Fi network is used to connect these devices to the internet.

**Key Words:** IoT, Wi Fi, Internet.

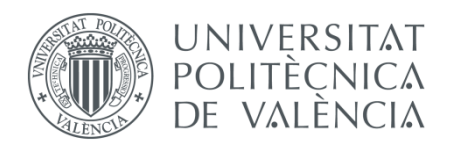

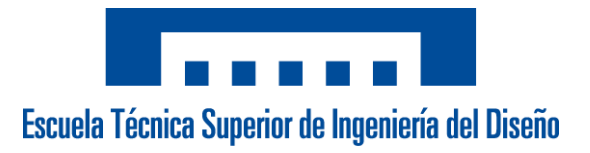

# 1. MEMORIA

**Autor:** D. Carlos Calleja Chinillach **Tutor:**

D. Ángel Perles Ivars

**Valencia, julio de 2020**

# **INDICE DEL PROYECTO**

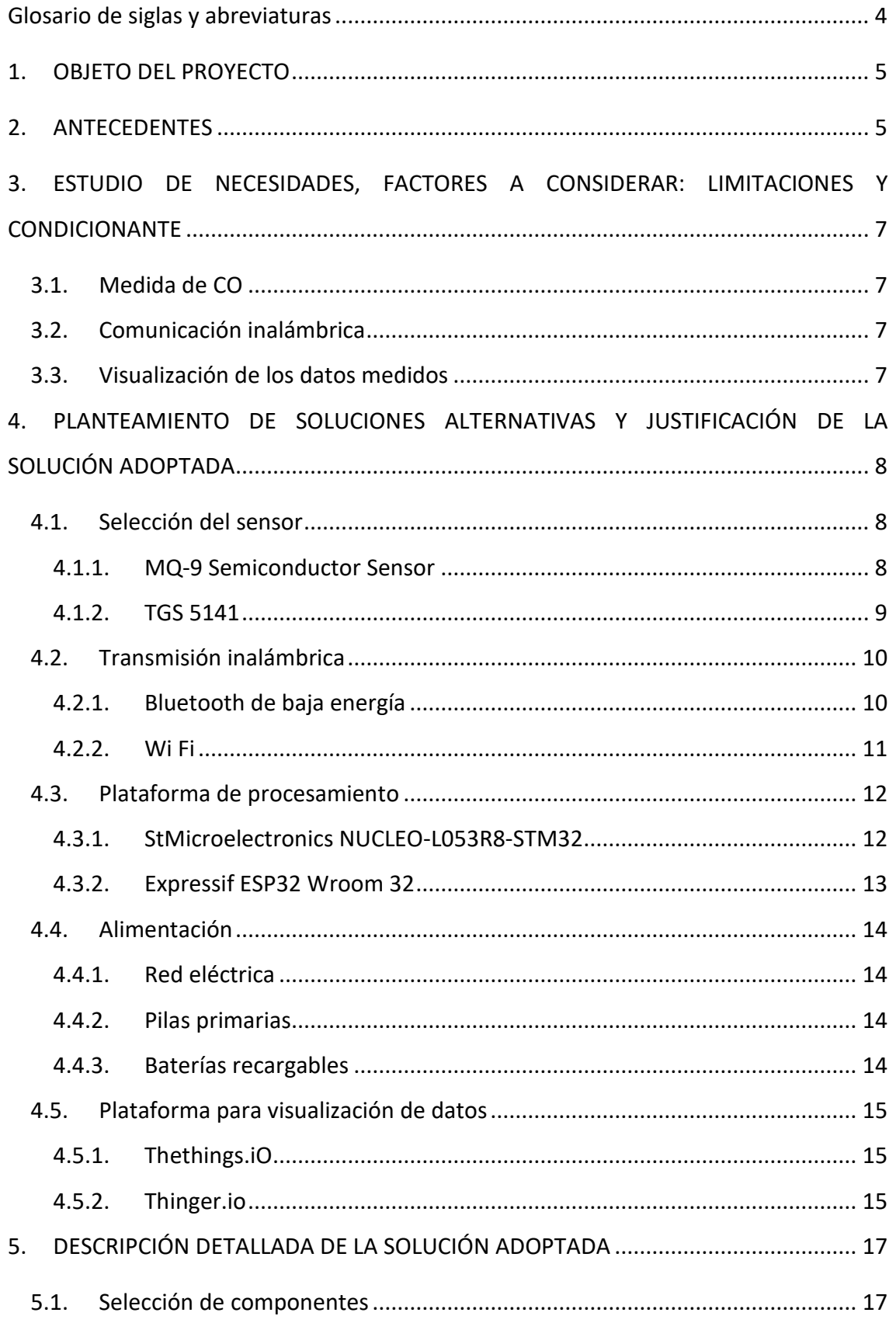

Autor: D. Carlos Calleja Chinillach

Tutores: D. Ángel Perles Ivars

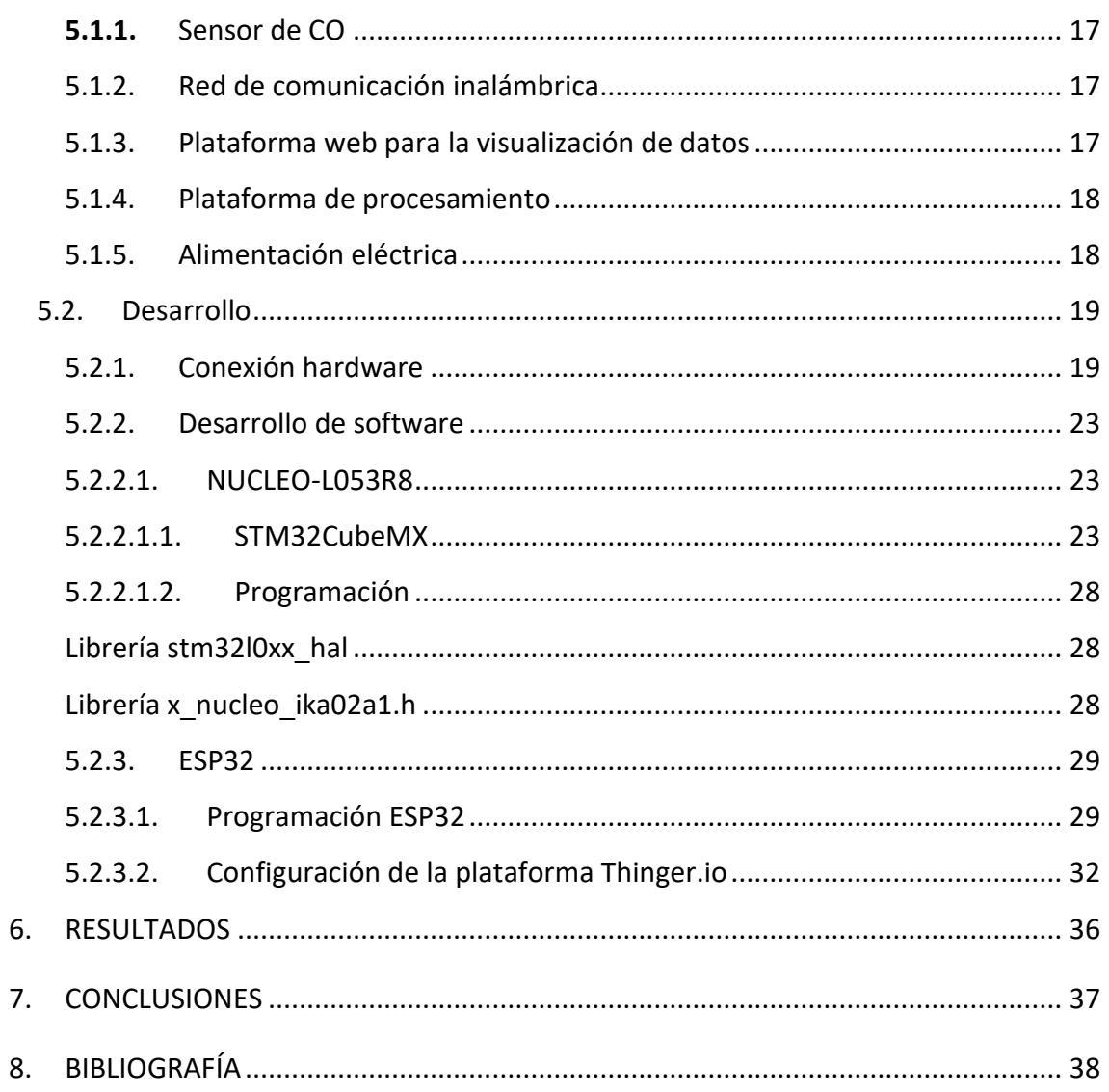

# Tabla de Figuras

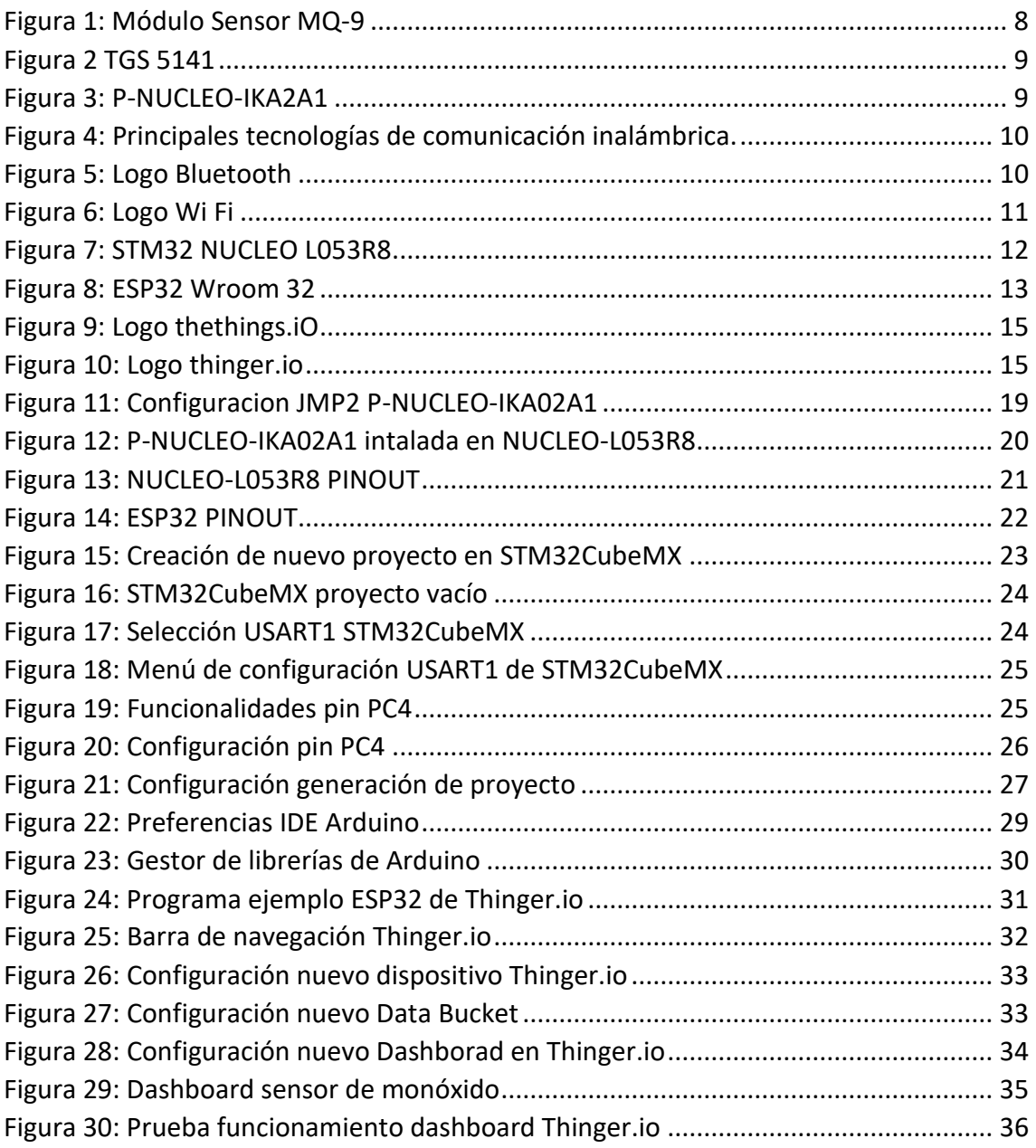

# Glosario de siglas y abreviaturas

- **IOT** Internet of Things
- **CO** Monóxido de carbono
- **ppm** Partes por millón
- **BLE** Bluetooth de baja energía
- **ADC** Conversor Analógico Digital
- **STM** STMicroelectronics
- **USART** Transmisor-Receptor Síncrono/Asíncrono Universal
- **IDE** Entorno de desarrollo integrado

# 1. OBJETO DEL PROYECTO

El objeto o finalidad última de este proyecto es el desarrollo de un dispositivo que sea capaz de medir la concentración de monóxido de carbono en el aire y transmitirla por internet a través de una red inalámbrica.

Además, también es objeto de este proyecto el aprovechamiento de diferentes herramientas online para la visualización en una página web de los datos medidos por uno varios dispositivos conectados a la red.

# 2. ANTECEDENTES

El monóxido de carbono (CO) es un gas inoloro e incoloro que es ligeramente menos denso que el aire. Este gas puede provocar intoxicación al ser inalado ya que se acumula en el corriente sanguíneo remplazando el oxígeno. Esto puede llegar a generar daños graves e incluso la muerte.

El monóxido de carbono se encuentra en los humos de una combustión cuando el nivel de oxígeno es especialmente bajo para mantener la reacción de combustión. Cuando este humo se inhala el cuerpo remplaza el oxígeno con el monóxido de carbono. Esto provoca que el oxígeno no llegue a los tejidos ni a los órganos.

El mayor peligro de este gas es que los síntomas que provoca no suelen ser muy obvios. Sobretodo, cuando se trata de pequeñas exposiciones. Dichos síntomas son, por ejemplo, mareo, malestar, cansancio, confusión, dolor de estómago y dificultades para respirar. Estos síntomas son muy parecidos a los de un constipado común, lo cual hace que sea difícil percatarse de que se está siendo intoxicado por monóxido de carbono.

A pesar de que la formación del monóxido de carbono requiera de una baja presencia de oxígeno durante la combustión, también pueden darse casos de intoxicación al aire libre cuando se está cerca de una combustión, por ejemplo, cerca de un generador portátil. Sin embargo, donde más problemática puede haber es en espacios cerrados, como en garajes u hogares con calefacción por cualquier tipo de combustión.

La concentración de CO es un factor del nivel intoxicación que puede sufrir un individuo. En [Silent Shadow] se describe el peligro que puede provocar el monóxido de carbono según las diferentes concentraciones medidas en partes por millón (ppm) y tiempo de exposición.

- 50ppm Dificultades respiratorias
- 200 ppm
- o (2 a 3 horas) Pequeños dolores de cabeza, fatiga, mareo y nauseas.
- 400 ppm

Autor: D. Carlos Calleja Chinillach

- o (1 a 2 horas) Fuerte dolor de cabeza en la frente
- o (3 a 5 horas) Perdida de la conciencia y posible muerte
- 800 ppm
- o (45 minutos) Nauseas, convulsiones y mareos.
- o (2 a 3 horas) Posible muerte
- 1600 ppm
- o (20 minutos) Nauseas, convulsiones y mareos.
- o (1 hora) Posible muerte
- 3200 ppm
- o (10 minutos) Nauseas, convulsiones y mareos.
- o (1 hora) Posible muerte
- 6400 ppm
- o (10 minutos) Nauseas, convulsiones y mareos.
- o (30 minutos) Posible muerte
- 12800 ppm
- o Muerte en pocos minutos.

Por lo tanto, al ser difícil la detección del monóxido de carbono, es recomendable disponer de instrumentación capaz de detectarlo y de medir la concentración de este gas presente en el aire donde haya presencia de combustión, sobre todo, en espacios cerrados.

# 3. ESTUDIO DE NECESIDADES, FACTORES A CONSIDERAR: LIMITACIONES Y CONDICIONANTE

El primer paso en el desarrollo de un proyecto es definir tanto requisitos como necesidades para poder dirigir el trabajo. En el caso presente, se divide el desarrollo en diferentes apartados significativos.

## 3.1. Medida de CO

Dado que la peligrosidad del monóxido de carbono es una exposición prolongada a lo largo de horas, minutos en casos de una de una concentración muy alta, el dispositivo debe tener un sensor de monóxido de carbono capaz de medir la concentración presente en el ambiente en un intervalo del orden de los cinco minutos.

A parte de la frecuencia con la cual se debe de medir, también hay que definir cuál es la sensibilidad del sensor de monóxido. Como se podía ver en [Silent Shadow], incluso una concentración tan pequeña como 50 partículas por millón puede empezar a ser peligrosa, por lo tanto, una sensibilidad de al menos ±5ppm sería algo razonable.

## 3.2. Comunicación inalámbrica

Con el fin de poder ubicar el dispositivo atendiendo a las mínimas restricciones posibles, la transmisión de datos debe de hacerse de manera inalámbrica. Esta comunicación ha de ser constante y fiable. Además, la red inalámbrica que se use para conectar el dispositivo tiene que estar activa el máximo de tiempo posible, para así poder realizar medidas durante las 24 horas del día.

## 3.3. Visualización de los datos medidos

La visualización de los datos medidos ya sea por uno o varios dispositivos debe de ser sencilla y realizable desde cualquier dispositivo, ya sea un PC, smartphone, etcétera. Por lo tanto, una manera correcta de visualizar los datos puede ser desde una página web.

# 4. PLANTEAMIENTO DE SOLUCIONES ALTERNATIVAS Y JUSTIFICACIÓN DE LA SOLUCIÓN ADOPTADA

En este apartado se proponen distintas soluciones a diferentes problemas que se han encontrado durante el desarrollo del proyecto.

## 4.1. Selección del sensor

El primer problema que resolver es la elección de un sensor capaz de detectar la concentración del monóxido de carbono presente en el aire. Entre la gran variedad de sensores se encuentran los dos descritos a continuación.

## 4.1.1. MQ-9 Semiconductor Sensor

Este sensor se trata de un sensor de tipo semiconductor cuya conductividad crece en medida que aumenta la concentración del gas. El sensor es capaz de medir concentraciones entre 10 y 1000 ppm de monóxido de carbono.

Dentro del encapsulado del sensor, se encuentra una resistencia que se usa para calentar el sensor, esto se usa para poder medir distintos gases. En el caso de querer medir monóxido de carbono la resistencia se debe de calentar a 1,5V.

Para poder usar este sensor es necesario el desarrollo de hardware para poder hacer medidas desde un microcontrolador. Sin embargo, podemos encontrar módulos que utilicen este sensor ya desarrollados y preparados para ser usados con un microcontrolador. Como podemos ver en la [Figura 1.](#page--1-27)

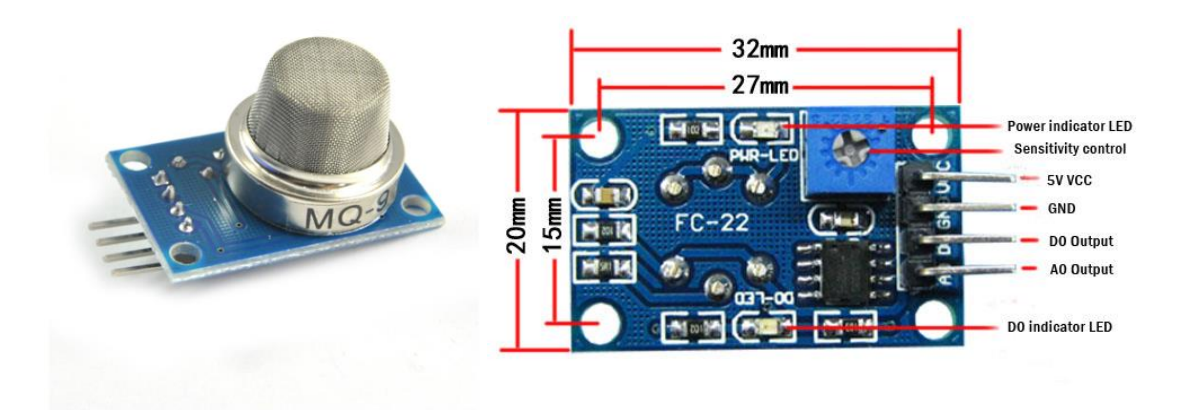

**Figura 1: Módulo Sensor MQ-9**

Como se puede observar este módulo se puede usar fácilmente con un microcontrolador configurando un ADC.

## 4.1.2. TGS 5141

El sensor TGS 5141 es un sensor electroquímico cuyo diseño está orientado a su uso en dispositivos de medición portátiles. El rango de detección de monóxido de carbono de este sensor se encuentra entre 0 y 5000 ppm.

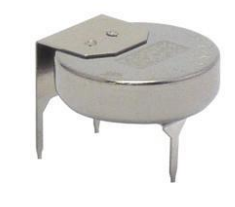

#### **Figura 2 TGS 5141**

Al igual que el anterior, para poder utilizar este sensor junto a un microprocesador es necesario el desarrollo de hardware. Pero, también existen módulos que utilizan el sensor TGS 5141. Entre ellos se encuentra el módulo P-NUCLEO-IKA2A1 desarrollado por STMicroelectronics. En este caso se trata de una placa de expansión para la familia de placas NUCLEO de STMicroelectronics.

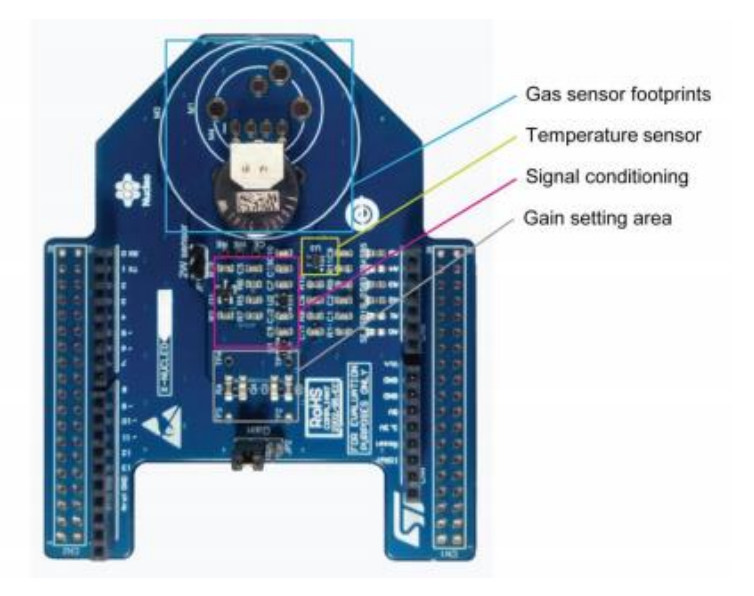

#### **Figura 3: P-NUCLEO-IKA2A1**

. Además del hardware, STM también aporta un conjunto de librerías para poder desarrollar prototipos de manera más sencilla.

Autor: D. Carlos Calleja Chinillach

#### Tutores: D. Ángel Perles Ivars

# 4.2. Transmisión inalámbrica

Como se especificaba en el estudio de necesidad, la transmisión ha de hacerse de manera inalámbrica para ello hay que estudiar los distintos estándares de comunicación inalámbrica. En la [Figura 4](#page--1-30) se pueden ver distintos estándares de comunicación inalámbrica ordenados en función del bajo consumo y velocidad de transmisión en el eje vertical y el rango en el eje horizontal.

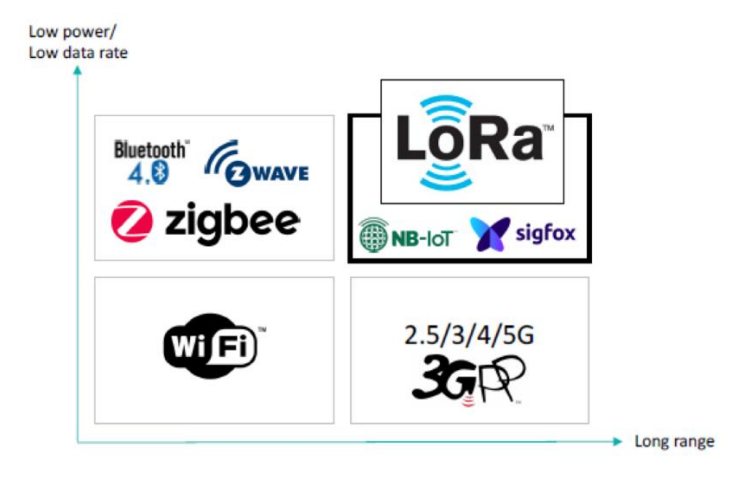

**Figura 4: Principales tecnologías de comunicación inalámbrica.**

Dada las características del proyecto, la larga distancia no es necesaria, por lo tanto, los estándares que si resultan interesantes son los siguientes:

## 4.2.1. Bluetooth de baja energía

Entre los estándares de comunicación inalámbrica se encuentra el BLE, bluetooth low energy (Bluetooth de baja energía).

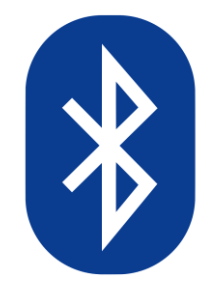

**Figura 5: Logo Bluetooth**

Bluetooth en una especificación industrial para redes inalámbricas de área personal que ofrece una comunicación de corto alcance, con un rango óptimo de 10m, pero que puede ser aumentado hasta 100m haciendo uso de repetidores. En la versión 4.0 de esta especificación se integró la funcionalidad de bajo consumo.

Autor: D. Carlos Calleja Chinillach

Esta funcionalidad del bluetooth opera en 2.4GHz y tiene una tasa de transferencia de hasta 1Mbps, además, emplea el sistema de cifrado AES y esquemas de seguridad configurables.

## 4.2.2. Wi Fi

La red Wi Fi es una red inalámbrica de área local que permite la interconexión de varios dispositivos. Existen varios tipos de Wifi, todos ellos en un estándar IEEE 802.11. Entre estos tipos la diferencia se trata de la velocidad máxima de transmisión de datos y la banda en la que operan.

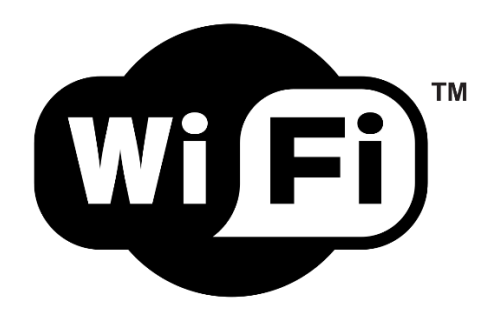

**Figura 6: Logo Wi Fi**

Los estándares IEEE 802.11b, IEEE 802.11g e IEEE 802.11n operan en 2.4GHz al igual que la tecnología bluetooth, lo cual puede provocar interferencia con el resto de las redes que operen en esta banda. La velocidad de transmisión de estos estándares es de hasta 11Mb/s, 54Mb/s y 150Mb/s respectivitamente.

Por último, también existe un estándar de Wifi que opera en 5GHz, se trata del estándar IEEE 802.11ac. Este estándar aparece para resolver los problemas de interferencia que puede provocar el uso de muchos dispositivos de la banda 2.4GHz.

# 4.3. Plataforma de procesamiento

A la hora de desarrollar un dispositivo que requiera de una unidad de procesamiento, hay que observar los distintos tipos de microcontroladores que hay en el mercado y qué diferencias hay entre ellos. Y, además, a la hora de usar un microcontrolador hay que buscar placas de desarrollo para poder realizar prototipos de manera sencilla y sin necesidad de desarrollar hardware.

## 4.3.1. StMicroelectronics NUCLEO-L053R8-STM32

La placa de desarrollo NUCLEO-L053R8-STM32 tiene un microcontrolador STM32. Esta placa, presenta conectividad Arduino Uno V3. Lo cual permite una fácil expansión de funcionalidad usando shields con conexión Arduino Uno V3.

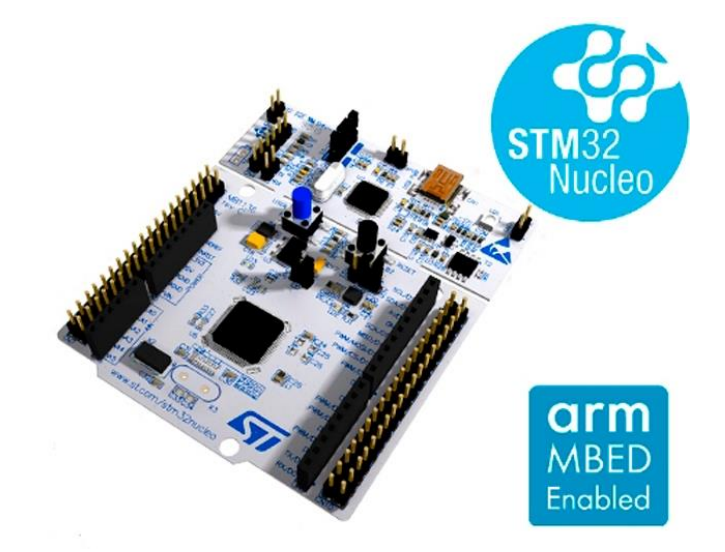

#### **Figura 7: STM32 NUCLEO L053R8**

En cuanto a la programación, esta placa tiene incorporada un ST-LINK debugger/programer, por lo tanto, solo es necesario un USB para conectarlo a un pc y poder cargar el código. El código puede ser desarrollado en diferentes plataformas distintas, entre ellas el IDE Keil-MDK-ARM.

## 4.3.2. Expressif ESP32 Wroom 32

La placa de desarrollo ESP32 Wroom 32 es una placa de desarrollo que dispone módulos de comunicación Wifi y Bluetooth incorporado. Por lo tanto, la creación de proyectos que requieran de alguna de estas comunicaciones se facilita bastante ya que existen librerías para hacer uso de estos módulos.

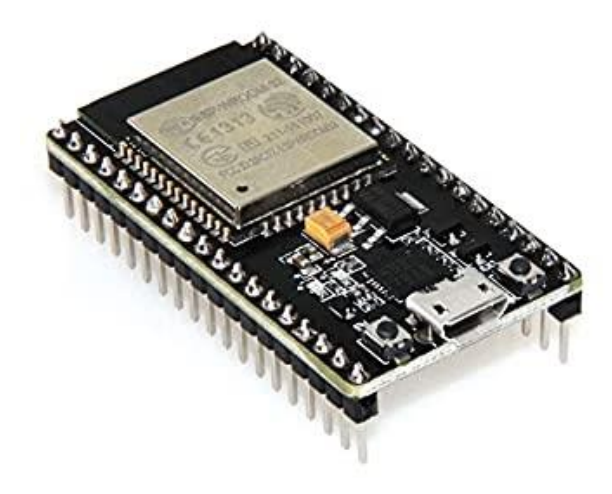

#### **Figura 8: ESP32 Wroom 32**

El módulo Wifi de esta placa soporta los estándares 802.11 b/g/n con una velocidad de hasta 150 Mb/s. Por otro lado, el módulo bluetooth soporta el protocolo v4.2 y BLE.

Por último, la placa ESP32 permite la programación usando el IDE de Arduino lo cual aporta todas las ventajas de programar un Arduino, una gran comunidad que aporta librerías para simplificar el desarrollo de prototipos.

## 4.4. Alimentación

Una parte importante del desarrollo del dispositivo es la alimentación eléctrica. La cual puede provenir de distintas fuentes de energía.

## 4.4.1. Red eléctrica

Una forma sencilla será conectar mediante adaptadores el dispositivo a la red eléctrica. De esta manera el dispositivo siempre estará alimentado mientras la red eléctrica siga en funcionamiento.

Sin embargo, el tener que conectar mediante cableado el dispositivo ocasiona restricciones en cuanto a la ubicación de este. Pero, también ofrece la posibilidad de usar conexiones inalámbricas de mayor potencia sin tener que preocuparse por el consumo energético dado que la red eléctrica es capaz de suministrar la potencia necesaria.

## 4.4.2. Pilas primarias

Otra forma de alimentar el dispositivo sería mediante el uso de pilas primarias. Las ventajas de usar pilas primarias son el bajo coste de estas y la sencillez a la hora de cambiarlas cuando estas se agoten.

Sin embargo, el uso de estas pilas presenta varios problemas, entre ellos la existencia de un límite de potencia que pueden suministrar al dispositivo. Además, las pilas sufren un proceso irreversible, por lo tanto, una vez agotada la energía almacenada en las mismas ya no sirven para nada y hay que deshacerse de ellas, y esta no es una tarea fácil, ya que el reciclaje de las pilas es un proceso difícil.

## 4.4.3. Baterías recargables

Por último, otra manera de alimentar el dispositivo es usando baterías recargables. De esta manera eliminamos el problema que presentan las pilas primarias a la hora de deshacerse de ellas, ya que estas baterías si pueden ser recargadas y reutilizables.

Sin embargo, estas baterías siguen aportando un límite en el suministro de potencia al dispositivo. Además, añade complejidad al proyecto ya que es necesario el desarrollo para detectar el nivel de batería.

## 4.5. Plataforma para visualización de datos

Como se especificaba en el estudio de necesidades, la visualización debe de hacerse a través de una página web para poder acceder desde cualquier dispositivo sin necesidad de instalar software.

## 4.5.1. Thethings.iO

Thethings.iO es una plataforma que el despliegue escalable y flexible para todo tipo de soluciones IoT. Esta plataforma permite la conexión con un gran número de dispositivos que se encuentren conectados a internet. Entre otras funcionalidades, desde la plataforma se puede administrar los dispositivos conectados y permite la visualización de datos en Dashboards. Con todas estas características, thethings.iO cumple todos los requerimientos establecidos.

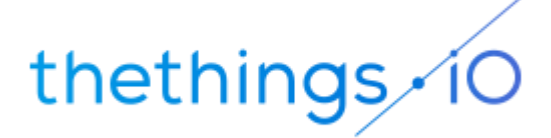

#### **Figura 9: Logo thethings.iO**

Sin embargo, si bien es cierto que se puede crear una cuenta gratuita junto a un mes de prueba, si se quiere usar a largo plazo esta opción requiere de pagos temporales.

## 4.5.2. Thinger.io

Al igual que la opción anterior, Thinger.io es una plataforma que ofrece tanto la conexión de múltiples dispositivos, la administración de estos y la visualización de datos mediante dashboards configurables.

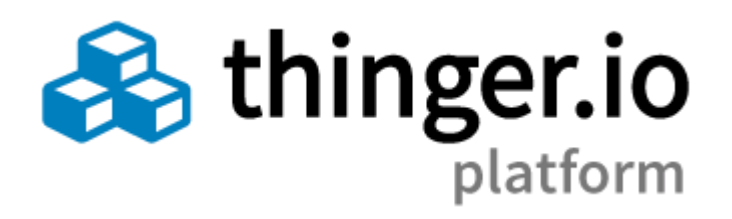

#### **Figura 10: Logo thinger.io**

Al igual que thethings.iO la plataforma Thinger.io también requiere de pagos mensuales para poder usar sus servicios. Sin embargo, esta plataforma sí que dispone

Autor: D. Carlos Calleja Chinillach

Tutores: D. Ángel Perles Ivars

de un plan gratuito sin tiempo limitado, aunque las funcionalidades si que se ven altamente restringidas. A pesar de todo, el plan gratuito sigue permitiendo la conexión de múltiples dispositivos y la visualización de datos en dashboards configurables. Siendo el mayor inconveniente, el escaso número de dispositivos conectados simultáneamente, tratándose de 6 dispositivos totales

# 5. DESCRIPCIÓN DETALLADA DE LA SOLUCIÓN ADOPTADA

Una vez exploradas las diferentes alternativas propuestas para solucionar cada problema comienza el desarrollo del proyecto. El desarrollo se divide en varios apartados que se describen a continuación.

## 5.1. Selección de componentes

El primer paso en el desarrollo se trata de la elección de los componentes entre las diferentes alternativas propuestas en el apartado anterior.

## 5.1.1. Sensor de CO

En primer lugar, se decide el sensor dado que en el reside la principal funcionalidad del dispositivo. Además, la elección de un sensor u otro determina también otras elecciones, como la placa de desarrollo a emplear.

Se decide la utilización del sensor TGS 5141 al existir una placa de expansión que simplifica en gran medida el desarrollo del dispositivo (P-NUCLEO-IKA02A1). Esto se debe a que la placa está pensada para ser insertada directamente en placas de desarrollo de la familia NUCLEO de STMicroelectronics sin necesidad de cablear ni desarrollar ningún hardware. además, STMicroelectronics deja a disposición una librería que simplifica el desarrollo de software.

## 5.1.2. Red de comunicación inalámbrica

La siguiente elección se trata del estándar de comunicación a utilizar. Al igual que en la selección del sensor, la red elegida también guiará las siguientes elecciones y desarrollo del proyecto.

En este caso, se decide por utilizar la red Wi Fi por la sencillez de conectar el dispositivo a internet.

## 5.1.3. Plataforma web para la visualización de datos

Una vez elegidos el sensor y la red de comunicación, la siguiente elección recae en la plataforma web para visualizar los datos en línea. Entre las dos alternativas se ha decidido por la plataforma thinger.io.

Se ha elegido esta plataforma debido al plan gratuito para poder hacer pruebas de desarrollo. Además, esta plataforma ofrece librerías para una gran cantidad de placas de desarrollo que simplifican en gran medida el desarrollo de software para poder utilizar esta plataforma.

## 5.1.4. Plataforma de procesamiento

En cuanto a la plataforma de procesamiento, dado que se ha elegido una placa de expansión para placas NUCLEO de STMicroelectronics, la placa a utilizar debe de pertenecer a esa familia. En este caso se ha elegido la placa de desarrollo NUCLEO-L053R8-STM32.

Sin embargo, esta placa no ofrece el hardware necesario para establecer comunicación a través de una red Wi Fi. Por lo tanto, además de utilizar la placa de STMicroelectronics, también se decide utilizar otra placa de desarrollo, la placa se trata de una ESP32. Esta placa tiene hardware incorporado para la comunicación vía Wi Fi.

Por lo tanto, habrá dos placas comunicadas, una dedicada a tomar medidas usando la placa de expansión P-NUCLEO-IKA02A1 y otra dedicada a la comunicación inalámbrica a través de la red Wi Fi.

En cuanto a la comunicación entre ambas placas, se decide usar el estándar USART, y además, para que la placa que se dedica a medir no se encuentre haciendo medidas constantemente, se configura una interrupción externa a través de un pin de la placa de STMicroelectronics.

## 5.1.5. Alimentación eléctrica

Dada la elección de comunicar el dispositivo haciendo uso de redes Wi Fi, la posibilidad de alimentar el dispositivo usando cualquier tipo de baterías portátiles queda descartada ya que la red Wi Fi necesita de una gran potencia para ser usada. Por lo tanto, el dispositivo debe de ser conectado a la red eléctrica para obtener alimentación eléctrica.

## 5.2. Desarrollo

Una vez se ha elegido todos los componentes necesarios solo queda el desarrollo del proyecto. En este caso, el desarrollo se puede dividir en varios apartados diferenciados.

## 5.2.1. Conexión hardware

La primera parte de desarrollo consiste en decidir de qué manera han de ser conectadas todas las piezas de hardware del dispositivo. Para ello hay que tener en cuenta que necesidades de entradas o salidas tiene cada placa y que pines de estas pueden ser utilizados. Además de configurar los diferentes jumpers en función de las necesidades.

En primer lugar, la placa de expansión P-NUCLEO-IKA02A1, como podemos ver en la documentación [\(Figura 11\)](#page--1-36) tiene un jumper, JMP2, que define la ganancia que va a utilizar el sensor en la fase de adecuación de la señal. En este caso se quiere una ganancia de 470k. Por lo tanto, hay que cortocircuitar los pines 2 y 3 del JMP2.

| <b>Position</b>      | Gain  | <b>Capacitor value</b> | <b>Max.</b> sensor current |
|----------------------|-------|------------------------|----------------------------|
| Pins 1 and 2 shorted | 47 k  | 100n                   | 60 uA                      |
| Pins 2 and 3 shorted | 470 k |                        | 6 µA                       |

**Figura 11: Configuracion JMP2 P-NUCLEO-IKA02A1**

Una vez terminada la configuración de hardware de la placa de expansión queda conectarla a la placa de desarrollo NUCLEO-L053R8, en este caso se trata de introducir la placa de expansión en el conector Arduino v3 del que dispone la placa de desarrollo.

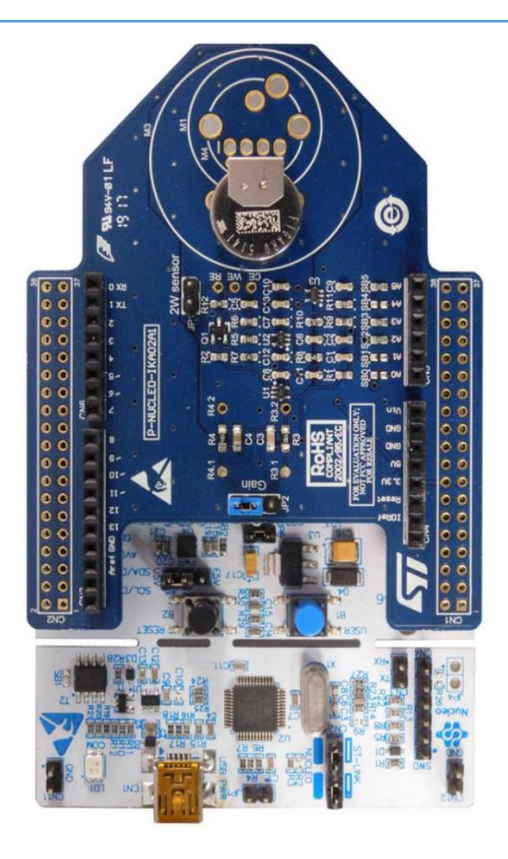

**Figura 12: P-NUCLEO-IKA02A1 intalada en NUCLEO-L053R8**

A continuación, el siguiente paso se trata de elegir los pines para conectar las placas NUCLEO-L053R8 y ESP32. Como se había decidido usar una comunicación USART entre ellas, es necesario la conexión de 3 pines para establecer la comunicación (GND, RX, TX). Pero, además, también se ha decidido la utilización de una interrupción externa en la placa NUCLEO-L053R8 cuando un pin de entrada pasa de estado LOW a estado HIGH, controlado desde el ESP32. Por lo tanto, hará falta de la utilización de 3 pines de cada placa, además de conectar las tierras de ambas.

Una vez decididos cuantos pines se van a utilizar de cada placa, solo queda localizar en la documentación de cada placa que pines se pueden utilizar para cada función. En [os.mbed.com] se encuentras las imágenes que describen la configuración de los distintos pines de la placa NUCLEO-L053R89 y que pueden servir para orientarse en la selección de pines. En este caso es interesante la siguiente imagen que representa las funciones de lo pines que se encuentran en la parte derecha de la placa.

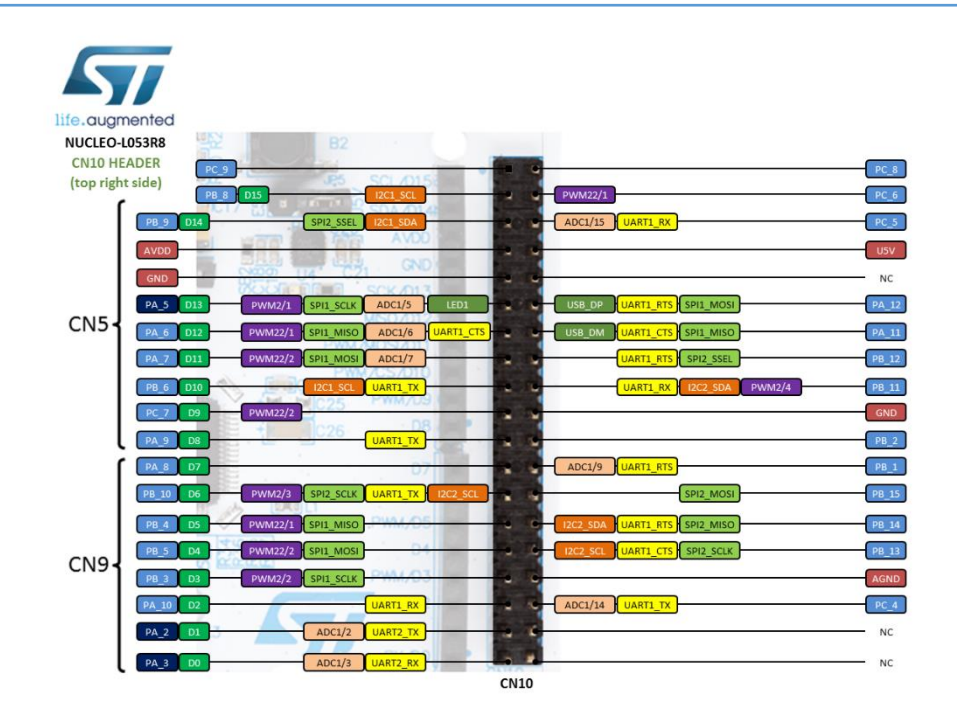

#### **Figura 13: NUCLEO-L053R8 PINOUT**

Como se puede observar en la [Figura 13,](#page--1-38) los pines PA9 Y PB10 pueden ser utilizados para establecer comunicación USART. Por otra parte, queda decidir qué pin se va a usar para crear la interrupción externa, como cualquier pin de entrada y salida de propósito general se puede usar como fuente de interrupción, se escoge el pin PB4 por encontrarse junto a los pines elegidos y que todos queden juntos para simplificar a la hora de conectar.

Ya elegidos los pines a utilizar por la placa de STMicroelectronics, toca decidir qué pines usar en la placa ESP32. Al igual que en la anterior hará falta 3 pines, 2 para la comunicación USART y de salida para generar la interrupción en la otra placa.

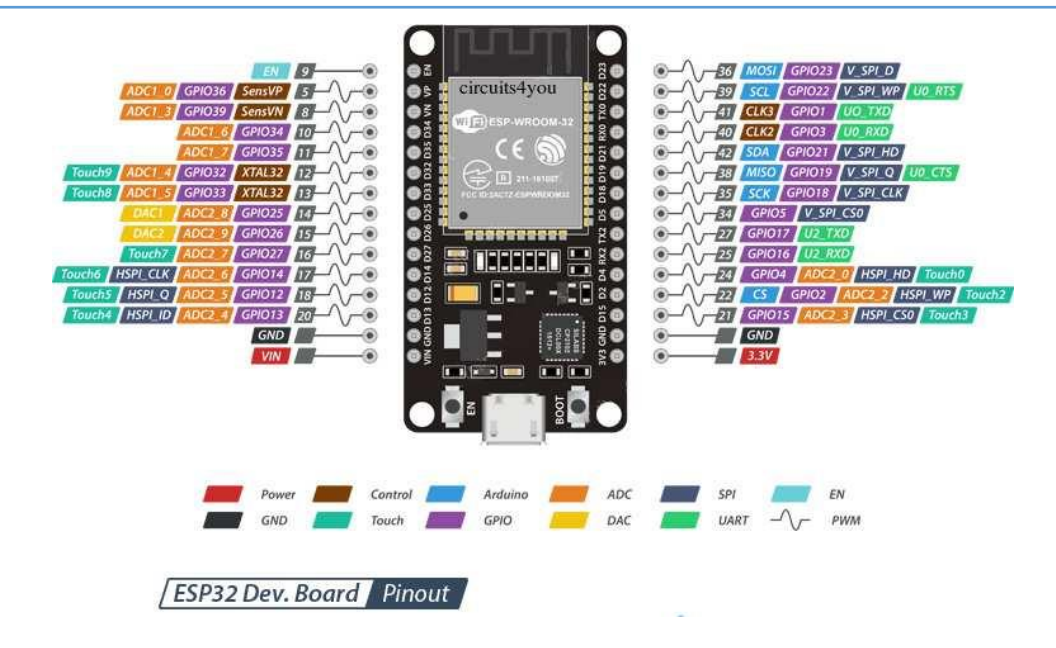

**Figura 14: ESP32 PINOUT**

Como se puede encontrar en la documentación, la placa tiene 3 interfaces seriales compatibles con hardware (USART0, USART1, USART2). Sin embargo, de estas tres opciones, USART0 se utiliza para la programación y para comunicación cuando se enciendo o reinicia la placa y USART1 se usa en ciertas placas para acceder a la memoria flash mediante la interfaz SPI. Por tanto, solo queda libre la interfaz USART2, cuyos pines son 16(Rx) y 17(Tx).

En cuanto al pin de salida para generar la interrupción en la otra placa, cualquier pin de salida sirve para ello. Por tanto, se escoge utilizar el pin 5.

## 5.2.2. Desarrollo de software

El siguiente paso es la programación de las dos placas de desarrollo, por tanto, se ha dividido este apartado en dos subapartados correspondientes a cada una de las placas.

## 5.2.2.1. NUCLEO-L053R8

Para el desarrollo de software de la placa NUCLEO-L053R8 se ha hecho uso de dos programas, uno para generar un proyecto que inicialice los módulos necesarios de la placa y otro para hacer la programación sobre el dicho proyecto base. Estos programas en cuestión se tratan de:

- STM32CubeMX
- Keil uVision5

### 5.2.2.1.1. STM32CubeMX

Una vez instalados los programas necesarios para poder realizar la programación, el primer paso es generar el proyecto base. Para ello se usa el programa STM32CubeMX, en la ventana iniciar del programa, se puede crear un proyecto eligiendo una placa como se puede ver en la [Figura 15.](#page--1-40)

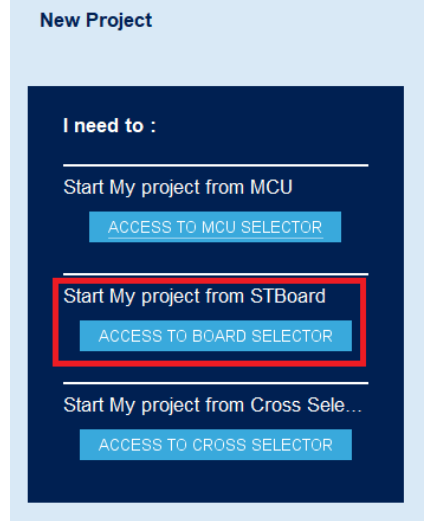

**Figura 15: Creación de nuevo proyecto en STM32CubeMX**

Seleccionada la placa deseada, en este caso la placa NUCLEO-L053R8, el programa cargará una ventana donde se puede configurar los diferentes módulos de la placa. En la [Figura 16](#page--1-41) se puede observar un proyecto vacío con el microcontrolador seleccionado.

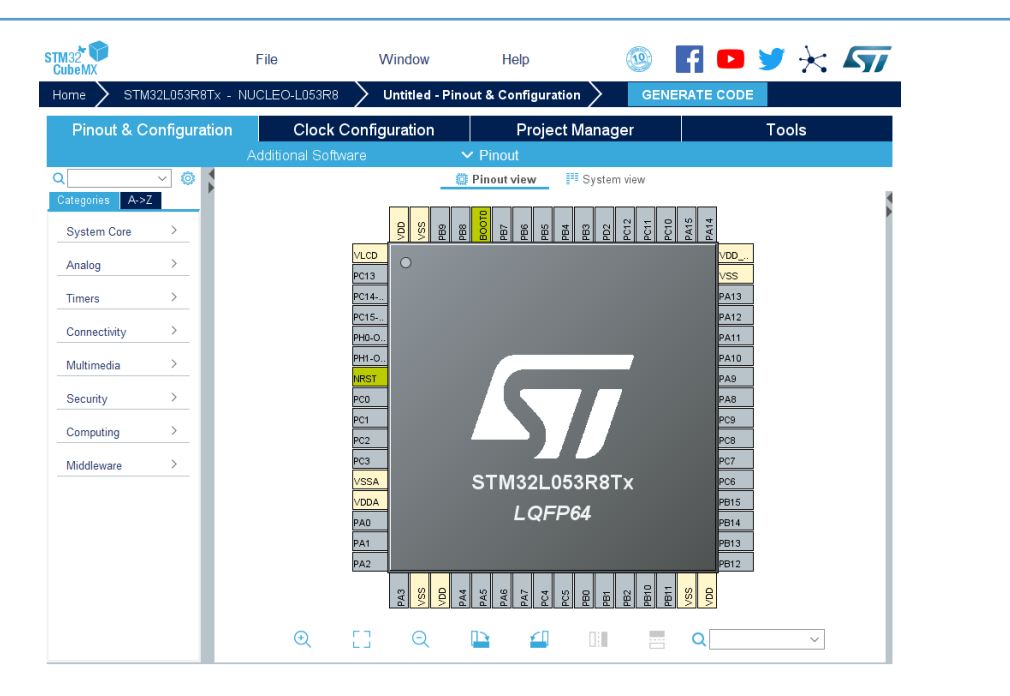

**Figura 16: STM32CubeMX proyecto vacío**

Desde esta ventana se puede configurar los diferentes módulos necesarios, en este caso se trata del modulo USART y de la interrupción externa. Para configurar la comunicación USART, hay que desplegar la categoría "Connectivity", que se encuentra en lado izquierdo en la [Figura 16: STM32CubeMX proyecto vacío,](#page--1-41) una vez desplegado se selecciona USART1 [\(Figura 17\)](#page--1-42), esta se trata de la interfaz cuyos pines se habían decidido usar para la comunicación.

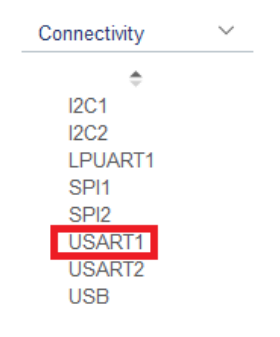

**Figura 17: Selección USART1 STM32CubeMX**

Una vez mostrado el menú de configuración de la interfaz USART1 queda seleccionar y definir los diferentes apartados de la configuración. En la [Figura 18](#page--1-43) se puede observar los diferentes campos necesarios para definir el funcionamiento de la interfaz.

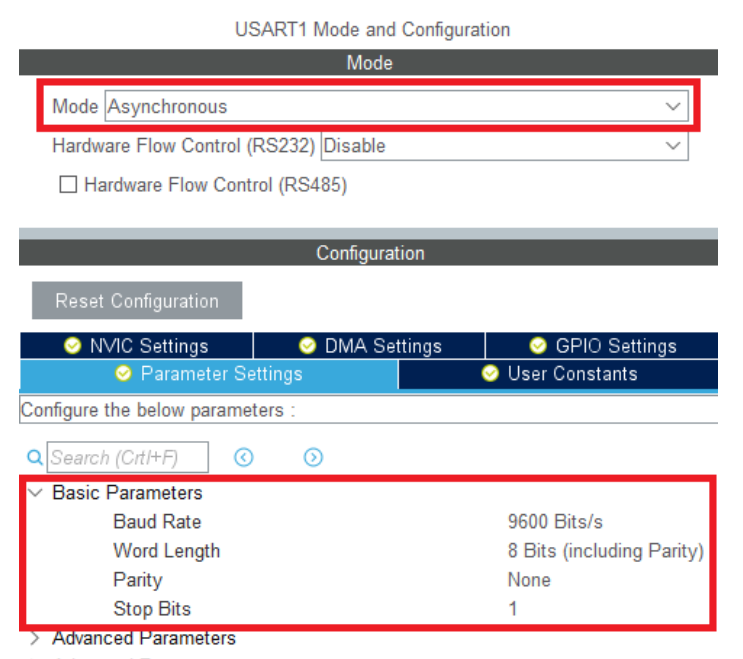

> Advanced Features

**Figura 18: Menú de configuración USART1 de STM32CubeMX**

**Tras configurar la interfaz de comunicación USART1, el siguiente paso es la configuración de la interrupción externa. En este caso, para configurar la interrupción, hay que hacer click sobre el pin deseado y aparecerá un menú desplegable (**

[Figura 19](#page--1-55)) donde se selecciona "GPIO\_EXTI4".

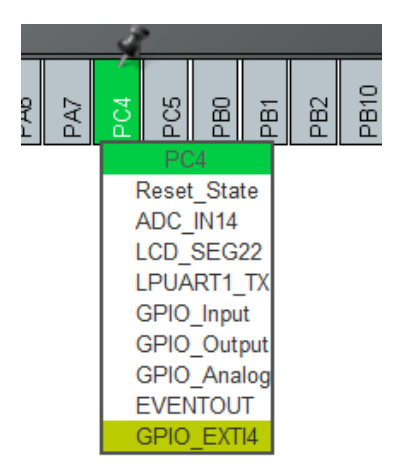

**Figura 19: Funcionalidades pin PC4**

Después de haber creado la interrupción queda configurar sus propiedades. Para ello, al igual que con la configuración de la interfaz USART1, a la izquierda de la ventana principal del proyecto [\(Figura 16](#page--1-41)) se despliega el apartado "System Core" y dentro de

Autor: D. Carlos Calleja Chinillach

Tutores: D. Ángel Perles Ivars

este apartado se abre el menú GPIO. En este menú aparecerá el pin PC4 que anteriormente se había definido su funcionamiento como fuente de interrupción externa [\(Figura 19\)](#page--1-44). En este menú se selecciona el pin PC4 y aparecerá un menú, como se puede ver en la [Figura 20,](#page--1-45) en ese menú se indica que la interrupción ha de ocurrir cuando el estado del pin pasa de estar en LOW a estar en HIGH, es decir, en el flanco de subida.

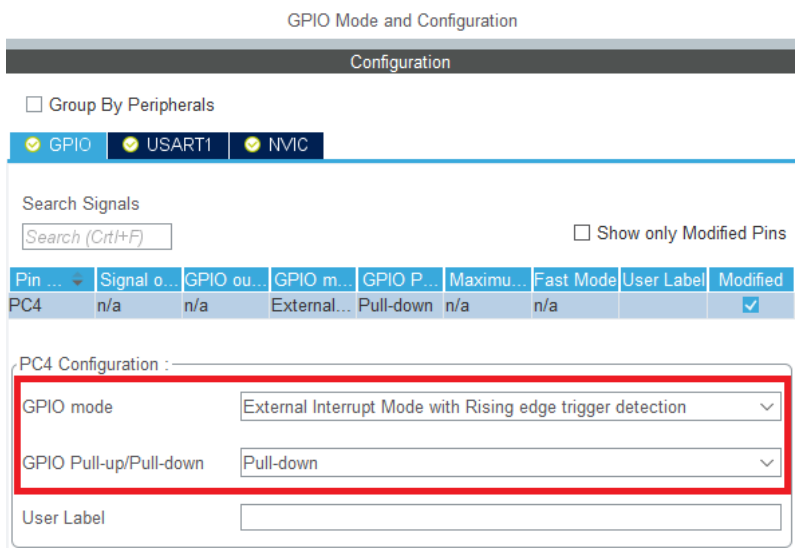

**Figura 20: Configuración pin PC4**

De esta manera queda completada la configuración de los módulos tanto de interrupción como de comunicación de la placa NUCLEO-L053R8

Además, el mismo programa también permite configurar el reloj de la placa, para ello hay que abrir la ventana de configuración del reloj. Dentro de esta ventana se encuentra un botón que sirve para poner la configuración del reloj en el modo por defecto. Como en el caso de este proyecto no es necesaria la configuración de una velocidad de reloj específica se puede hacer uso de esta utilidad y colocar la configuración del reloj en el modo por defecto.

El último paso en este programa consiste en generar el proyecto para continuar con la programación en el entorno de desarrollo Keil uVision 5. Para ello se abre la venta "Project Manager". Donde se puede elegir el nombre del proyecto, la ruta en la cual se va a generar y la IDE para la cual se va a generar el proyecto (**¡Error! No se encuentra el origen de la referencia.**).

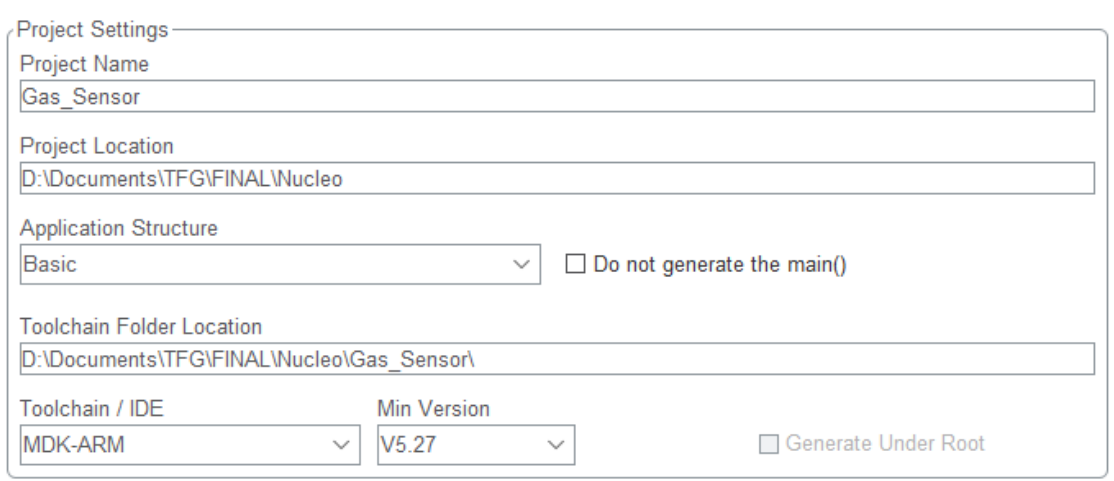

#### **Figura 21: Configuración generación de proyecto**

Una vez configurada la generación del proyecto solo queda generarlo. Para ello se pulsa el botón que se encuentra en la parte superior derecha del programa [\(Figura 16\)](#page--1-41) en el que pone "GENERATE CODE". Esto generara el código con todas las librerías HAL necesarias para el funcionamiento tanto de la comunicación como de la interrupción externa.

## 5.2.2.1.2. Programación

Una vez generado el proyecto por el software STM32CubeMX, el siguiente paso es la programación del microcontrolador usando para ello el IDE Keil uVision 5. Para la programación se han usado las siguientes funciones de sus respectivas librerías.

## Librería stm32l0xx\_hal

Estas son las funciones de la librería HAL necesarias para completar el proyecto generado.

- void HAL\_GPIO\_EXTI\_Callback**(**uint16\_t GPIO\_Pin**)**: El código programado en el cuerpo de esta función es ejecutado cuando ocurre una interrupción externa.
- HAL\_StatusTypeDef HAL\_UART\_Transmit**(**UART\_HandleTypeDef **\***huart**,** uint8\_t **\***pData**,** uint16\_t Size**,** uint32\_t Timeout**)**: Esta función envía datos mediante el puerto USART configurado.

## Librería x nucleo ika02a1.h

En cuanto a las funciones utilizadas en el código correspondientes a la librería x\_nucleo\_ika02a1:

- float Get\_Gas\_concentration**(**float gain**,** float sens**)**: Lee el valor analógico del pin al que se conecta el sensor de gas y devuelve la concentración de gas en ppm.
- float Get\_Temperature**(**void**)**: Lee el valor analógico del pin en el que se conecta el sensor y devuelve el valor de la temperatura en grados.
- float Get\_comp\_gas\_concentration**(**float gas\_ppm**,** int8\_t temp**):**  Esta función devuelve el valor de la concentración de gas compensado con la temperatura en ppm

## 5.2.3. ESP32

## 5.2.3.1. Programación ESP32

A continuación, se procede a programar el código necesario para conectar la placa ESP32 con la plataforma thinger.io. Para ello lo primero es configurar un IDE para poder desarrollar código y cargarlo en la placa. En este caso se decide usar la IDE de Arduino al ser compatible con las placas ESP32.

Para poder utilizar el IDE de Arduino con la plataforma ESP32, hay que configurar ciertos aspectos del IDE. Desplegando el menú "Archivo" que se encuentra en la barra de herramientas superior y pulsando sobre preferencias se abre la ventana de preferencias del IDE. En la parte inferior de esta ventana se enuentra un campo llamado "Gestor de URLs Adicionales de Targetas" en el cual hay que escribir la siguiente URL: https://dl.espressif.com/dl/package\_esp32\_index.json [\(Figura 22\)](#page--1-47).

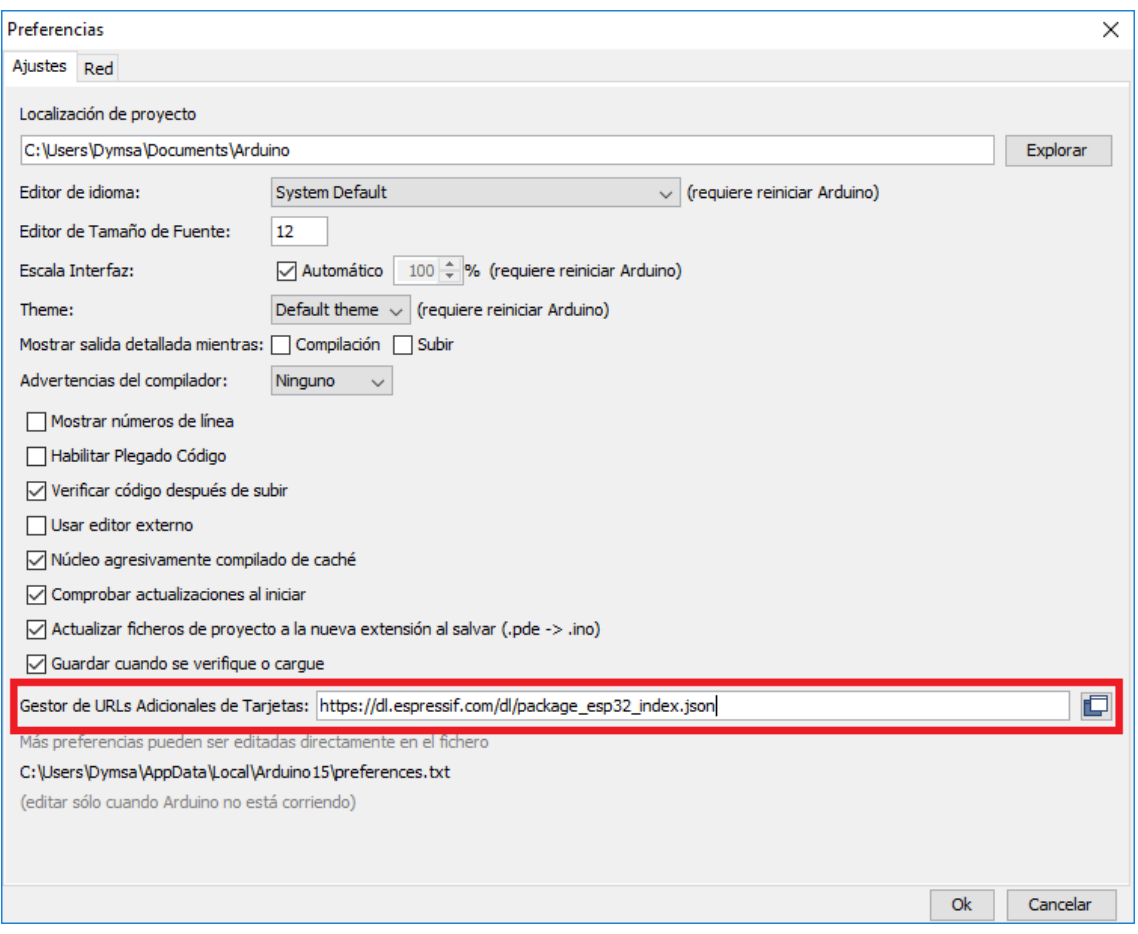

**Figura 22: Preferencias IDE Arduino**

Autor: D. Carlos Calleja Chinillach

#### Tutores: D. Ángel Perles Ivars

Una vez añadida esta URL aparecerán las diferentes placas de ESP como objetivo de desarrollo, se selecciona la placa ESP32-Wroom32 como objetivo del proyecto desplegando el menú de herramientas.

Por último, antes de empezar a programar, se importa la librería de thinger.io para ESP32. Para ello se abre el gestor de librerías, que se encuentra en el menú desplegable de herramientas, y se busca "thinger.io". Entre las librerías se selecciona la llamada "thinger.io" y se pulsa sobre el botón instalar ([Figura 23\)](#page--1-48).

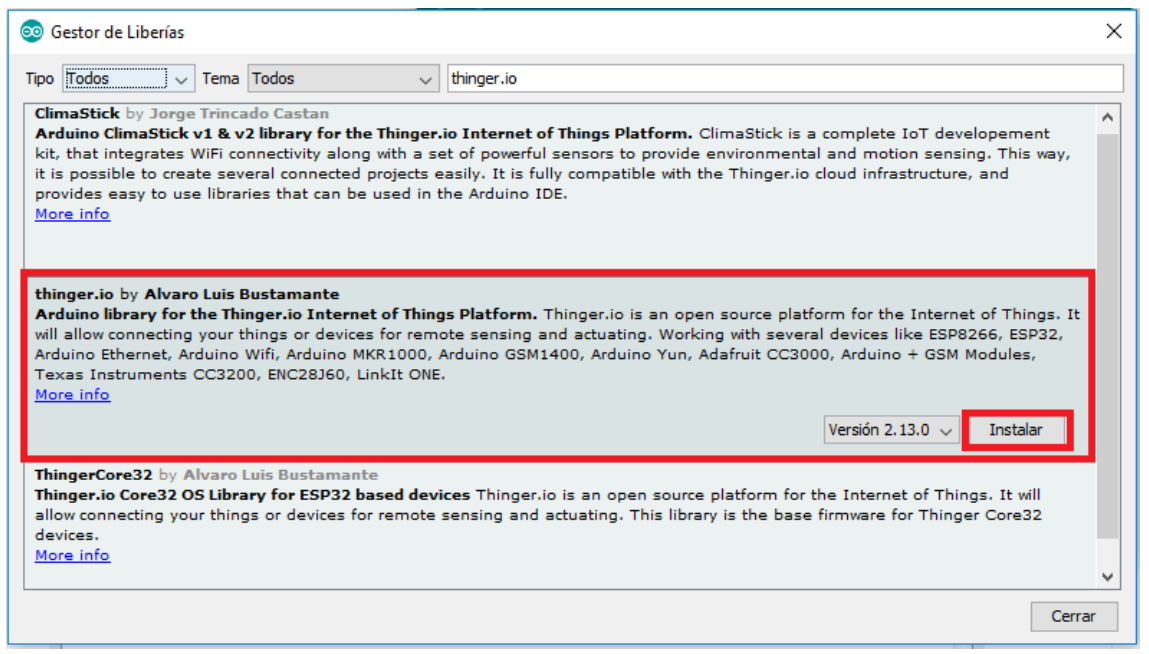

**Figura 23: Gestor de librerías de Arduino**

Una vez terminada la configuración del IDE de Arduino y la instalación de las librerias de thinger.io ya se puede empezar a programar el codigo de la placa ESP32. En [docs.thinger.io], en el apartado "Quick Start" se puede encontrar el siguiente código de ejemplo que utiliza conexión Wi Fi con esta placa [\(Figura 24\)](#page--1-49), a partir del cual se puede programar las funcionalidades deseadas.
```
#include <ThingerESP32.h>
#define USERNAME "your_user_name"<br>#define DEVICE_ID "your_device_id"
#define DEVICE_CREDENTIAL "your_device_credential"
#define SSID "your_wifi_ssid"<br>#define SSID_PASSWORD "your_wifi_ssid_password"
ThingerESP32 thing(USERNAME, DEVICE_ID, DEVICE_CREDENTIAL);
void setup() {<br>pinMode(LED_BUILTIN, OUTPUT);
   thing.add_wifi(SSID, SSID_PASSWORD);
  // digital pin control example (i.e. turning on/off a light, a relay, configuring a parameter, etc)<br>thing["led"] << digitalPin(LED_BUILTIN);
  // resource output example (i.e. reading a sensor value)<br>thing["millis"] >> outputValue(millis());
void loop() {
  thing.handle();
<sub>1</sub>
```
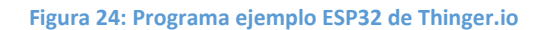

# 5.2.3.2. Configuración de la plataforma Thinger.io

El siguiente paso es la configuración de la plataforma Thinger.io para poder conectar el dispositivo a internet y poder observar las medidas que realiza. El primer paso consiste en configurar la plataforma web para conectar el dispositivo a la misma. Para ello, es necesario crear una cuenta a la que se asociaran los dispositivos que se conecten. Al iniciar sesión en la plataforma aparecerá la ventana principal en la cual se puede observar a la izquierda una barra de navegación [\(Figura 25\)](#page--1-0).

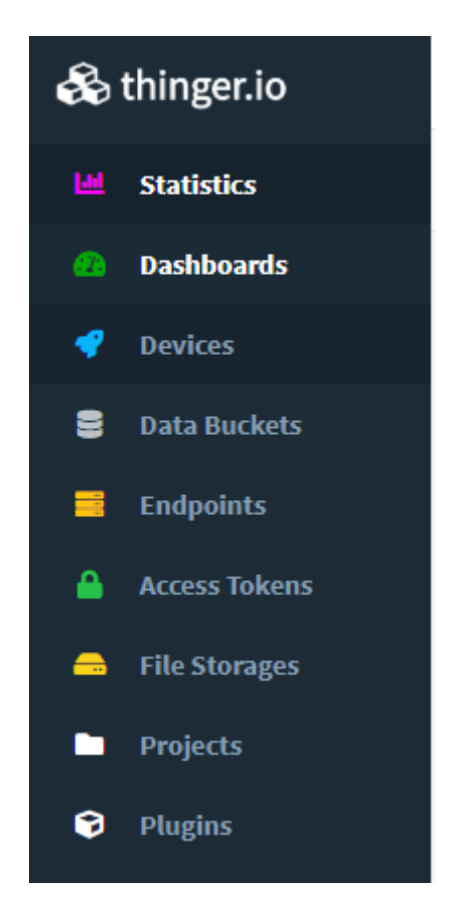

**Figura 25: Barra de navegación Thinger.io**

Tras entrar en la plataforma e iniciar sesión, lo siguiente es crear un nuevo dispositivo en la plataforma, para ello se pulsa en el apartado "Devices" en la barra de navegación [\(Figura 25\)](#page--1-0). Dentro de esta página, aparecerá una lista de los dispositivos dados de alta por el usuario. Para dar de alta un nuevo dispositivo se pulsa sobre el botón "Add device", al pulsar esto aparece un diálogo donde se ha de cumplimentar información para configurar el dispositivo [\(Figura 26\)](#page--1-1).

> Autor: D. Carlos Calleja Chinillach Tutores: D. Ángel Perles Ivars

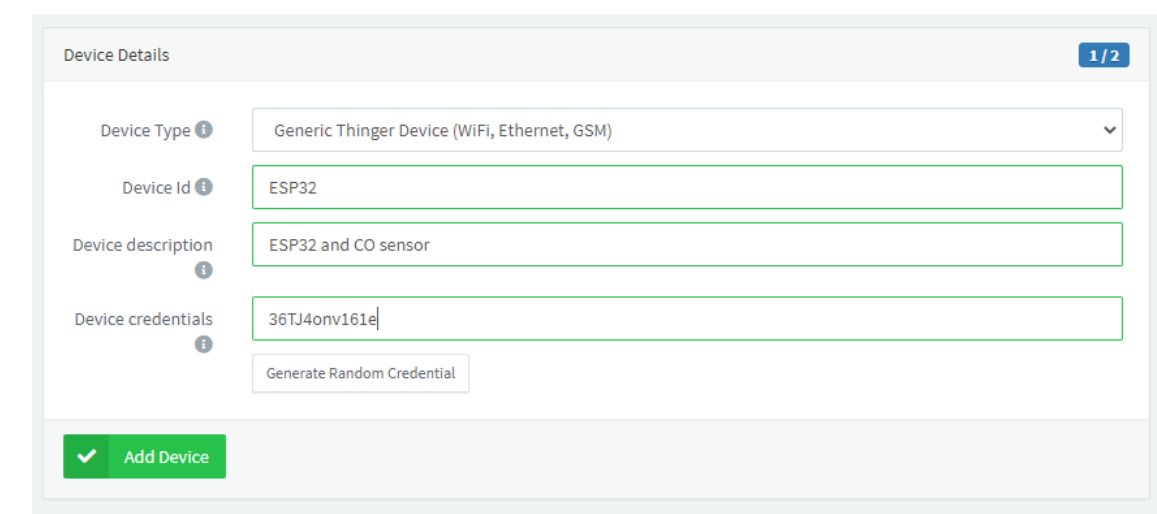

**Figura 26: Configuración nuevo dispositivo Thinger.io**

Una vez dado de alta el dispositivo, hay que crear un data bucket, que es donde se almacenarán las medidas realizadas por el dispositivo, para ello se pulsa sobre el apartado "Data buckets" en la barra de navegación. Al pulsar aparecerá la lista de data buckets creados por el usuario. En eta página se encuentra un botón para crear un nuevo data bucket, al pulsar sobre el aparecerá un dialogo que hay que rellenar con la información necesaria para configurar como se va a aportar las medidas al data bucket [\(Figura 27\)](#page--1-2).

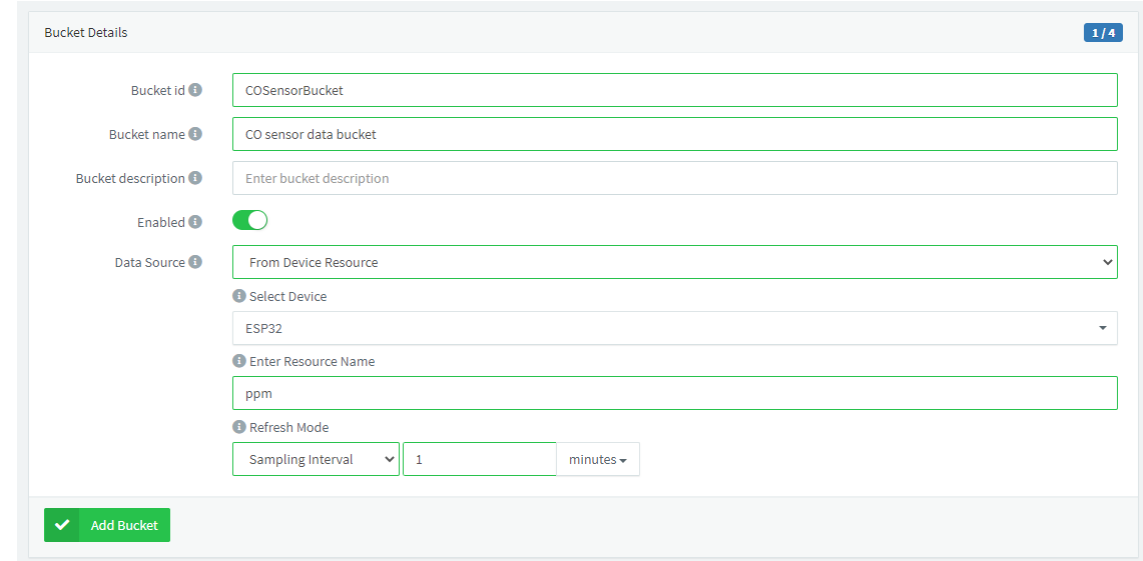

**Figura 27: Configuración nuevo Data Bucket**

Entre las diferentes posibilidades para obtener las medidas, se elige la opción "From Device Resource", al elegir esta opción la página pedirá desde que dispositivo se ha de coger la información, dando a elegir entre los dispositivos dados de alta. Una vez elegido

el dispositivo, la plataforma también preguntará de qué modo ha de refrescarse la información. En este caso se escoge la opción "Sampling Interval" y se pone a un minuto. Esto hará que la propia plataforma sea la que se encargue de hacer que el dispositivo haga la medición y transmita la información.

Terminada la configuración del data bucket, solo queda configurar un dashboard para poder ver los datos medidos de una manera cómoda. Para ello se pulsa sobre el apartado "Dashboards" en la barra de navegación ([Figura 25\)](#page--1-0). Al pulsar aparecerán los dashboards creados por el usuario y, al igual que en los apartados anteriores, un botón para crear un nuevo dashboard. Al pulsar la plataforma pedirá cierta información [\(Figura](#page--1-3)  [28\)](#page--1-3).

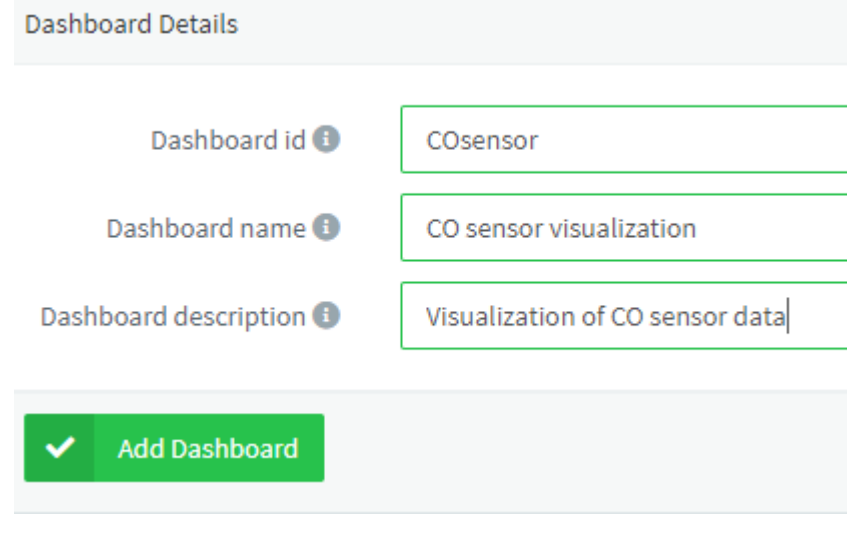

**Figura 28: Configuración nuevo Dashborad en Thinger.io**

Al crear el dashboard, se puede configurar la informacion que aparece haciendo usos de widgets. En este caso se ha colocado un widget que muestra una gráfica donde se podrá ver las medidas a lo largo del tiempo. Este widget permite configurar el periodo a mostrar. Además, se ha colocado un widget para mostrar la hora. Así pues, el dasboard tendrá la siguiente forma [\(Figura 29\)](#page--1-4).

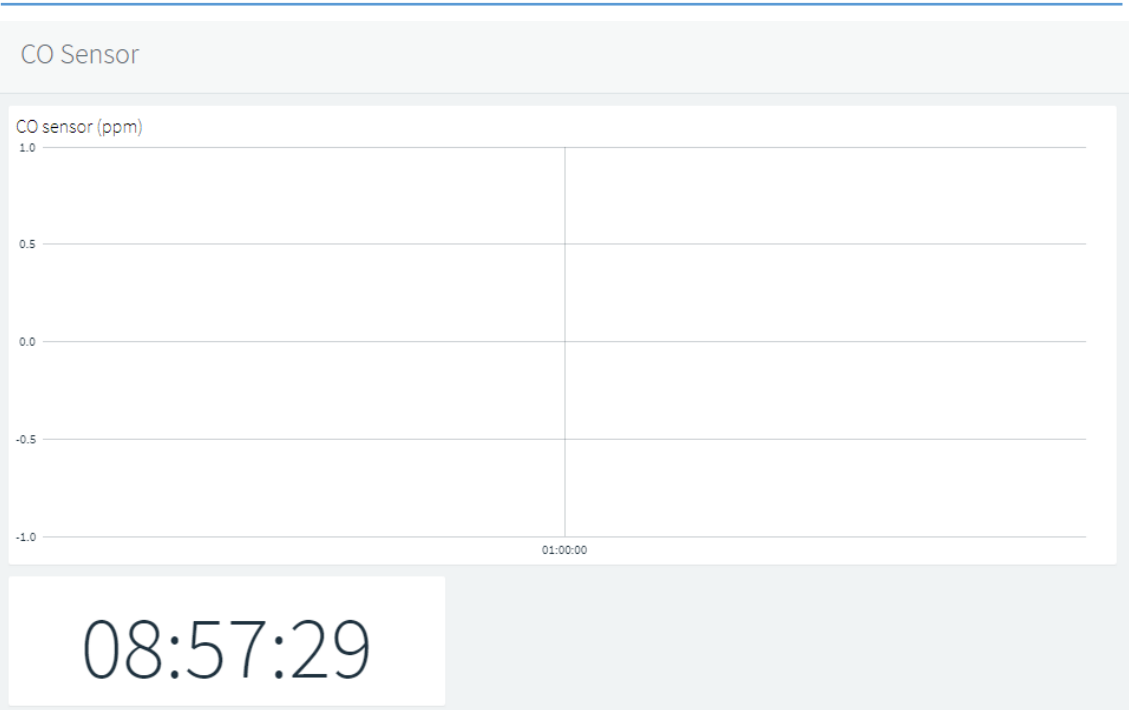

**Figura 29: Dashboard sensor de monóxido**

# 6. RESULTADOS

Terminado el desarrollo, se procede a realizar unas pruebas de funcionamiento. Así pues, se enciende el dispositivo y se conecta al Wi Fi para el cual se ha programado. En este la red Wi Fi procede de un smartphone Android usando la característica de zona Wi Fi.

En cuanto el dispositivo se conecta a internet, empiezan a aparecer las medias cada minuto en el dashboard de thinger.io [\(Figura 30\)](#page--1-5). Para comprobar que el sensor funciona correctamente se utiliza un mechero para generar monóxido de carbono. Como se puede observar en la gráfica, la concentración de monóxido crece momentáneamente mientras el mechero se encuentra encendido.

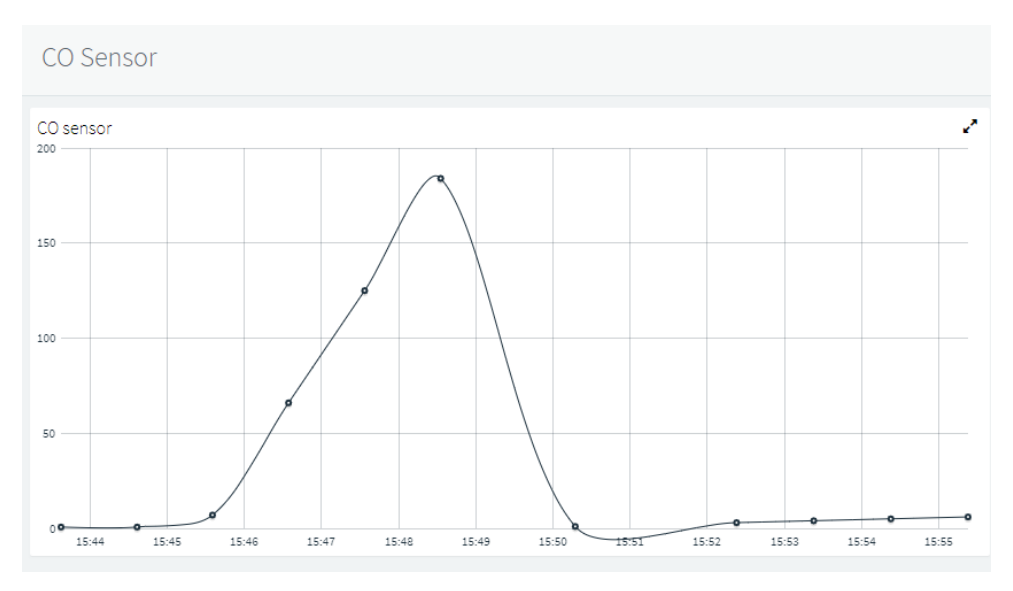

**Figura 30: Prueba funcionamiento dashboard Thinger.io**

# 7. CONCLUSIONES

El proyecto es una oportunidad para aplicar lo aprendido durante el transcurso del grado, además de ampliar el conocimiento en ciertas áreas. También ha servido para aprender sobre tecnologías actuales.

En cuanto a la realización del proyecto, se decidió utilizar productos existentes en el mercado que no requieras del desarrollo de hardware para el funcionamiento del dispositivo y así simplificar el desarrollo.

Esta misma estrategia se ha seguido también a la hora del desarrollo de software del proyecto, haciendo uso siempre que se podía de librerías ya desarrolladas para conseguir un desarrollo más rápido de un prototipo.

Como se puede observar a lo largo del proyecto, hoy en día es muy fácil la conexión de cualquier dispositivo a la red gracias a las facilidades que ofrecen distintas plataformas como la utilizada en este trabajo (Thinger.io). Por lo tanto, no es de extrañar que dentro de unos años veamos muchos dispositivos conectados a internet.

Además, la plataforma de programación Arduino tiene una gran comunidad que ofrece librerías de código abierto, lo cual puede ayudar también a realizar proyectos de manera más sencilla sin tener que desarrollar uno mismo estas librerías.

Respecto a la utilidad de este dispositivo, opino que presenta un gran potencial por la sencillez de desarrollo y el poder usarlo en hogares que usen calefacción mediante combustión o en garajes tanto particulares como públicos donde se puede dar una gran concentración de monóxido de carbono debida a una falta de ventilación adecuada.

# 8. BIBLIOGRAFÍA

[Carbon monoxide 2017] Portable Generator Danger Even Outside. Disponible en: <https://carbonmonoxide.com/2017/06/portable-generator-danger.html>

[CDC 2009] Carbon Monoxide Poisoning. Disponible en:<https://www.cdc.gov/co/es/faqs.htm>

[NHZ 2019] Carbon monoxide poisoning. Disponible en: [https://www.nhs.uk/conditions/carbon](https://www.nhs.uk/conditions/carbon-monoxide-poisoning/)[monoxide-poisoning/](https://www.nhs.uk/conditions/carbon-monoxide-poisoning/)

[Silent shadow] The Dangers of Carbon Monoxide Disponible en: <https://www.silentshadow.org/the-dangers-of-carbon-monoxide.html>

[Thethings.iO] Plataform features, Disponible en:<https://thethings.io/iot-platform-features/>

[os.mbed.com] Nucleo-lr53r8 pinout, Disponible en: [https://os.mbed.com/platforms/ST-Nucleo-](https://thethings.io/iot-platform-features/)[L053R8/](https://thethings.io/iot-platform-features/)

[docs.thinger.io] Documentación de thinger.io. Disponible en[: https://docs.thinger.io/](https://docs.thinger.io/)

# 2.PLANOS

**Autor:** D. Carlos Calleja Chinillach **Tutor:** D. Ángel Perles Ivars

**Valencia, julio de 2020**

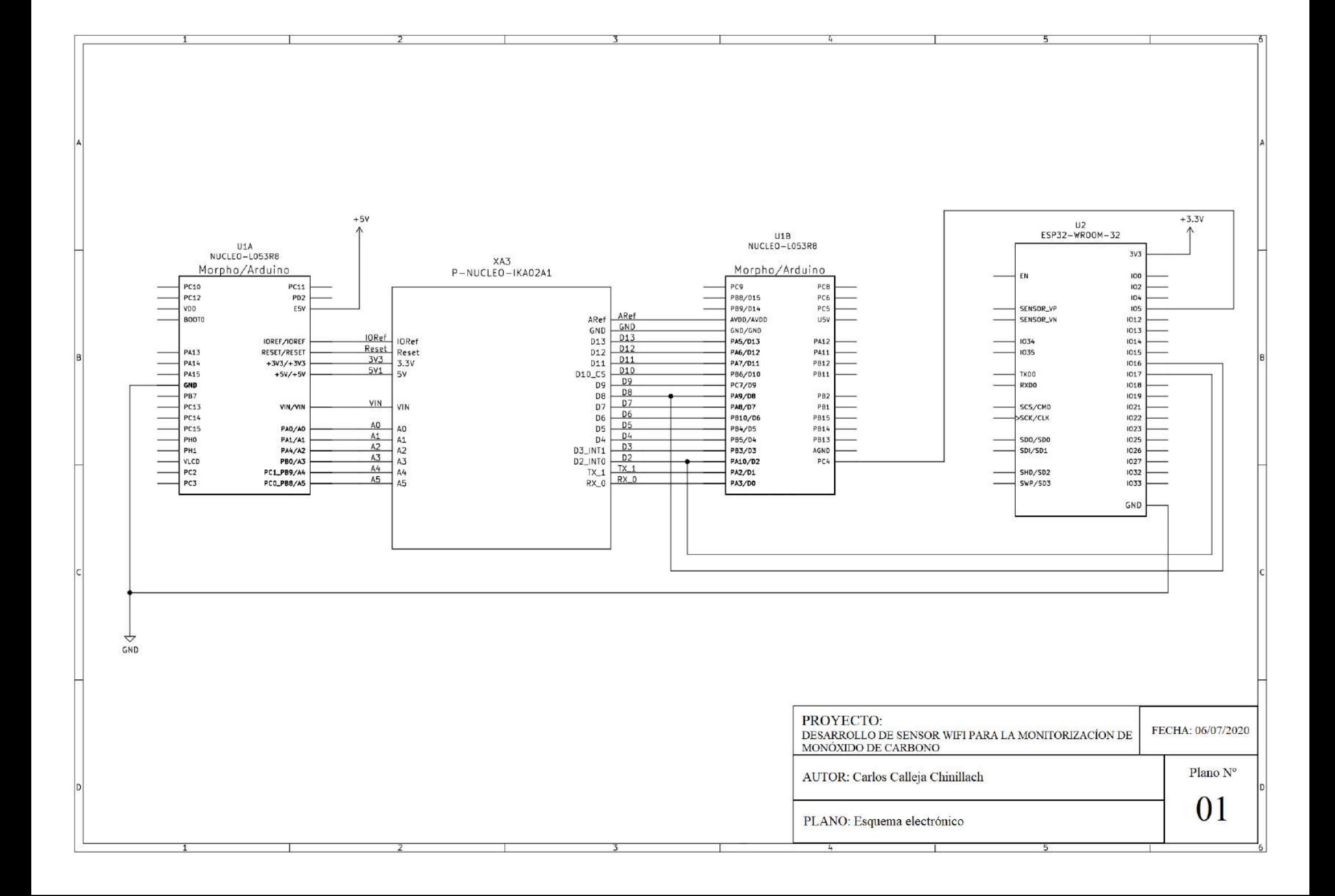

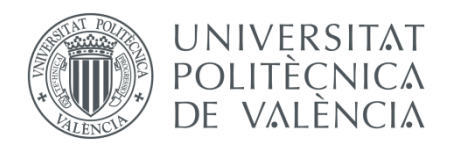

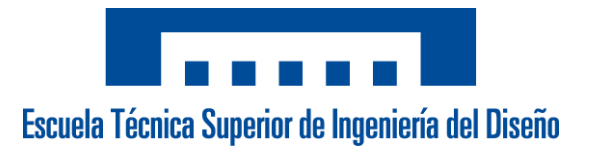

# 3. PRESUPUESTO

**Autor:**

D. Carlos Calleja Chinillach **Tutor:**

D. Ángel Perles Ivars

**Valencia, julio de 2020**

# Contenido Presupuesto

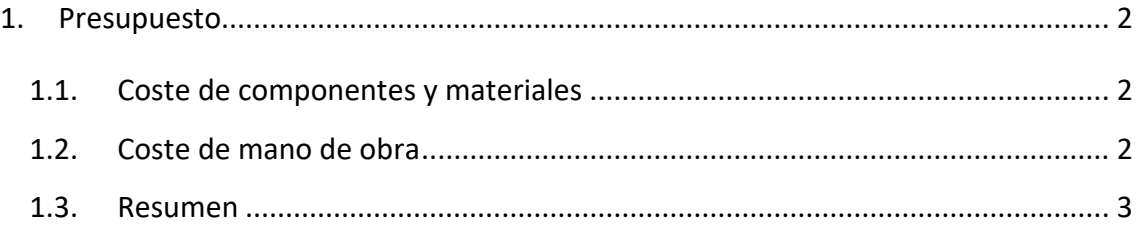

## 1. Presupuesto

El presente presupuesto abarca tanto los costes de los materiales y componentes como los costes de la mano de obra necesaria tanto para el diseño, la programación y el montaje del proyecto.

Los costes de componentes y materiales han sido obtenidos comparando entre distribuidores autorizados como Mouser Electronics y Digikey a fecha de junio de 2020. El precio de estos puede variar en función del distribuidor, fecha de compra, gastos de envío y compras al por mayor.

En este presupuesto no se incluyen los precios del software empleado ni el precio del ordenador necesario para el desarrollo del proyecto.

# 1.1.Coste de componentes y materiales

A continuación, la lista de componentes y materiales junto con su correspondiente coste. El subtotal de este apartado corresponde al precio por dispositivo.

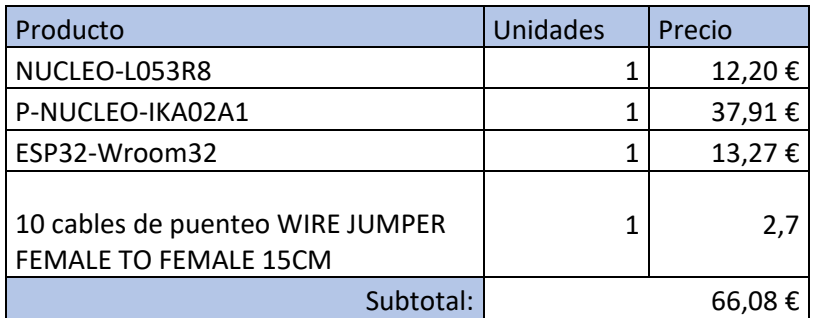

## 1.2.Coste de mano de obra

A continuación, los costes de mano de obra con respecto a las horas empleadas.

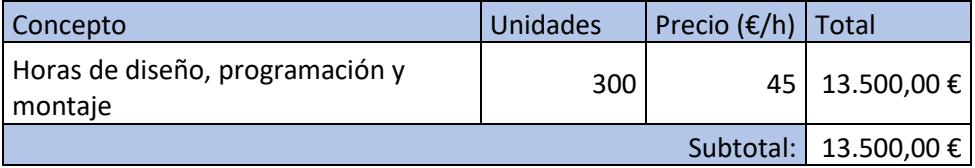

## 1.3.Resumen

Por último, la suma total del coste teniendo en cuenta componentes, materiales y mano de obra.

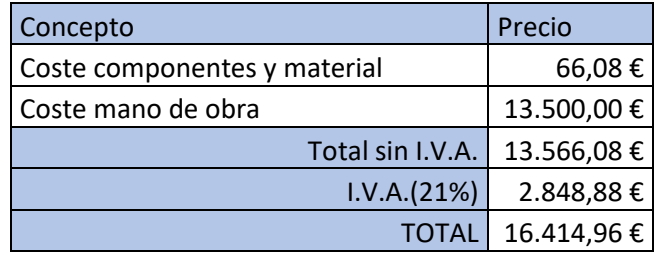

El coste total del proyecto asciende a DIECISEIS MIL CUATROCIENTOS CATORCE EUROS CON NOVENTA Y SEIS CENTIMOS (**16.414,96**)

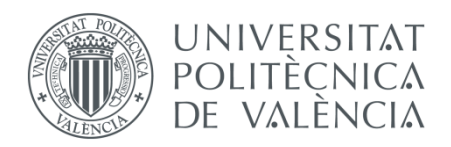

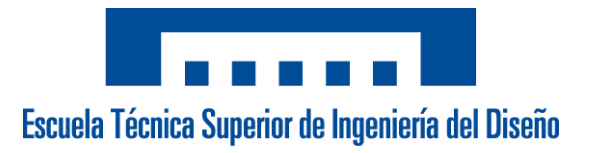

# 4. ANEXOS

**Autor:** D. Carlos Calleja Chinillach **Tutor:** D. Ángel Perles Ivars

**Valencia, julio de 2020**

# **ANEXO 1.** Código

# Contenido Anexo 1

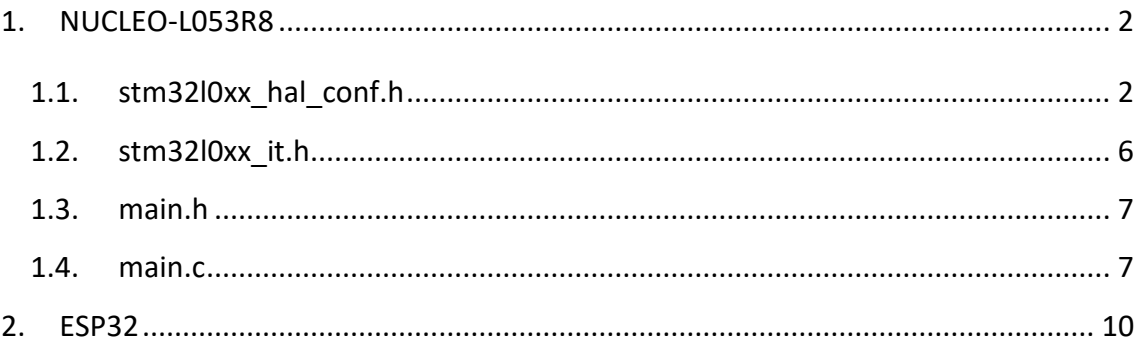

#### $\mathbf{1}$ NUCLEO-LO53R8

1.1.stm32l0xx hal conf.h

```
7*** @file stm3210xx hal conf.h
 * @author MCD Application Team<br>* @author MCD Application Team<br>* @brief HAL configuration template file.
          This file should be copied to the application folder and renamed
           to stm3210xx hal conf.h.
                          * @attention
 * <h2><center>&copy; Copyright (c) 2016 STMicroelectronics.
 * All rights reserved.</center></h2>
  * This software component is licensed by ST under BSD 3-Clause license,
 * the "License"; You may not use this file except in compliance with the
 * License. You may obtain a copy of the License at:
                      opensource.org/licenses/BSD-3-Clause
 \star /
#ifndef __STM32L0xx_HAL_CONF_H<br>#define __STM32L0xx_HAL_CONF_H
#ifdef _cplusplus<br>extern "C" {
#endif
/* ########################### Module Selection ############################# */
7**
 * @brief This is the list of modules to be used in the HAL driver
#define HAL MODULE ENABLED
#define HAL ADC MODULE ENABLED
/*#define HAL CRYP MODULE ENABLED
                              \star /
/*#define HAL COMP MODULE ENABLED
                              \star /
/*#define HAL CRC MODULE ENABLED\star /
/*#define HAL CRYP MODULE ENABLED
                              \star /
/*#define HAL-DAC MODULE ENABLED\star /
/*#define HAL FIREWALL MODULE ENABLED
                                  \star//*#define HAL I2S MODUE ENABLED < */
/*#define HAL_IWDG_MODULE_ENABLED
                              \star /
/*#define HAL_LCD_MODULE ENABLED
                             \star /
/*\#define HAL LPTIM MODULE ENABLED */
/*#define HAL-RNG MODULE ENABLED */
/*#define HAL RTC MODULE ENABLED\star//*#define HAL_SPI MODULE ENABLED
                             \star/\star /
/*#define HAL_TIM_MODULE_ENABLED
                              \star /
/*#define HAL TSC MODULE ENABLED
#define HAL UART MODULE ENABLED
/*#define HAL SMARTCARD MODULE ENABLED
                                   \star /
/*#define HALSMBUS MODULE ENABLED */
/*#define HAL WWDG MODULE ENABLED
                              \star /
/*#define HAL PCD MODULE ENABLED
                              \star /
                             \star /
/*#define HAL-EXT\overline{I} MODULE ENABLED#define HAL GPIO MODULE ENABLED
#define HAL DMA MODULE ENABLED
```

```
#define HAL_I2C_MODULE_ENABLED
#define HAL_RCC_MODULE_ENABLED
#define HAL_FLASH_MODULE_ENABLED
#define HAL_PWR MODULE ENABLED
#define HAL_CORTEX MODULE ENABLED
/* ########################## Oscillator Values adaptation ####################*/
.<br>/**
  * @brief Adjust the value of External High Speed oscillator (HSE) used in your 
application.
 \dot{x} This value is used by the RCC HAL module to compute the system frequency
           (when HSE is used as system clock source, directly or through the PLL).
  */
#if !defined (HSE_VALUE) 
  #define HSE_VALUE ((uint32_t)8000000U) /*!< Value of the External oscillator in Hz 
*/
#endif /* HSE_VALUE */
#if !defined (HSE STARTUP TIMEOUT)
#define HSE_STARTUP_TIMEOUT ((uint32 t)100U) /*!< Time out for HSE start up, in
ms \star /
#endif /* HSE_STARTUP_TIMEOUT */
/**
  * @brief Internal Multiple Speed oscillator (MSI) default value.
           This value is the default MSI range value after Reset.
 * /
#if !defined (MSI_VALUE)
 #define MSI VALUE ((uint32 t)2097000U) /*!< Value of the Internal oscillator in
H_7 \star /
#endif /* MSI_VALUE */
/**
  * @brief Internal High Speed oscillator (HSI) value.
           This value is used by the RCC HAL module to compute the system frequency
           (when HSI is used as system clock source, directly or through the PLL).
   */
#if !defined (HSI_VALUE)<br>#define HSI VALUE ((
                       \frac{d}{dt} (uint32 t)16000000U) /*!< Value of the Internal oscillator in
H \rightarrow * /#endif /* HSI_VALUE */
/**
  * @brief Internal High Speed oscillator for USB (HSI48) value.
 */
#if !defined (HSI48 VALUE)
#define HSI48_VALUE ((uint32_t)48000000U) /*!< Value of the Internal High Speed 
oscillator for USB in Hz.
                                                The real value may vary depending on the 
variations
                                               in voltage and temperature. */
#endif /* HSI48_VALUE */
7** * @brief Internal Low Speed oscillator (LSI) value.
\rightarrow /
#if !defined (LSI_VALUE) 
#define LSI_VALUE ((uint32_t)37000U) /*!< LSI Typical Value in Hz*/<br>#endif /* LSI VALUE */ /*!< Value of the Internal Low
                                              /*!< Value of the Internal Low Speed
oscillator in Hz
                                               The real value may vary depending on the
variations
                                                in voltage and temperature.*/ 
/**
  * @brief External Low Speed oscillator (LSE) value.
          This value is used by the UART, RTC HAL module to compute the system
frequency
\rightarrow /
#if !defined (LSE VALUE)
  #define LSE VALUE ((uint32 t)32768U) /*!< Value of the External oscillator in Hz*/
#endif /* LSE_VALUE */
```

```
#if !defined (LSE STARTUP TIMEOUT)
 #define LSE_STARTUP_TIMEOUT ((uint32_t)5000U) /*!< Time out for LSE start up, in ms
#endif /* LSE STARTUP TIMEOUT */
/* Tip: To avoid modifying this file each time you need to use different HSE,
   === you can define the HSE value in your toolchain compiler preprocessor. */
/* ########################## System Configuration ######################## */
7**
  * @brief This is the HAL system configuration section
 \star /
#define VDD VALUE
                                       ((uint32 t) 3300U) /*!< Value of VDD in mv */
#define TICK INT PRIORITY
                                       ((uint32<sup>-</sup>t) 0U) /*!< tick interrupt priority */
#define USE_RTOS<br>#define USE_RTOS<br>#define PREFETCH ENABLE
                                      0<sub>II</sub>011#define PREREAD_ENABLE<br>#define BUFFER CACHE DISABLE
                                      111\overline{0}/* ########################## Assert Selection ############################ */
/**
 * @brief Uncomment the line below to expanse the "assert param" macro in the
          HAL drivers code
 \star /
/* #define USE FULL ASSERT
                             111 \times 7* @brief Include module's header file
#ifdef HAL RCC MODULE ENABLED
 #include "stm3210xx hal rcc.h"
#endif /* HAL RCC MODULE ENABLED */
#ifdef HAL EXTI MODULE ENABLED
 #include<sup>-</sup>"stm3210xx hal exti.h"
#endif /* HAL EXTI MODULE ENABLED */
#ifdef HAL GPIO MODULE ENABLED
 #include "stm3210xx hal qpio.h"
#endif /* HAL GPIO MODULE ENABLED */
#ifdef HAL DMA MODULE ENABLED
 #include "stm3210xx hal dma.h"
#endif /* HAL DMA MODULE ENABLED */
#ifdef HAL CORTEX MODULE ENABLED
 #include "stm3210xx hal cortex.h"
#endif /* HAL CORTEX MODULE ENABLED */
#ifdef HAL ADC MODULE ENABLED
 #include "stm3210xx hal adc.h"
#endif /* HAL ADC MODULE ENABLED */
#ifdef HAL COMP MODULE ENABLED
 #include "stm3210xx hal comp.h"
#endif /* HAL COMP MODULE ENABLED */
#ifdef HAL_CRC MODULE ENABLED
 #include "stm3210xx hal crc.h"
#endif /* HAL CRC MODULE ENABLED */
#ifdef HAL CRYP MODULE ENABLED
 #include "stm3210xx hal cryp.h"
#endif /* HAL CRYP MODULE ENABLED */
#ifdef HAL DAC MODULE ENABLED
 #include<sup>-</sup>"stm3210xx_hal_dac.h"
#endif /* HAL DAC MODULE ENABLED */
```
#ifdef HAL FIREWALL MODULE ENABLED #include "stm32l0xx\_hal\_firewall.h" #endif /\* HAL FIREWALL MODULE ENABLED \*/

#ifdef HAL FLASH MODULE ENABLED #include "stm3210xx hal flash.h" #endif /\* HAL\_FLASH\_MODULE\_ENABLED \*/

#ifdef HAL I2C MODULE ENABLED #include "stm3210xx hal i2c.h" #endif /\* HAL\_I2C\_MODULE\_ENABLED \*/

#ifdef HAL I2S MODULE ENABLED #include "stm32l0xx\_hal\_i2s.h" #endif /\* HAL\_I2S\_MODULE\_ENABLED \*/

#ifdef HAL IWDG MODULE ENABLED #include "stm3210xx hal iwdg.h" #endif /\* HAL IWDG MODULE ENABLED \*/

#ifdef HAL LCD MODULE ENABLED #include "stm3210xx hal lcd.h" #endif /\* HAL\_LCD\_MODULE\_ENABLED \*/

#ifdef HAL\_LPTIM\_MODULE\_ENABLED #include "stm3210xx hal lptim.h" #incrude schozioxx\_nai\_ipcim.n<br>#endif /\* HAL LPTIM MODULE ENABLED \*/

#ifdef HAL PWR MODULE ENABLED #include "stm3210xx hal pwr.h" #endif /\* HAL\_PWR\_MODULE\_ENABLED \*/

#ifdef HAL RNG MODULE ENABLED #include "stm3210xx hal rng.h" #endif /\* HAL RNG MODULE ENABLED \*/

#ifdef HAL RTC MODULE ENABLED #include "stm3210xx hal rtc.h"

#endif /\* HAL\_RTC\_MODULE\_ENABLED \*/

#ifdef HAL\_SPI\_MODULE\_ENABLED #include "stm32l0xx\_hal\_spi.h" #endif /\* HAL SPI\_MODULE\_ENABLED \*/

#ifdef HAL TIM MODULE ENABLED #include "stm3210xx hal tim.h" #endif /\* HAL\_TIM\_MODULE\_ENABLED \*/

#ifdef HAL TSC MODULE ENABLED #include "stm32l0xx\_hal\_tsc.h" #incread bembridge coorn and the sensor with the sense of the sense of the sense of the sense of the sense of the sense of the sense of the sense of the sense of the sense of the sense of the sense of the sense of the sens

#ifdef HAL\_UART\_MODULE\_ENABLED #include "stm3210xx hal uart.h" #endif /\* HAL UART MODULE ENABLED \*/

#ifdef HAL\_USART\_MODULE\_ENABLED #include  $\bar{''}$ stm3210xx hal usart.h" #endif /\* HAL USART MODULE ENABLED \*/

#ifdef HAL IRDA MODULE ENABLED #include "stm3210xx hal irda.h" #endif /\* HAL\_IRDA\_MODULE\_ENABLED \*/

#ifdef HAL SMARTCARD MODULE ENABLED #include "stm3210xx\_hal\_smartcard.h" #endif /\* HAL SMARTCARD MODULE ENABLED \*/

#ifdef HAL SMBUS MODULE ENABLED

Autor: D. Carlos Calleja Chinillach

Tutores: D. Ángel Perles Ivars

```
#include "stm32l0xx_hal_smbus.h"
#endif /* HAL SMBUS MODULE ENABLED */
#ifdef HAL_WWDG_MODULE_ENABLED
#include "stm3210xx hal wwdg.h"
#endif /* HAL WWDG MODULE ENABLED */
#ifdef HAL PCD MODULE ENABLED
 #include "stm3210xx hal pcd.h"
#endif /* HAL_PCD_MODULE_ENABLED */
/* Exported macro ------------------------------------------------------------*/
#ifdef USE_FULL_ASSERT
/**
  * @brief The assert_param macro is used for function's parameters check.
  * @param expr: If expr is false, it calls assert_failed function
           which reports the name of the source file and the source
           line number of the call that failed.
           If expr is true, it returns no value.
   * @retval None
  \star /
 #define assert param(expr) ((expr) ? (void)0U : assert failed((uint8 t *) FILE ,
 LINE ))/* Exported functions ------------------------------------------------------- */
  void assert_failed(uint8_t* file, uint32_t line);
4e9e#define assert param(expr) ((void)0U)
#endif /* USE_FULL_ASSERT */
#ifdef __cplusplus
}
#endif
#endif /* __STM32L0xx_HAL_CONF_H */
/************************ (C) COPYRIGHT STMicroelectronics *****END OF FILE****/
```
1.2.stm32l0xx\_it.h

```
/* USER CODE BEGIN Header */
/**
  ******************************************************************************
             * @file stm32l0xx_it.h
   * @brief This file contains the headers of the interrupt handlers.
   ******************************************************************************
   * @attention
\rightarrow* <h2><center>&copy; Copyright (c) 2020 STMicroelectronics.
   * All rights reserved.</center></h2>
\rightarrow * This software component is licensed by ST under BSD 3-Clause license,
   * the "License"; You may not use this file except in compliance with the
   * License. You may obtain a copy of the License at:
                              * opensource.org/licenses/BSD-3-Clause
\rightarrow******************************************************************************
 \star /
/* USER CODE END Header */
/* Define to prevent recursive inclusion -------------------------------------*/
#ifndef STM32L0xx IT H
#define __STM32L0xx_IT_H
#ifdef cplusplus
 extern "C" {
#endif
```

```
void NMI Handler (void) ;
void HardFault Handler (void) ;
void SVC Handler (void) ;
void PendSV Handler (void) ;
void SysTick Handler (void);
void EXTI4 15 IRQHandler (void);
#ifdef cplusplus
\mathcal{F}tendif
#endif /* STM32L0xx IT H */
/**************************** (C) COPYRIGHT STMicroelectronics *****END OF FILE****/
```
 $1.3$ . main.h

```
7**: main.h<br>: Header for main.c file.
 * @file
 * @brief
 * This file contains the common defines of the application.
 \star /
#ifndef __MAIN_H
#define MAIN_H
#ifdef cplusplus<br>extern "C" {
#endif#include "stm3210xx hal.h"
#include "stm3210xx_nucleo.h"
#include "stm3210xx hal conf.h"
#include "x nucleo_ika02a1.h"
#include <string.h>
#include <stdio.h>
\frac{1}{2} include \langle \text{math}, h \ranglevoid Error Handler (void) ;
#ifdef cplusplus
\mathbf{F}#endif
#endif /* MAIN H */
  1.4 main c7*** @file
 * @brief
```
\*\*\*\*\*\*\*\*\*\*\*\*\*\*\*\*\*\*\*\*\*\*\*\*\*\*\*\*\*\*\*\*\*\*\*\*\*\*

Autor: D. Carlos Calleja Chinillach

Tutores: D. Ángel Perles Ivars

\*/

```
#include "main.h"
/* Private variables ---------------------------------------------------------*/
UART_HandleTypeDef huart1;
float sens = 2417.0;
float gain = 470000.0;
float gas_value_ppm = 0;
float gas_value_ppm_comp = 0;
float temperature = 0;
char uartOutBuffer[256];
/* Private function prototypes -----------------------------------------------*/
void SystemClock_Config(void);
static void MX_GPIO_Init(void);
static void MX<sup>USART1</sup> UART Init(void);
/**
  * @brief The application entry point.
   * @retval int
  */
int main(void)
{
   /* Reset of all peripherals, Initializes the Flash interface and the Systick. */
  HAL_Init();
   /* Configure the system clock */
  SystemClock_Config();
   /* Initialize all configured peripherals */
  MX_GPIO_Init();
  MX_USART1_UART_Init();
   /* Infinite loop */
  while (1)
   {
       __NOP();
  }
}
/**
  * @brief System Clock Configuration
  * @retval None
  */
void SystemClock_Config(void)
{
  RCC_OscInitTypeDef RCC_OscInitStruct = {0};
  RCC_ClkInitTypeDef RCC_ClkInitStruct = {0};
  RCC_PeriphCLKInitTypeDef PeriphClkInit = {0};
   /** Configure the main internal regulator output voltage 
   */
 __HAL_PWR_VOLTAGESCALING_CONFIG(PWR_REGULATOR_VOLTAGE_SCALE1);
 /** Initializes the CPU, AHB and APB busses clocks 
  \star /
  RCC_OscInitStruct.OscillatorType = RCC_OSCILLATORTYPE_MSI;
   RCC_OscInitStruct.MSIState = RCC_MSI_ON;
  RCC_OscInitStruct.MSICalibrationValue = 0;
  RCC_OscInitStruct.MSIClockRange = RCC_MSIRANGE_5;
  RCC_OscInitStruct.PLL.PLLState = RCC_PLL_NONE;
   if (HAL_RCC_OscConfig(&RCC_OscInitStruct) != HAL_OK)
   {
    Error Handler ();
   }
   /** Initializes the CPU, AHB and APB busses clocks
```

```
 */
  RCC_ClkInitStruct.ClockType = RCC_CLOCKTYPE_HCLK|RCC_CLOCKTYPE_SYSCLK
                               |RCC_CLOCKTYPE_PCLK1|RCC_CLOCKTYPE_PCLK2;
  RCC_ClkInitStruct.SYSCLKSource = RCC_SYSCLKSOURCE_MSI;
  RCC_ClkInitStruct.AHBCLKDivider = RCC_SYSCLK_DIV1;
  RCC_ClkInitStruct.APB1CLKDivider = RCC_HCLK_DIV1;
  RCC_ClkInitStruct.APB2CLKDivider = RCC_HCLK_DIV1;
  if (HAL_RCC_ClockConfig(&RCC_ClkInitStruct, FLASH_LATENCY_0) != HAL_OK)
   {
   Error Handler ();
   }
 PeriphClkInit.PeriphClockSelection = RCC_PERIPHCLK_USART1;
 PeriphClkInit.Usart1ClockSelection = RCC_USART1CLKSOURCE_PCLK2;
  if (HAL_RCCEx_PeriphCLKConfig(&PeriphClkInit) != HAL_OK)
  {
   Error Handler();
  }
}
/**
  * @brief USART1 Initialization Function
   * @param None
   * @retval None
   */
static void MX_USART1_UART_Init(void)
{
  huart1.Instance = USART1;
  huart1.Init.BaudRate = 9600;
  huart1.Init.WordLength = UART_WORDLENGTH_8B;
  huart1.Init.StopBits = UART_STOPBITS_1;
  huart1.Init.Parity = UART_PARITY_NONE;
  huart1.Init.Mode = UART_MODE_TX_RX;
  huart1.Init.HwFlowCtl = UART_HWCONTROL_NONE;
  huart1.Init.OverSampling = UART_OVERSAMPLING_16;
  huart1.Init.OneBitSampling = UART_ONE_BIT_SAMPLE_DISABLE;
  huart1.AdvancedInit.AdvFeatureInit = UART_ADVFEATURE_NO_INIT;
  if (HAL_UART_Init(&huart1) != HAL_OK)
  {
   Error Handler ();
  }
}
/**
  * @brief GPIO Initialization Function
  * @param None
   * @retval None
   */
static void MX_GPIO_Init(void)
{
  GPIO_InitTypeDef GPIO_InitStruct = {0};
   /* GPIO Ports Clock Enable */
  __HAL_RCC_GPIOC_CLK_ENABLE();
    __HAL_RCC_GPIOA_CLK_ENABLE();
   /*Configure GPIO pin : PC4 */
  GPIO_InitStruct.Pin = GPIO_PIN_4;
  GPIO_InitStruct.Mode = GPIO_MODE_IT_RISING;
 GPIO_InitStruct.Pull = GPIO_PULLDOWN;
 HAL_GPIO_Init(GPIOC, &GPIO_InitStruct);
   /* EXTI interrupt init*/
  HAL_NVIC_SetPriority(EXTI4_15_IRQn, 1, 0);
  HAL_NVIC_EnableIRQ(EXTI4_15_IRQn);
}
void HAL_GPIO_EXTI_Callback(uint16_t GPIO_Pin)
{
     if(GPIO_Pin == GPIO_PIN_4){
```

```
gas value ppm = Get Gas concentration (gain, sens/1000);
        temperature = Get Temperature();
        gas value ppm comp =
Get_comp_gas_concentration(gas_value_ppm,(int8_t)round(temperature));
        sprintf(uartOutBuffer, "%.2f\r\n", gas value ppm comp);
        HAL UART Transmit (shuart1, (uint8 \overrightarrow{t}) wartOutBuffer, strlen (uartOutBuffer),
5000 :
   \rightarrowÀ.
#ifdef USE FULL ASSERT
7*** @brief Reports the name of the source file and the source line number
            where the assert_param error has occurred.
 * @param file: pointer to the source file name
 * @param line: assert param error line source number
  * @retval None
  \star /
void assert failed(uint8 t *file, uint32 t line)
\left\{ \right./* USER CODE BEGIN 6 */
 /* User can add his own implementation to report the file name and line number,
    tex: printf("Wrong parameters value: file %s on line %d\r\n", file, line) */
  /* USER CODE END 6 */
Ä
#endif /* USE FULL ASSERT */
```
#### $2.$ ESP32

```
7**: ESP32.in<br>: This program is used to comunicate a STM32 board with the
 * @file
 * @brief
 \star /
#include <ThingerESP32.h>
#define DEBUG ENABLE false
#define USERNAME "carcalch"
#define DEVICE ID "ESP32"
#define DEVICE CREDENTIAL "36TJ4onv161e"
#define SSID "tfqtest"
#define SSID PASSWORD "passtfgtest"
ThingerESP32 thing(USERNAME, DEVICE ID, DEVICE CREDENTIAL);
String uartInBuffer = ";
float gas_value_ppm = 0;
unsigned long previousMillis = 0;
/**
 * @brief Comunicates with the Nucleo-L053R8 and gets the sensor value in ppm using
USART
 * @return float value of the gas concentration in ppm
 \star /
float get_data(){
 \frac{1}{\text{uartInBuffer}} = \dotsdigitalWrite(5, HIGH);
 delav(100):
```

```
 digitalWrite(5, LOW);
  previousMillis = millis();
   while(!Serial2.available() && previousMillis + 1000 < millis());
  if(!Serial2.available()){
     if(DEBUG_ENABLE) Serial.println("STM32 TIMEOUT");
     return 0;
   }
  while(Serial2.available()){
    uartInBuffer += ((char)Serial2.read());
   } 
  gas_value_ppm = uartInBuffer.toFloat();
  if(DEBUG_ENABLE) Serial.println(gas_value_ppm);
  return gas_value_ppm;
}
/**
  * @brief This function is executed whenever the program starts
 */
void setup() {
  thing.add_wifi(SSID, SSID_PASSWORD);
  thing["ppm"] >> outputValue(get_data());
  Serial2.begin(9600, SERIAL_8N1, 16, 17);
 pinMode(5, OUTPUT);
 while(!Serial2);
  if(DEBUG_ENABLE){
     Serial.begin(115200);
     while(!Serial);
     Serial.println("SYSTEM INIT");
  }
}
/**
  * @brief Infinite loop
 \star /
void loop() {
  thing.handle();
}
```
# **ANEXO 2.** Hojas de características

# Contenido Anexo 2. Hojas de características

- 1. MQ9
- 2. TGS 5141
- 3. p-nucleo-ika02a1
- 4. nucleo-l053r8 User Manual

# MQ-9 Semiconductor Sensor for CO/Combustible Gas

Sensitive material of MQ-9 gas sensor is  $SnO<sub>2</sub>$  which with lower conductivity in clean air. It make detection by method of cycle high and low temperature, and detect CO when low temperature (heated by 1.5V). The sensor's conductivity is more higher along with the gas concentration rising. When high temperature (heated by 5.0V), it detects Methane, Propane etc combustible gas and cleans the other gases adsorbed under low temperature. Please use simple electrocircuit, Convert change of conductivity to correspond output signal of gas concentration.

MQ-9 gas sensor has high sensitity to Carbon Monoxide, Methane and LPG. The sensor could be used to detect different gases contains CO and combustible gases, it is with low cost and suitable for different application.

- \* Good sensitivity to CO/Combustible gas
- \* High sensitivity to Methane, Propane and CO
- \* Long life and low cost
- \* Simple drive circuit

#### **Application**

- \* Domestic gas leakage detector
- \* Industrial gas detector
- \* Portable gas detector

#### **Technical Data**

## **Character Character Configuration 2018**

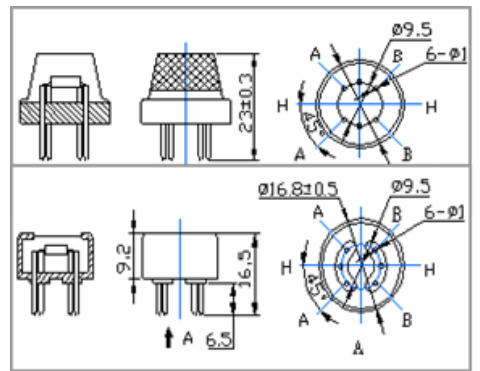

#### **Basic test loop**

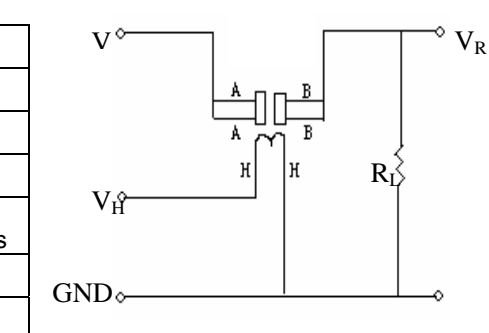

The above is basic test circuit of the sensor. The sensor need to be put 2 voltage, heater voltage (VH) and test voltage (VC). VH used to supply certified working temperature to the sensor, while VC used to detect voltage (VRL) on load  $resistance$  (RL) whom is in series with sensor. The sensor has light polarity, Vc need DC power. VC and VH could use same power circuit with precondition to assure performance of sensor. In order to make the sensor with better

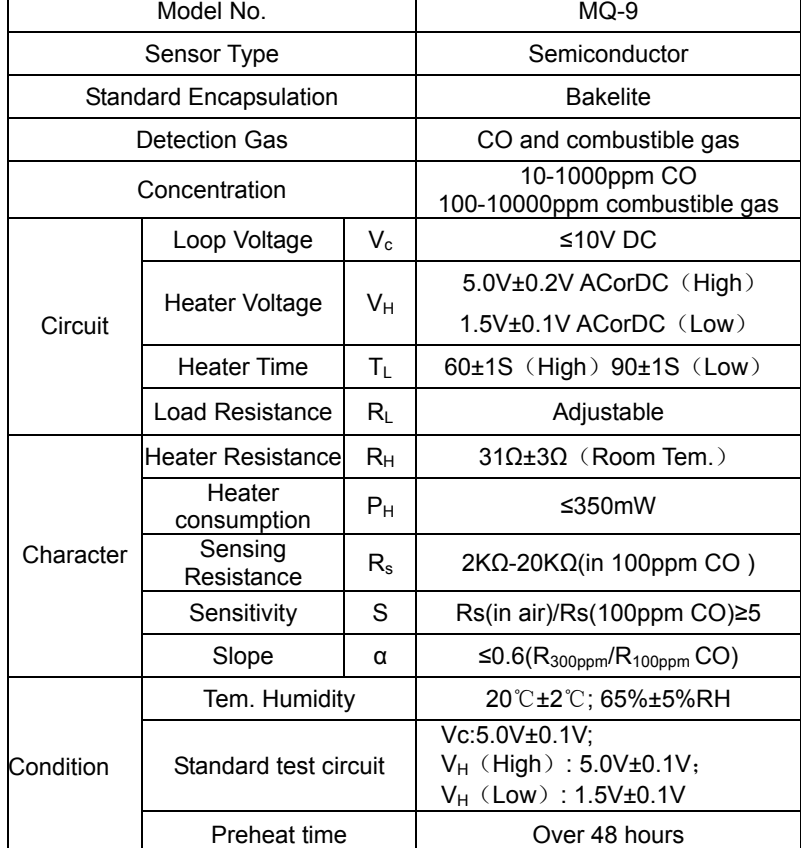

Resistance of sensor(Rs): Rs=(Vc/VRL-1)×RL

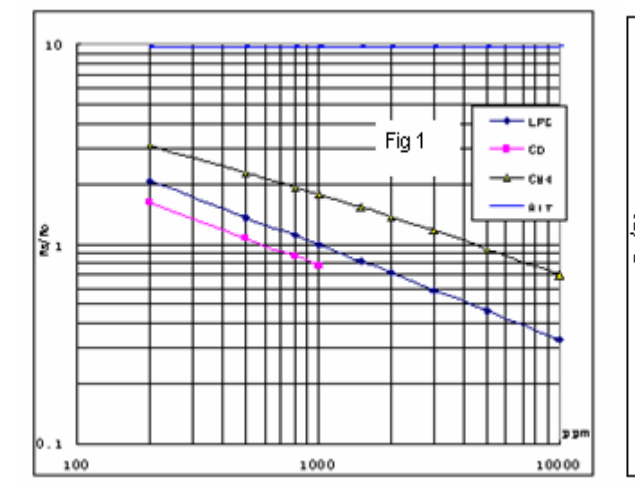

#### **Sensitivity Characteristics Influence of Temperature/Humidity**

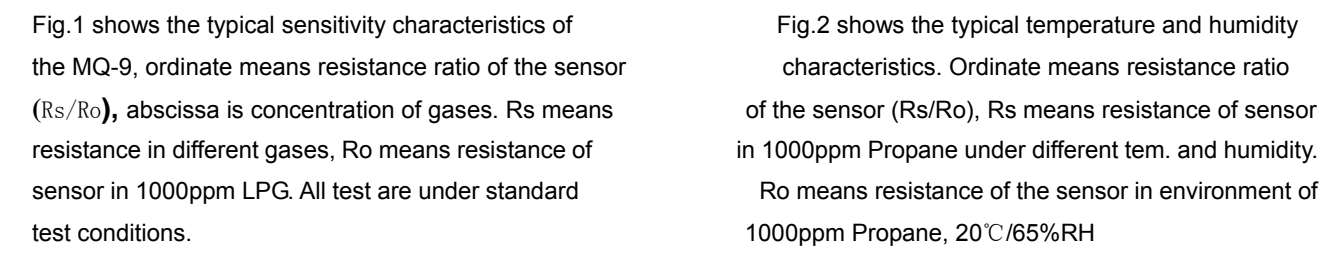

#### $1.9$ Fig 2  $1.7$  $-60$  $H$  $H$ 30MH  $1.5$  $-85$ HH  $\mathbb{R}^{1.3}$  $\left| \begin{smallmatrix} \mathbb{C} \ \mathbb{R}_{1.1} \end{smallmatrix} \right|$  $0.9$  $0.7$  $0.5$  $-20$  $-10$  $\pmb{0}$ 10 20  $30$ 40 90 C

#### **Structure and configuration**

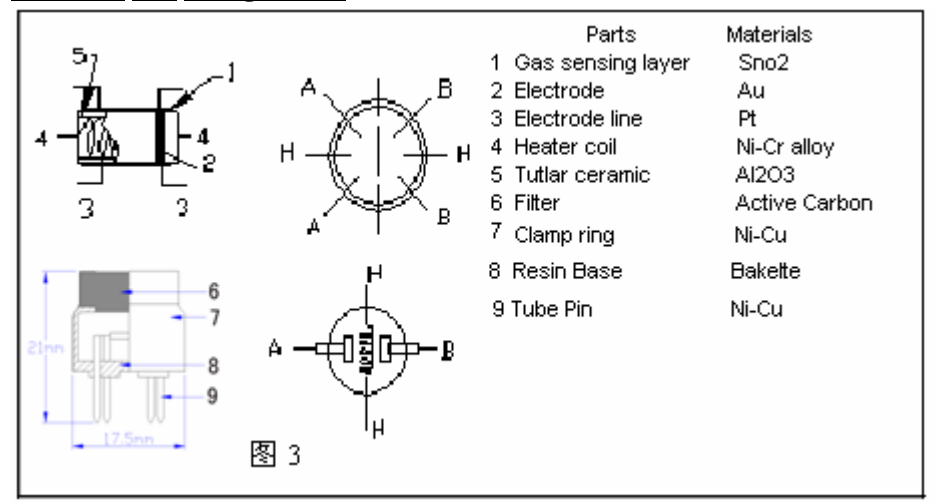

Structure and configuration of MQ-9 gas sensor is shown as Fig. 3, sensor composed by micro AL2O3 ceramic tube, Tin Dioxide (SnO2) sensitive layer, measuring electrode and heater are fixed into a crust made by plastic and stainless steel net. The heater provides necessary work conditions for work of sensitive components. The enveloped MQ-7 have 6 pin, 4 of them are used to fetch signals, and other 2 are used for providing heating current.

#### **Notification**

#### **1 Following conditions must be prohibited**

1.1 Exposed to organic silicon steam

Organic silicon steam cause sensors invalid, sensors must be avoid exposing to silicon bond, fixature, silicon latex, putty or plastic contain silicon environment

#### 1.2 High Corrosive gas

If the sensors exposed to high concentration corrosive gas (such as  $H_2Sz$ ,  $SO_x$ ,  $Cl_2$ , HCl etc), it will not only result in corrosion of sensors structure, also it cause sincere sensitivity attenuation.

#### 1.3 Alkali, Alkali metals salt, halogen pollution

 The sensors performance will be changed badly if sensors be sprayed polluted by alkali metals salt especially brine, or be exposed to halogen such as fluorin.

#### 1.4 Touch water

Sensitivity of the sensors will be reduced when spattered or dipped in water.

1.5 Freezing

Do avoid icing on sensor'surface, otherwise sensor would lose sensitivity.

#### 1.6 Applied voltage higher

Applied voltage on sensor should not be higher than stipulated value, otherwise it cause down-line or heater damaged, and bring on sensors' sensitivity characteristic changed badly.

#### 1.7 Voltage on wrong pins

For 6 pins sensor, if apply voltage on 1、3 pins or 4、6 pins, it will make lead broken, and without signal when apply on 2, 4 pins

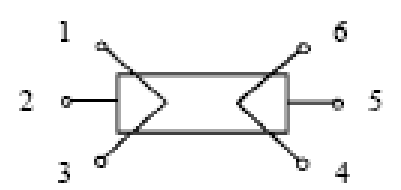

#### **2 Following conditions must be avoided**

2.1 Water Condensation

 Indoor conditions, slight water condensation will effect sensors performance lightly. However, if water condensation on sensors surface and keep a certain period, sensor' sensitivity will be decreased.

#### 2.2 Used in high gas concentration

 No matter the sensor is electrified or not, if long time placed in high gas concentration, if will affect sensors characteristic.

#### 2.3 Long time storage

 The sensors resistance produce reversible drift if it's stored for long time without electrify, this drift is related with storage conditions. Sensors should be stored in airproof without silicon gel bag with clean air. For the sensors with long time storage but no electrify, they need long aging time for stbility before using.

#### 2.4 Long time exposed to adverse environment

 No matter the sensors electrified or not, if exposed to adverse environment for long time, such as high humidity, high temperature, or high pollution etc, it will effect the sensors performance badly.

#### 2.5 Vibration

Continual vibration will result in sensors down-lead response then repture. In transportation or assembling line, pneumatic screwdriver/ultrasonic welding machine can lead this vibration.

#### 2.6 Concussion

If sensors meet strong concussion, it may lead its lead wire disconnected.

#### 2.7 Usage

For sensor, handmade welding is optimal way. If use wave crest welding should meet the following conditions:

- 2.7.1 Soldering flux: Rosin soldering flux contains least chlorine
- 2.7.2 Speed: 1-2 Meter/ Minute
- 2.7.3 Warm-up temperature: 100±20℃
- 2.7.4 Welding temperature: 250±10℃
- 2.7.5 1 time pass wave crest welding machine

If disobey the above using terms, sensors sensitivity will be reduced.

# **TGS 5141-P00 - for the detection of Carbon Monoxide**

- **\* Ultra compact**
- **\* Battery operable**
- **\* High repeatability/selectivity to CO**
- **\* Linear relationship between CO gas concentration and sensor output**
- **\* Simple calibration**
- **\* Long life**
- **\* UL recognized component**
- **\* Meets UL2034, EN50291, and EN54-31 requirements**

# **Features: Applications:**

- **\* Residential and commercial CO detectors**
- **\* Fire detection**

Figaro's **TGS5141** is a battery operable electrochemical sensor which uses a unique electrolyte that eliminates the need for a water reservoir. By eliminating the water reservoir used in TGS5042, the comparative size of TGS5141 is reduced to just 10% of TGS5042. With its ultra compact size, this sensor is the ideal choice for size oriented applications such as portable CO detectors, small residential CO detectors, and multi-sensor fire detectors. OEM customers will find individual sensors data printed on each sensor in bar code form, enabling users to skip the costly gas calibration process and allowing for individual sensor tracking.

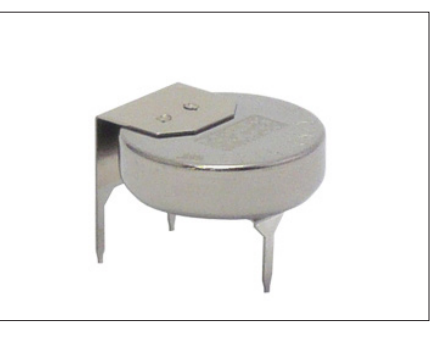

The figure below represents typical sensitivity characteristics, all data having been gathered at standard test conditions (see reverse side of this sheet). The Y-axis shows theoutput current of the sensor (Iout/µA) in each gas. Output current is linear to CO concentration, with a deviation of less than ±5% in the range of 0~500ppm.

The figure below represents typical temperature dependency characteristics. The Y-axis shows the sensor output ratio (I/Io) as defined below. The linear relationship between I/Io and CO concentration is constant regardless of the CO concentration range.

I = Sensor output current in 400ppm of CO at various temperatures

Io = Sensor output current in 400ppm at 20˚C/50%RH

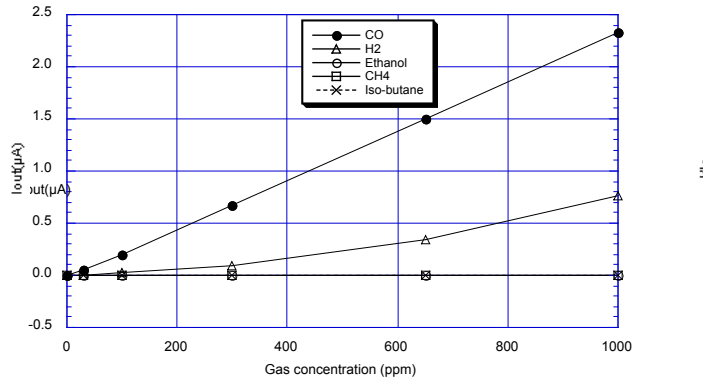

**Sensitivity Characteristics: Temperature Dependency:**

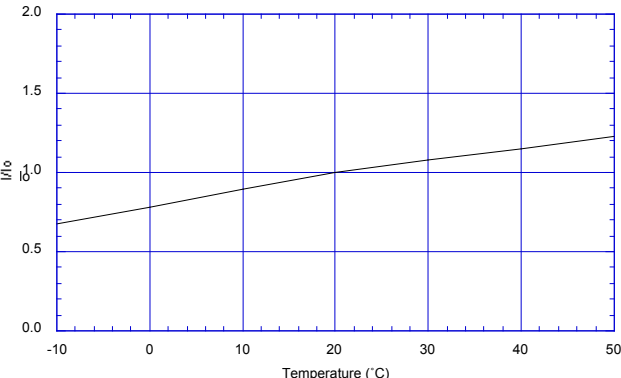

**IMPORTANT NOTE:** OPERATING CONDITIONS IN WHICH FIGARO SENSORS ARE USED WILL VARY WITH EACH CUSTOMER'S SPECIFIC APPLICATIONS. FIGARO STRONGLY RECOMMENDS CONSULTING OUR TECHNICAL STAFF BEFORE DEPLOYING FIGARO SENSORS IN YOUR APPLICATION AND, IN PARTICULAR, WHEN CUSTOMER'S TARGET GASES ARE NOT LISTED HEREIN. FIGARO CANNOT ASSUME ANY RESPONSIBILITY FOR ANY USE OF ITS SENSORS IN A PRODUCT OR APPLICATION FOR WHICH SENSOR HAS NOT BEEN SPECIFICALLY TESTED BY FIGARO.

#### **Basic Measuring Circuit:**

The diagram at the right shows the basic measuring circuit of TGS5141. The sensor generates a minute electric current which is converted into sensor output voltage (Vout) by an op-amp/resistor (R1) combination.

Figaro recommends the following electrical parts:

- R1 : 1MΩ  $C1$ :  $1 \mu F$
- IC : AD708

**NOTE:** When voltage is applied to the sensor output terminal, the sensor may be damaged. Voltage applied to the sensor should be strictly limited to less than ±10mV. An additional resistor or FET is required to prevent polarization of the sensor when Vc is off.

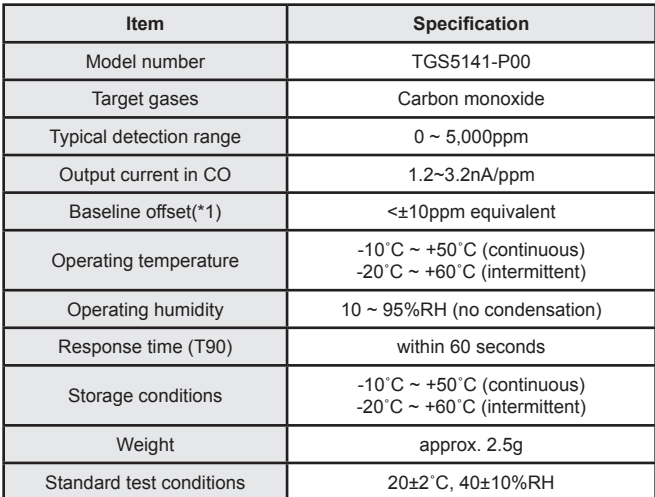

(\*1) *Represents sensor output in air under operating conditions*

 $C<sub>1</sub>$  $\mathbb{R}$  $\overline{1}$ R1 Wv 1MΩ - IC Working + TGS5141 Vout Counter **Basic measuring circuit of TGS5141**

**Specifications: Structure and Dimensions:**

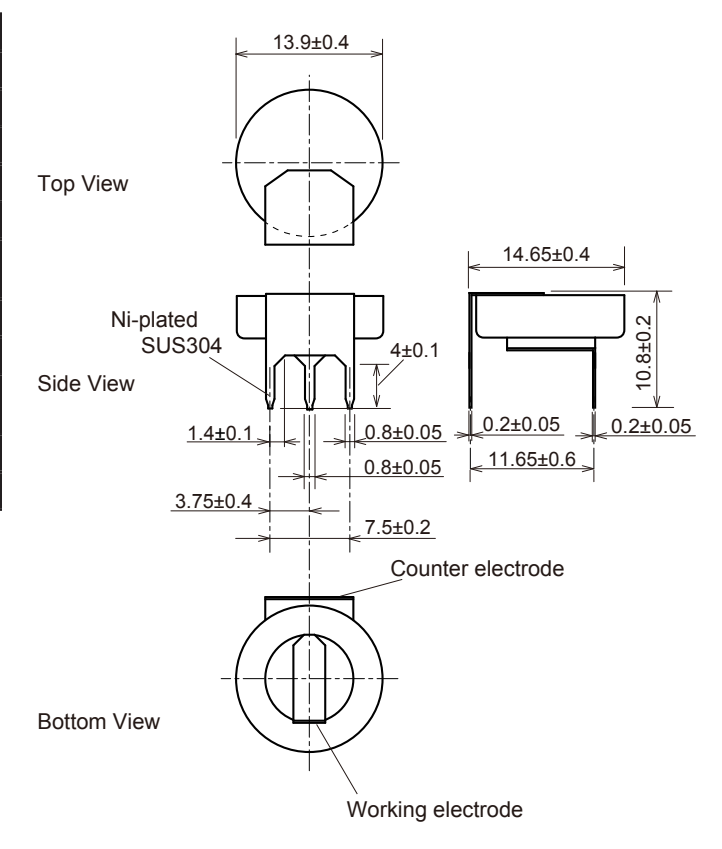

Unit : mm

FIGARO ENGINEERING INC. 1-5-11 Senba-nishi Mino, Osaka 562-8505 JAPAN Tel: 81-72-728-2567 Fax: 81-72-728-0467 email: figaro@figaro.co.jp www.figaro.co.jp

# **P-NUCLEO-IKA02A1**

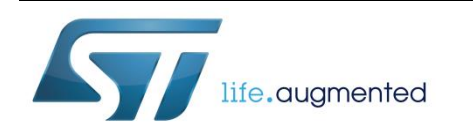

# STM32 Nucleo pack: electrochemical toxic gas sensor expansion board with CO sensor

Data brief

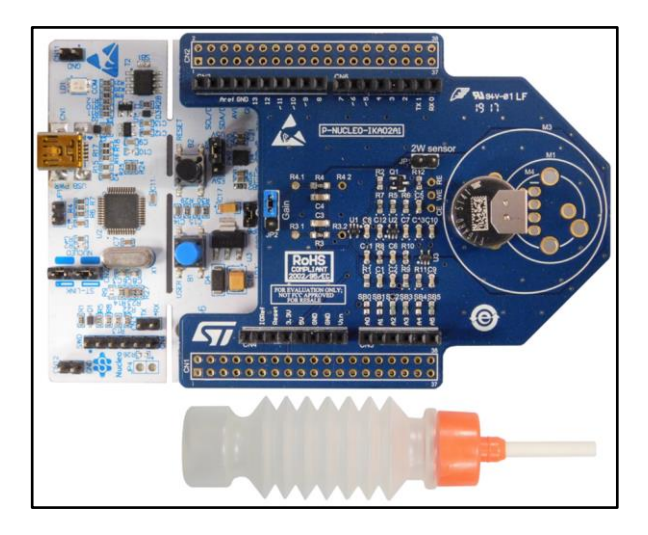

# **Features**

- STM32 Nucleo gas expansion board
	- compatible with most electrochemical sensors
	- four different footprints for sensors (PCD13,5, PCD17, Mini and TGS5141)
	- two-, three- and four-electrode sensors
	- signal conditioning with TSU111
	- STLM20 temperature sensor
	- changeable gain
- NUCLEO-L053R8
	- Ultra-low-power ARM® Cortex®-M0+ MCU (32 MHz max.) with 64 Kbytes Flash and 8 Kbytes of SRAM
- Carbon monoxide sensor
	- Figaro TGS5141
	- coin-cell sensor
	- expected life time > 10 yrs
	- can pass 5000 ppm EN50291
- Low power design for long battery life
- RoHS compliant

# **Description**

The P-NUCLEO-IKA02A1 evaluation pack provides a reference design for various electrochemical sensors.

The STM32 Nucleo gas expansion board interfaces electrochemical sensors with the MCU on the STM32 Nucleo development board. Two TSU111 operational amplifiers provide signal conditioning; they are ideal for electrochemical sensing thanks to their high precision and low power consumption. The expansion board includes an ultra-low current precision analog temperature sensor STLM20 used for compensation of gas readings.

STM32 Nucleo boards provide an affordable and flexible way for users to experiment with new ideas and build prototypes with any STM32 microcontroller line. The NUCLEO-L053R8 is designed for low power applications.

The design and componentry are optimised for battery operation and maximum battery life time.

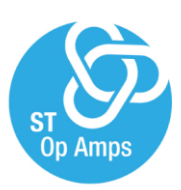

June 2017 DocID030604 Rev 1 1/6

*www.st.com*

For further information contact your local STMicroelectronics sales office

# **1 Board description**

STM32 Nucleo gas expansion board consist of three main blocks

- gas sensor footprints attached carbon monoxide sensor TGS5141
- operational amplifiers TSU111 for signal conditioning
- precision analog temperature sensor STLM20 for temperature compensation

Information regarding the NUCLEO-L053R8 and NUCLEO-F401RE development boards can be found at http://www.st.com/stm32nucleo

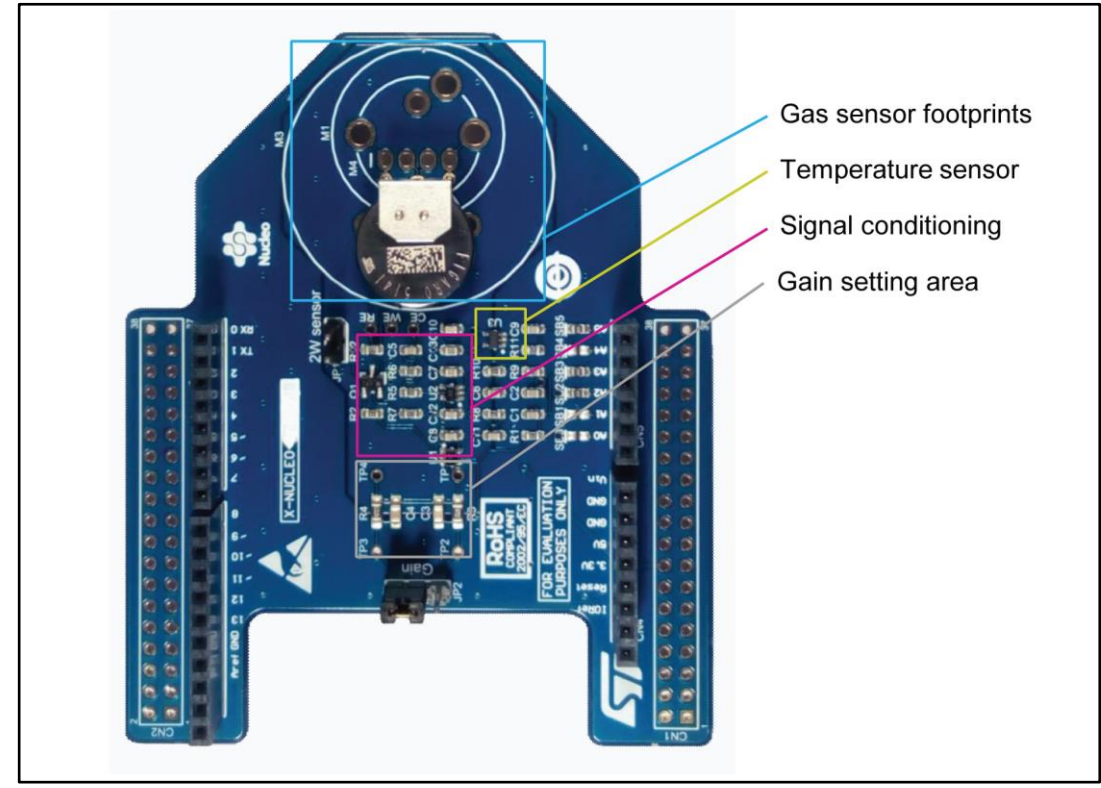

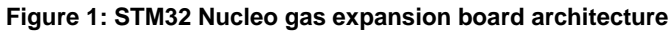

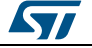

# **2 STM32 Nucleo gas expansion board**

The STM32 Nucleo gas expansion board is compatible with most X-NUCLEO expansion boards. See the following figure and table for configuration and compatibility information, respectively.

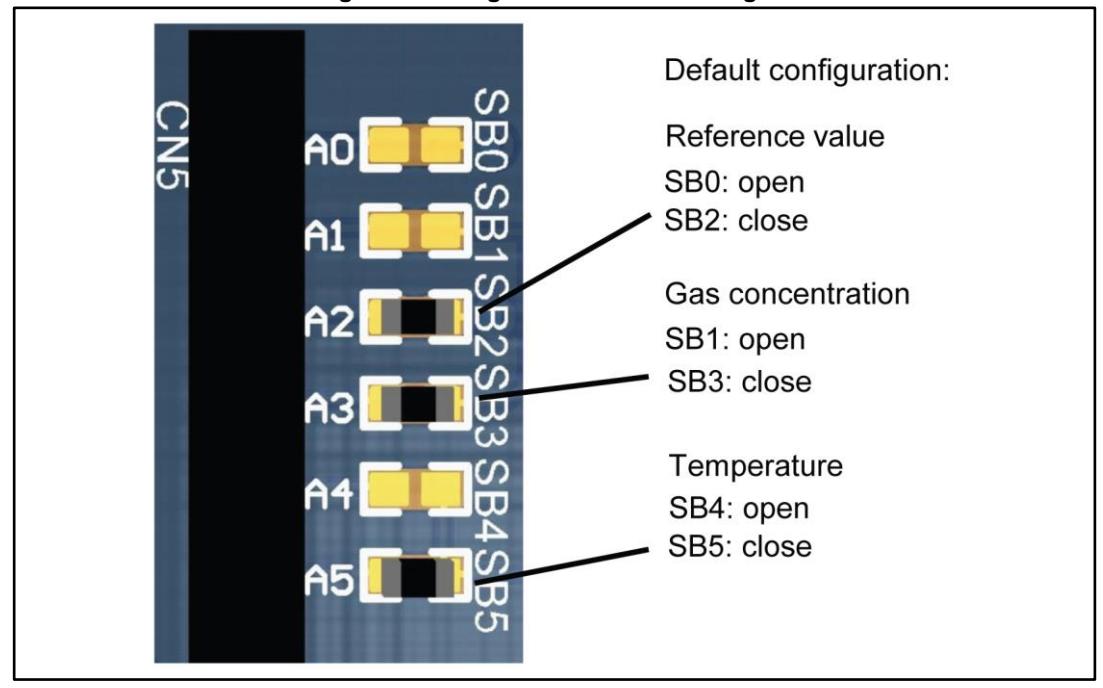

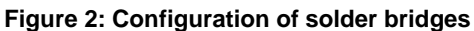

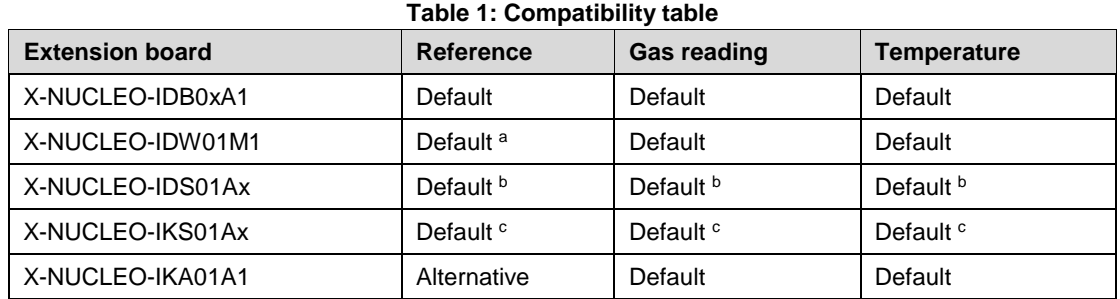

 $c$  Limited usage of INT on DIL24 and DRDY – see schematic pack and used alternative configuration. It is possible to use humidity sensor on board to provide temperature and humidity compensation

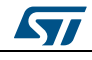

l

<sup>a</sup> Alternative connection of GPIO13 of Wi-Fi module cannot be used

<sup>b</sup> Optional SPI connection and GPIO pins of SPSGRF module cannot be used

# **3 Ordering information**

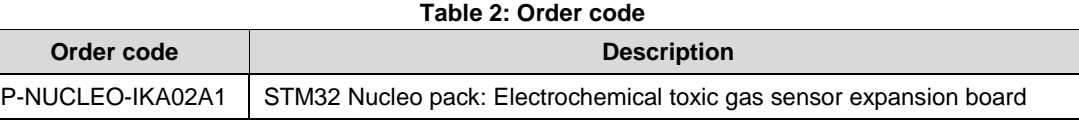

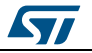
# **4 Revision history**

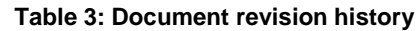

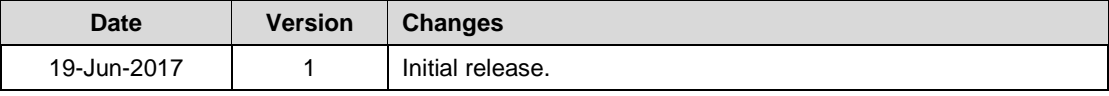

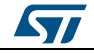

### **IMPORTANT NOTICE – PLEASE READ CAREFULLY**

STMicroelectronics NV and its subsidiaries ("ST") reserve the right to make changes, corrections, enhancements, modifications, and improvements to ST products and/or to this document at any time without notice. Purchasers should obtain the latest relevant information on ST products before placing orders. ST products are sold pursuant to ST's terms and conditions of sale in place at the time of order acknowledgement.

Purchasers are solely responsible for the choice, selection, and use of ST products and ST assumes no liability for application assistance or the design of Purchasers' products.

No license, express or implied, to any intellectual property right is granted by ST herein.

Resale of ST products with provisions different from the information set forth herein shall void any warranty granted by ST for such product.

ST and the ST logo are trademarks of ST. All other product or service names are the property of their respective owners.

Information in this document supersedes and replaces information previously supplied in any prior versions of this document.

© 2017 STMicroelectronics – All rights reserved

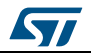

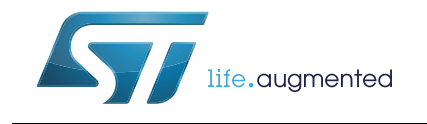

# **UM1724 User manual**

STM32 Nucleo-64 boards (MB1136)

## **Introduction**

The STM32 Nucleo-64 boards based on the MB1136 reference board (NUCLEO-F030R8, NUCLEO-F070RB, NUCLEO-F072RB, NUCLEO-F091RC, NUCLEO-F103RB, NUCLEO-F302R8, NUCLEO-F303RE, NUCLEO-F334R8, NUCLEO-F401RE, NUCLEO-F410RB, NUCLEO-F411RE, NUCLEO-F446RE, NUCLEO-L010RB, NUCLEO-L053R8, NUCLEO-L073RZ, NUCLEO-L152RE, NUCLEO-L452RE, NUCLEO-L476RG) provide an affordable and flexible way for users to try out new concepts and build prototypes with the STM32 microcontrollers in LQFP64 package, choosing from the various combinations of performance, power consumption and features. The Arduino™ Uno V3 connectivity support and the ST morpho headers provide an easy means of expanding the functionality of the Nucleo open development platform with a wide choice of specialized shields. The STM32 Nucleo boards do not require any separate probe as they integrate the ST-LINK/V2-1 debugger and programmer. The STM32 Nucleo boards come with the comprehensive free software libraries and examples available with the STM32Cube MCU Packages, as well as direct access to the Arm® Mbed™ online resources at http://mbed.org/.

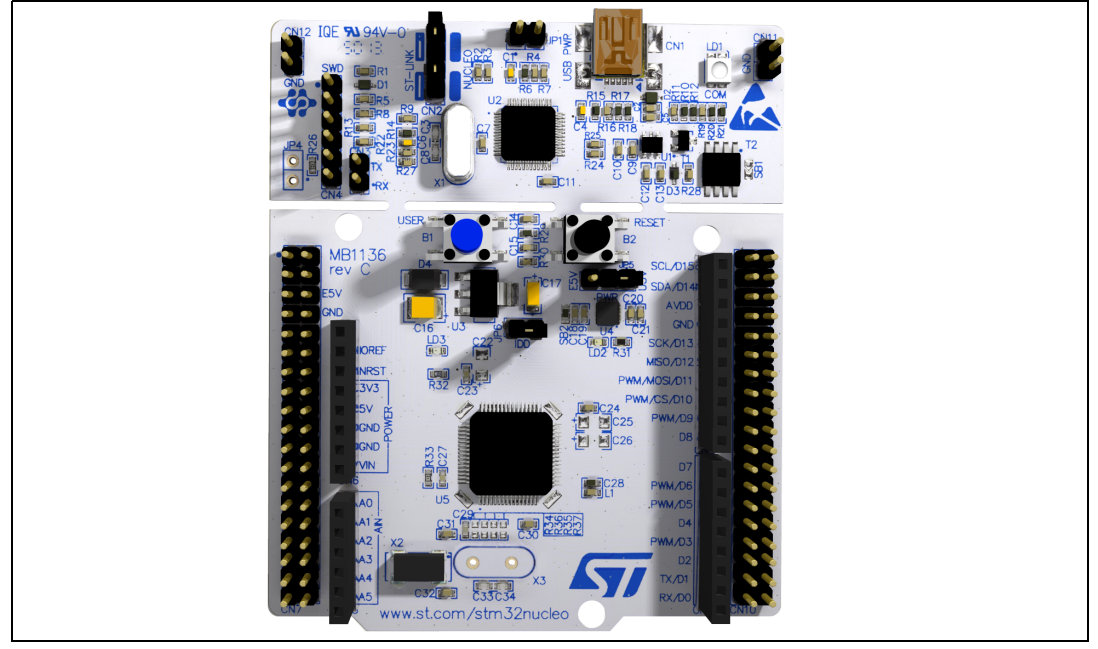

**Figure 1. STM32 Nucleo-64 board** 

Picture is not contractual.

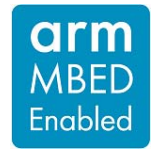

April 2019 **1/[69](#page--1-0)** and the UM1724 Rev 13 **1/69** and the UM1724 Rev 13

# **Content**

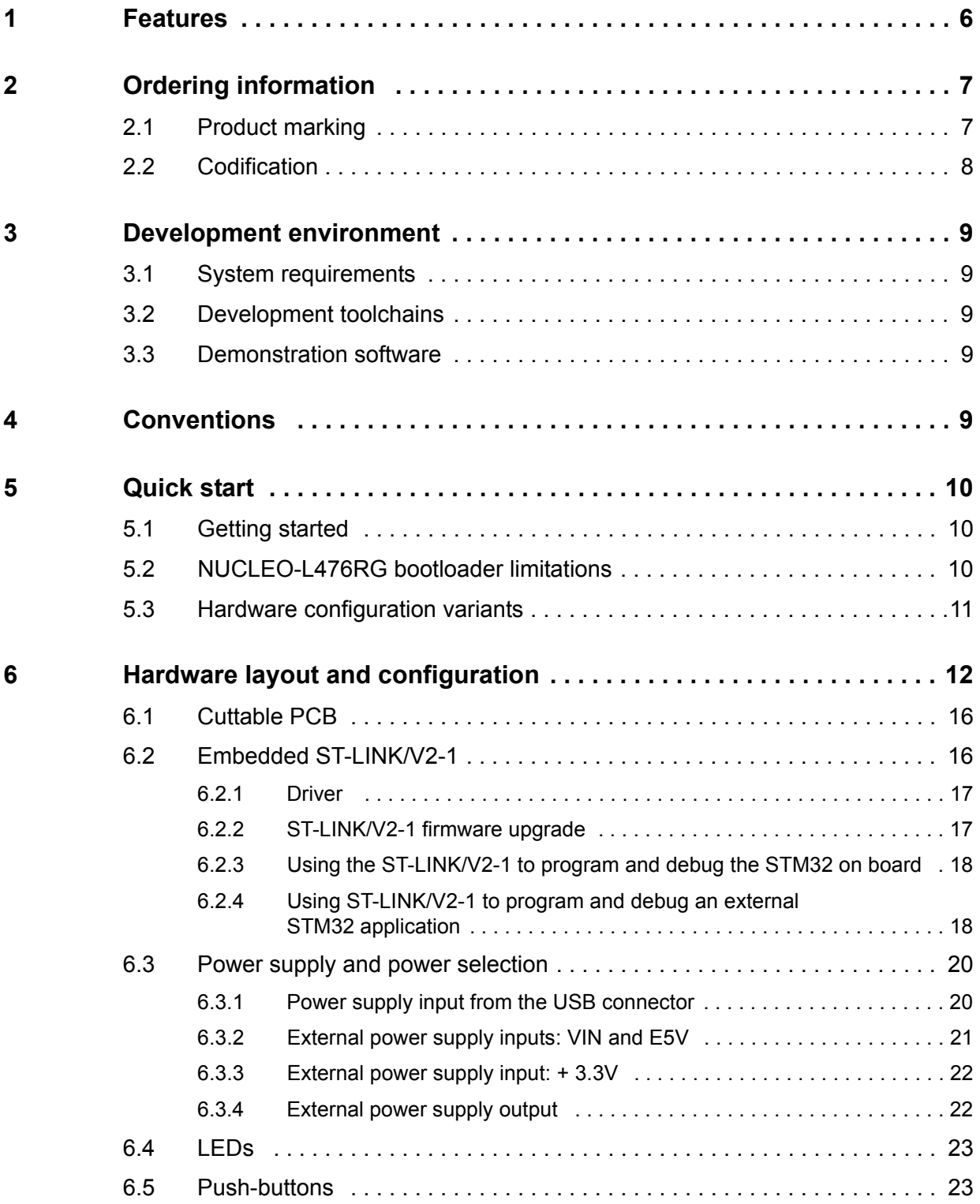

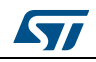

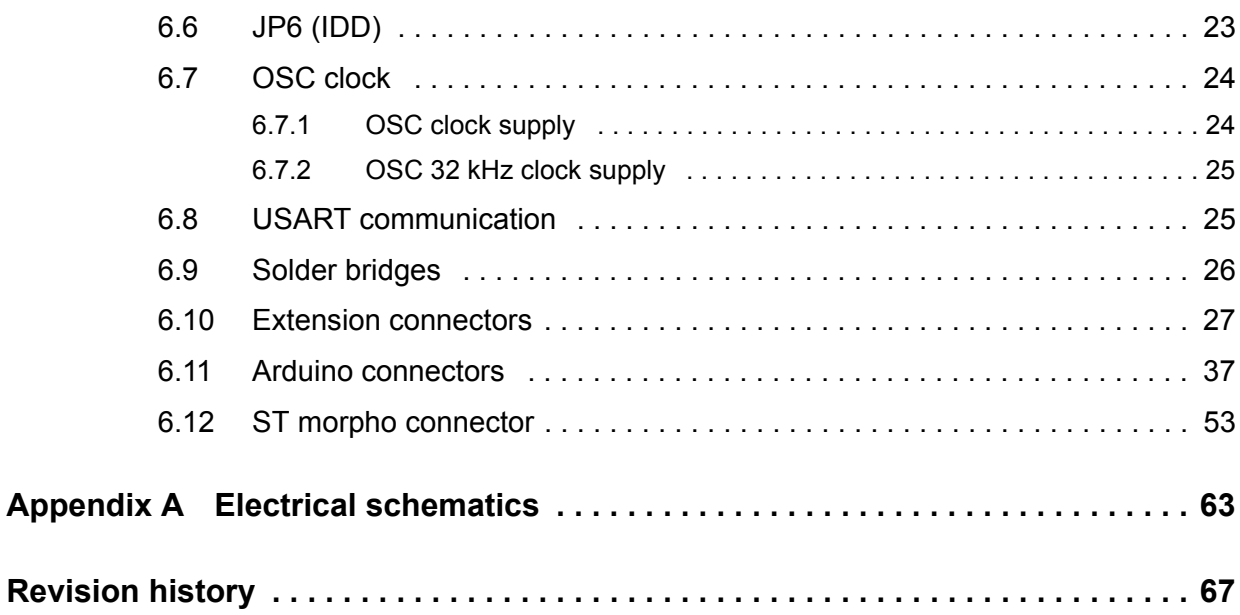

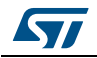

# **List of Tables**

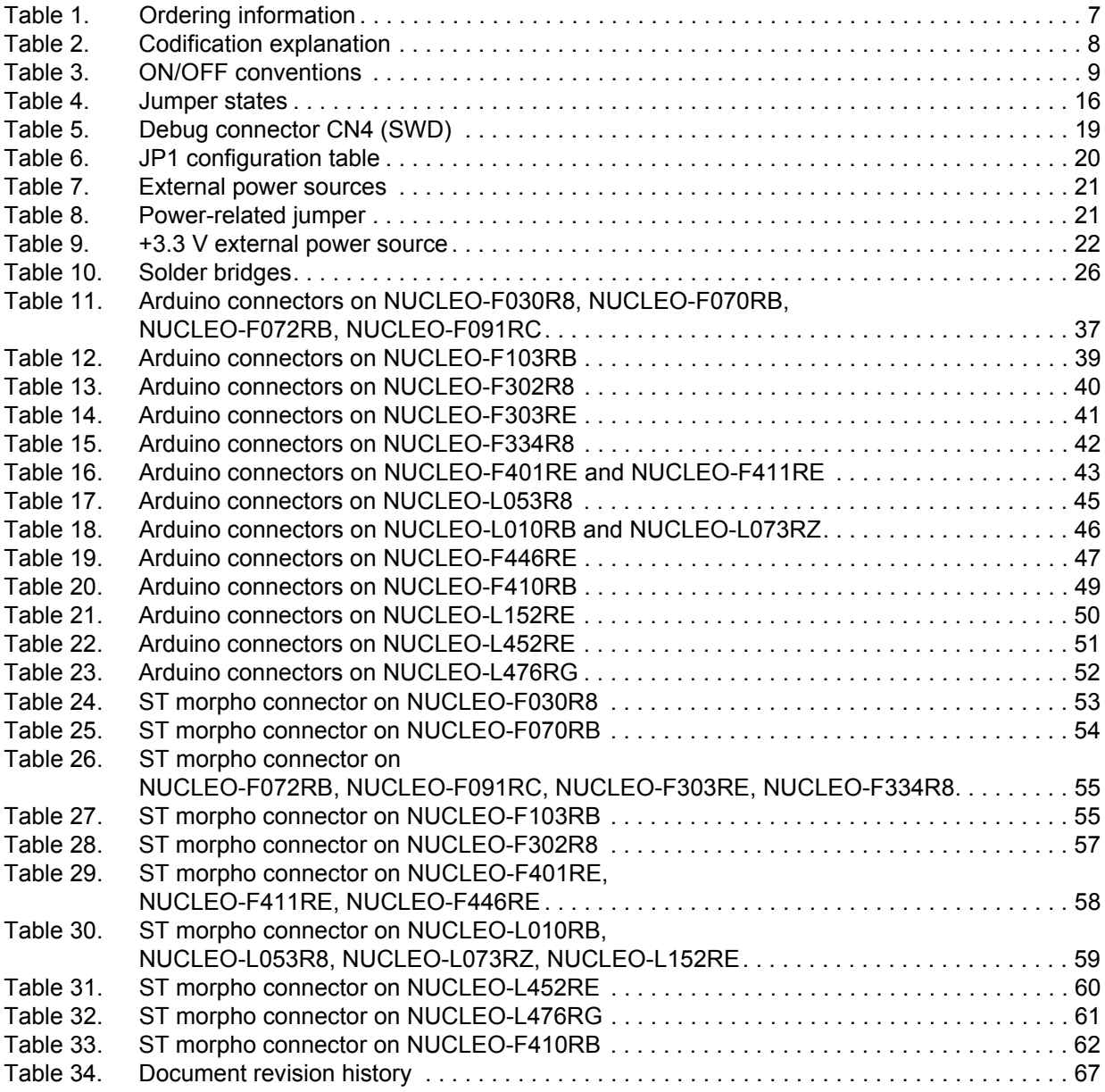

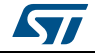

# **List of Figures**

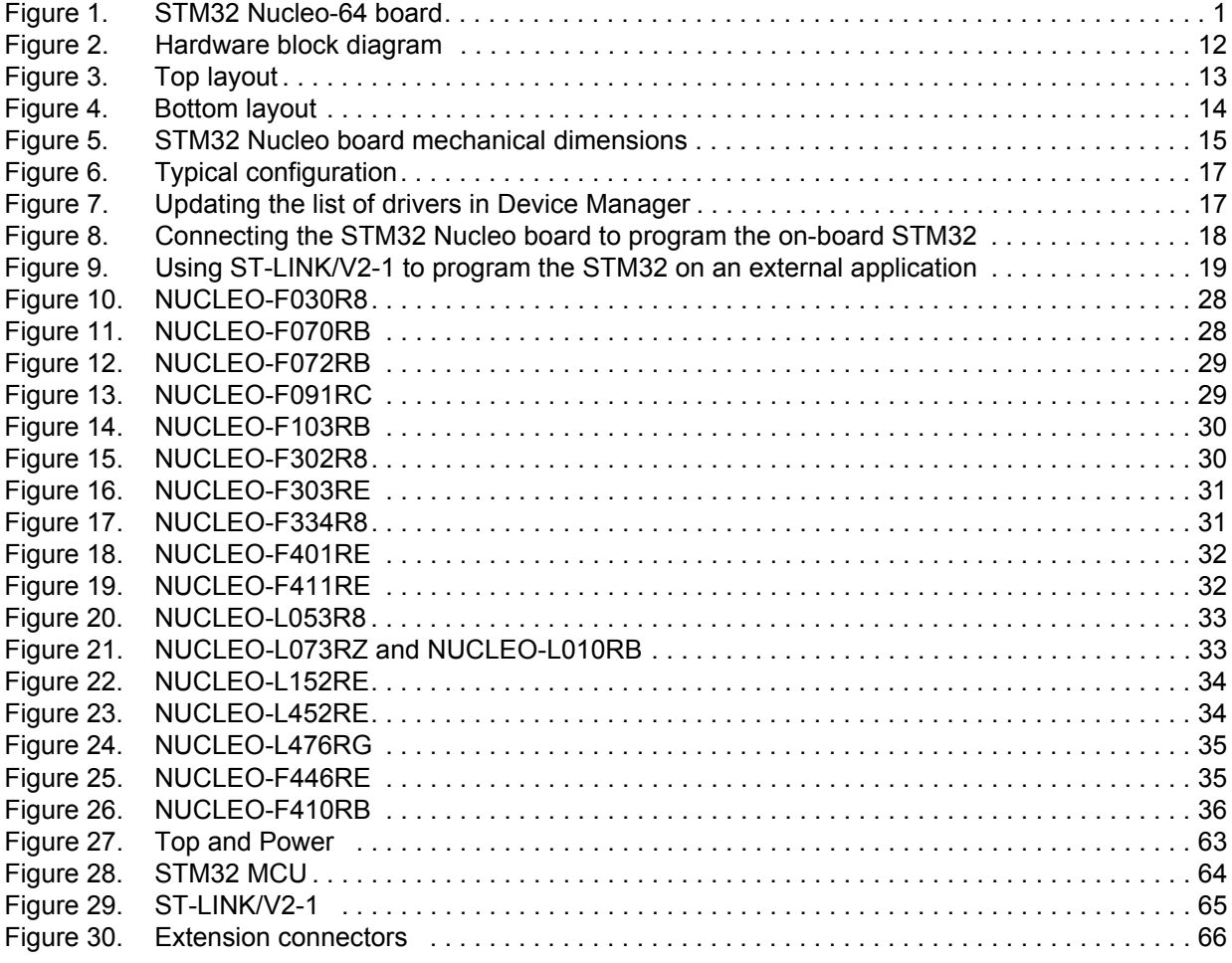

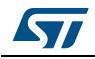

# **1 Features**

The STM32 Nucleo board offers the following features:

- STM32 microcontroller in LQFP64 package
- Three LEDs:
	- USB communication (LD1), user LED (LD2), power LED (LD3)
- Two push-buttons: USER and RESET
- Two types of extension resources
	- Arduino™ Uno V3 connectivity
	- ST morpho extension pin headers for full access to all STM32 I/Os
- Flexible board power supply:
	- USB VBUS or external source (3.3 V, 5 V, 7-12 V)
	- Power management access point
- On-board ST-LINK/V2-1 debugger and programmer with SWD connector
	- Selection-mode switch to use the kit as a standalone ST-LINK/V2-1
- USB re-enumeration capability. Three different interfaces supported on USB:
	- Virtual COM port
	- Mass storage
	- Debug port
- Comprehensive free software libraries and examples available with the STM32Cube MCU Package
- Arm<sup>®</sup> Mbed<sup>™(a)</sup> (see http://mbed.org)

a. Arm and Mbed are registered trademarks or trademarks of Arm Limited (or its subsidiaries) in the US and/or elsewhere.

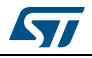

# **2 Ordering information**

To order an STM32 Nucleo-64 board, refer to *[Table](#page--1-28) 1*. Additional information is available from the datasheet and reference manual of the target STM32.

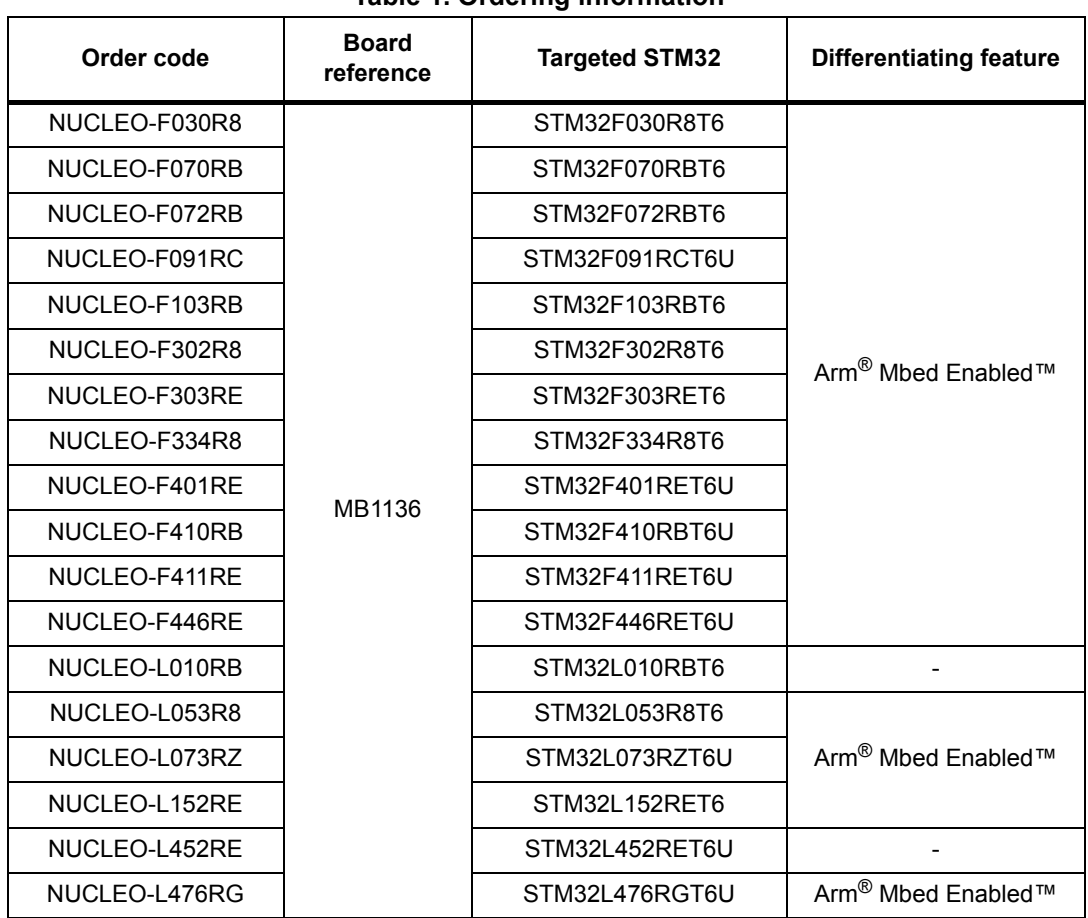

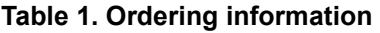

## **2.1 Product marking**

Evaluation tools marked as "ES" or "E" are not yet qualified and therefore they are not ready to be used as reference design or in production. Any consequences deriving from such usage will not be at ST charge. In no event, ST will be liable for any customer usage of these engineering sample tools as reference design or in production.

"E" or "ES" marking examples of location:

- On the targeted STM32 that is soldered on the board (for illustration of STM32 marking, refer to the section "Package information" of the STM32 datasheet available at *www.st.com*).
- Next to the evaluation tool ordering part number, that is stuck or silk-screen printed on the board.

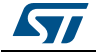

Some boards feature a specific STM32 device version, which allows the operation of any bundled commercial stack/library available. This STM32 device shows a "U" marking option at the end of the standard part number and is not available for sales.

In order to use the same commercial stack in his application, a developer may need to purchase a part number specific to this stack/library. The price of those part numbers includes the stack/library royalties.

# **2.2 Codification**

The meaning of the codification is explained in *[Table](#page--1-29) 2*.

| NUCLEO-XXYYRT | <b>Description</b>                                                                                                    | <b>Example: NUCLEO-L452RE</b> |
|---------------|----------------------------------------------------------------------------------------------------|-------------------------------|
| XX            | MCU series in STM32 Arm<br>Cortex MCUs                                                                                                    | STM32L4 Series                |
| YY            | STM32 product line in the<br>series                                                                                                    | STM32L452                     |
| $\mathsf{R}$  | STM32 package pin count                                                                                                    | 64 pins                       |
| $\top$        | STM32 Flash memory size:<br>- 8 for 64 Kbytes<br>- B for 128 Kbytes<br>- C for 256 Kbytes<br>- E for 512 Kbytes<br>- G for 1 Mbyte<br>$-$ Z for 192 Kbytes | 512 Kbytes                    |

**Table 2. Codification explanation**

The order code is printed on a sticker placed at the top or bottom side of the board.

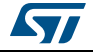

# **3 Development environment**

## **3.1 System requirements**

- Windows<sup>®</sup> OS (7, 8 and 10), Linux<sup>®</sup> 64-bit, or macOS<sup>®</sup>
- USB Type-A to Mini-B cable

## **3.2 Development toolchains**

- Arm® Keil®: MDK-ARM(a)
- $IAR<sup>™</sup>$ : EWARM<sup>(a)</sup>
- GCC-based IDEs
- Arm<sup>®</sup> Mbed™ online<sup>(b)</sup> (see http://mbed.org)

# **3.3 Demonstration software**

The demonstration software, included in the STM32Cube MCU Package corresponding to the on-board microcontroller, is preloaded in the STM32 Flash memory for easy demonstration of the device peripherals in standalone mode. The latest versions of the demonstration source code and associated documentation can be downloaded from *www.st.com*.

# **4 Conventions**

*[Table](#page--1-30) 3* provides the conventions used for the ON and OFF settings in the present document.

| <b>Convention</b>     | <b>Definition</b>                                  |
|-----------------------|----------------------------------------------------|
| Jumper JP1 ON         | Jumper fitted                                      |
| Jumper JP1 OFF        | Jumper not fitted                                  |
| Solder bridge SBx ON  | SBx connections closed by solder or 0 ohm resistor |
| Solder bridge SBx OFF | SBx connections left open                          |

**Table 3. ON/OFF conventions** 

In this document the references are "STM32 Nucleo board" and "STM32 Nucleo boards" for all information that is common to all sale types.

b. Refer to the http://mbed.com website and to *[Table 1: Ordering information](#page--1-28)*, to determine which order codes are supported.

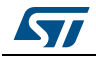

a. On Windows<sup>®</sup> only.

# **5 Quick start**

The STM32 Nucleo board is a low-cost and easy-to-use development platform used to quickly evaluate and start a development with an STM32 microcontroller in LQFP64 package.

Before installing and using the product, accept the Evaluation Product License Agreement from the www.st.com/epla webpage.

For more information on the STM32 Nucleo board and to access the demonstration software, visit www.st.com/stm32nucleo website*.*

# **5.1 Getting started**

Follow the sequence below to configure the STM32 Nucleo board and launch the demo software:

- 1. Check the jumper position on the board, JP1 off, JP5 (PWR) on U5V, JP6 on (IDD), CN2 on (NUCLEO) selected.
- 2. For correct identification of all device interfaces from the host PC, install the Nucleo USB driver available from the www.st.com/stm32nucleo webpage, prior to connecting the board.
- 3. Connect the STM32 Nucleo board to a PC with a USB cable 'Type-A to Mini-B' through USB connector CN1 to power the board. The red LED LD3 (PWR) and LD1 (COM) should light up. LD1 (COM) and green LED LD2 should blink.
- 4. Press button B1 (left button).
- 5. Observe the blinking frequency of LED LD2 at different frequencies, by clicking on the button B1.
- 6. The demonstration software and several software examples on how to use the STM32 Nucleo board features are available at the www.st.com/stm32nucleo webpage.
- 7. Develop the application using the available examples.

# **5.2 NUCLEO-L476RG bootloader limitations**

Boot from system Flash memory results in executing **bootloader** code stored in the system Flash memory, protected against write and erase. This allows in-system programming (ISP), that is, flashing the STM32 user Flash memory. It also allows writing data into RAM. The data come in via one of the communication interfaces such as USART, SPI, I<sup>2</sup>C bus, USB or CAN.

Bootloader version can be identified by reading Bootloader ID at the address 0x1FFF6FFE.

The STM32L476RGT6 part soldered on the NUCLEO-L476RG main board is marked with a date code, corresponding to its date of manufacturing. STM32L476RGT6 parts with the date code prior or equal to week 22 of 2015 are fitted with **bootloader V 9.0,** affected by the limitations to be worked around, as described hereunder. Parts with the date code starting from week 23 of 2015 contain bootloader V 9.2 in which the limitations no longer exist.

To locate the visual date code information on the STM32L476RGT6 package, refer to the section "Package information" of the datasheet (DS10198) available at *www.st.com.* Date code related portion of the package marking, takes Y WW format, where Y is the last digit of

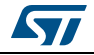

the year and WW is the week. For example, a part manufactured in week 23 of 2015 bares the date code 5 23.

Bootloader ID of the bootloader V 9.0 is 0x90.

The following limitations exist in the bootloader V 9.0:

1. RAM data get corrupted when written via USART/SPI/I<sup>2</sup>C/USB interface

### **Description:**

Data write operation into RAM space via USART, SPI, I<sup>2</sup>C bus or USB results in wrong or no data written.

### **Workaround:**

To correct the issue of wrong write into RAM, download STSW-STM32158 bootloader V 9.0 patch package from the *www.st.com* website and load "Bootloader V9.0 SRAM patch" to the STM32, following the information in readme.txt file available in the package.

2. User Flash memory data get corrupted when written via CAN interface

### **Description:**

Data write operation into user Flash memory space via CAN interface results in wrong or no data written.

### **Workaround:**

To correct the issue of wrong write into Flash memory, download STSW-STM32158 bootloader V 0.9 patch package from the *www.st.com* website and load "Bootloader V9.0 CAN patch" to the STM32, following the information in readme.txt file available in the package.

### **5.3 Hardware configuration variants**

The board can be delivered with different configurations of the oscillator of the target STM32. For all the details concerning high-speed configurations of the oscillator refer to *[Section](#page--1-21) 6.7.1*. For all the details concerning low-speed configurations of the oscillator refer to *[Section](#page--1-22) 6.7.2*.

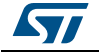

# **6 Hardware layout and configuration**

The STM32 Nucleo board is designed around the STM32 microcontrollers in a 64-pin LQFP package.

*[Figure](#page--1-50) 2* shows the connections between the STM32 and its peripherals (ST-LINK/V2-1, push-button, LED, Arduino connectors and ST morpho connector).

*[Figure](#page--1-51) 3* and *[Figure](#page--1-52) 4* show the location of these features on the STM32 Nucleo board. *[Figure](#page--1-51) 5* shows the mechanical dimension of the STM32 Nucleo board.

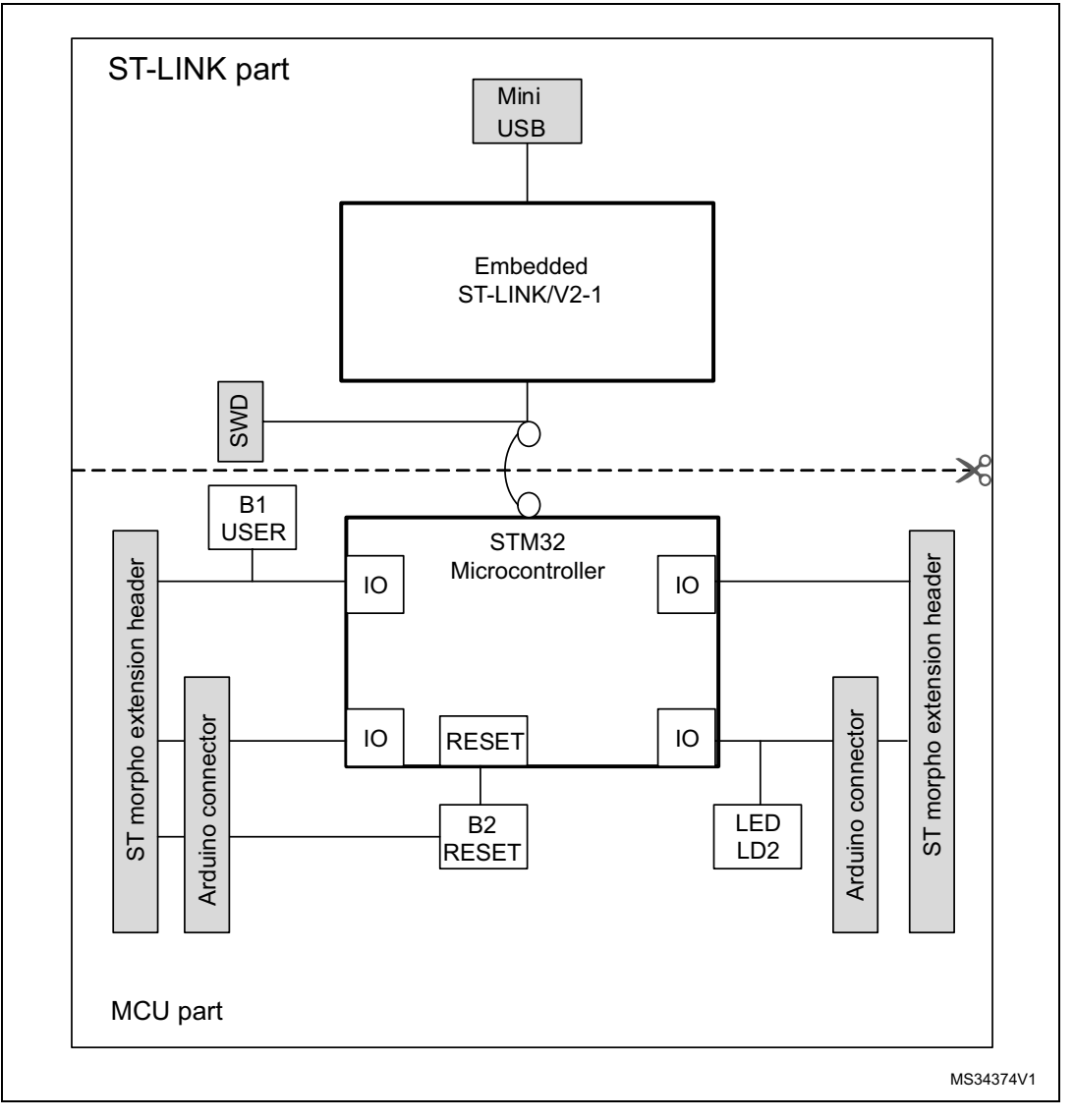

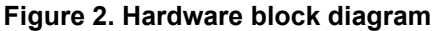

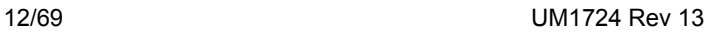

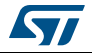

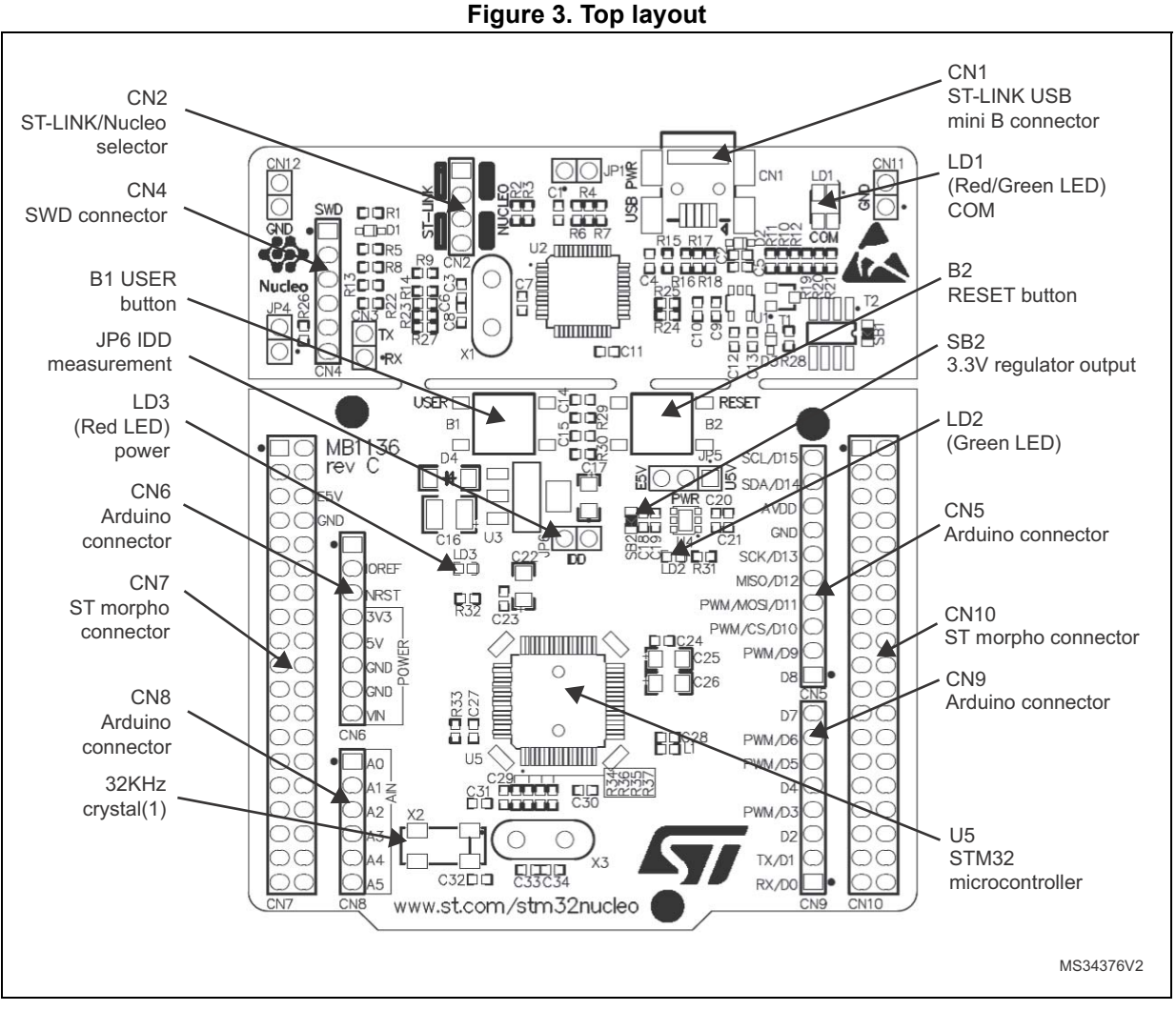

1. Crystal may be present or not depending on board version, refer to *[Section 6.7.2](#page--1-22)*.

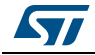

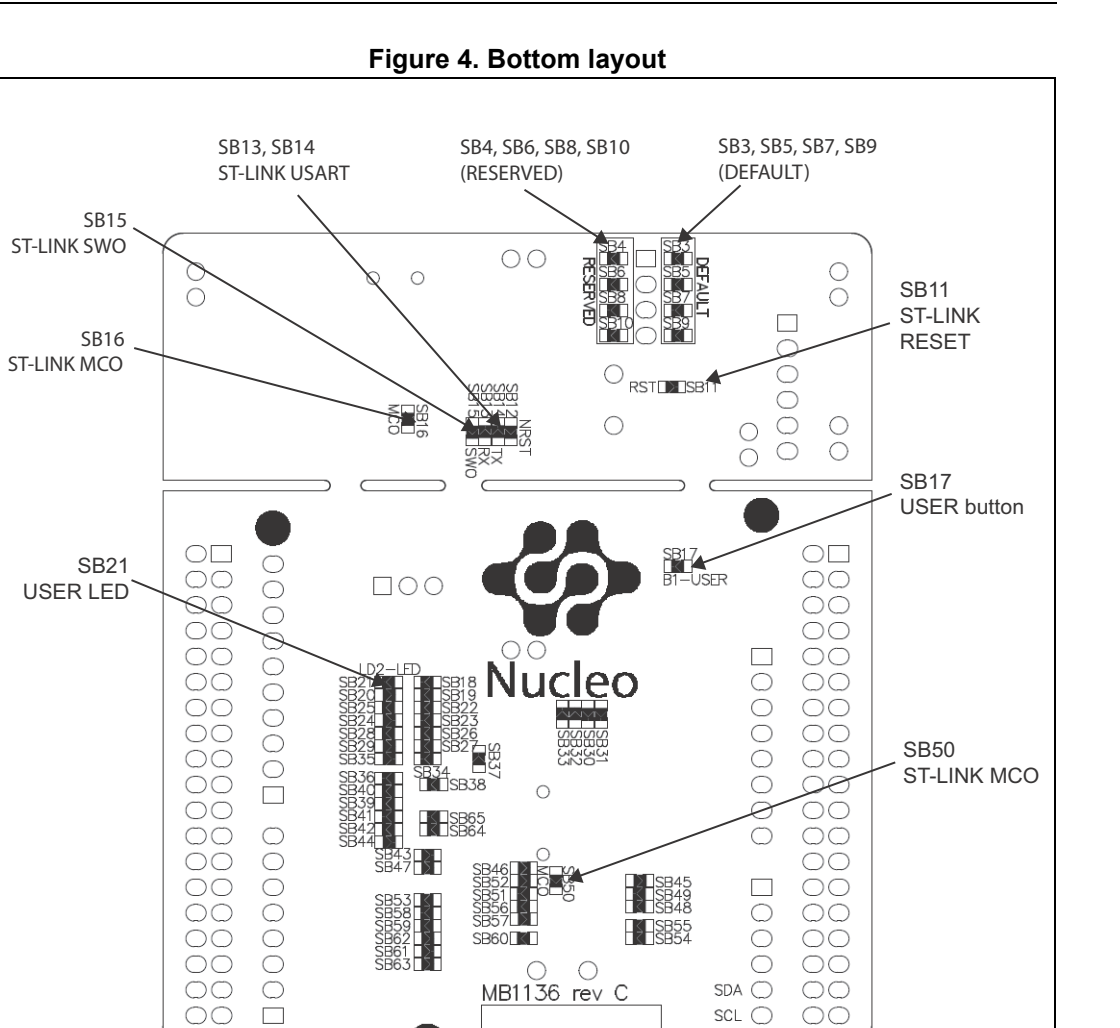

MB1136 rev C

 $SDA$   $\overline{\bigcirc}$ 

 $\textsf{SCL} \ \bigcirc$ 

 $\overline{O}\overline{O}$ 

 $\circlearrowright$ 

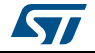

MS34375V1

 $\bigcirc$ 

 $\Box$ 

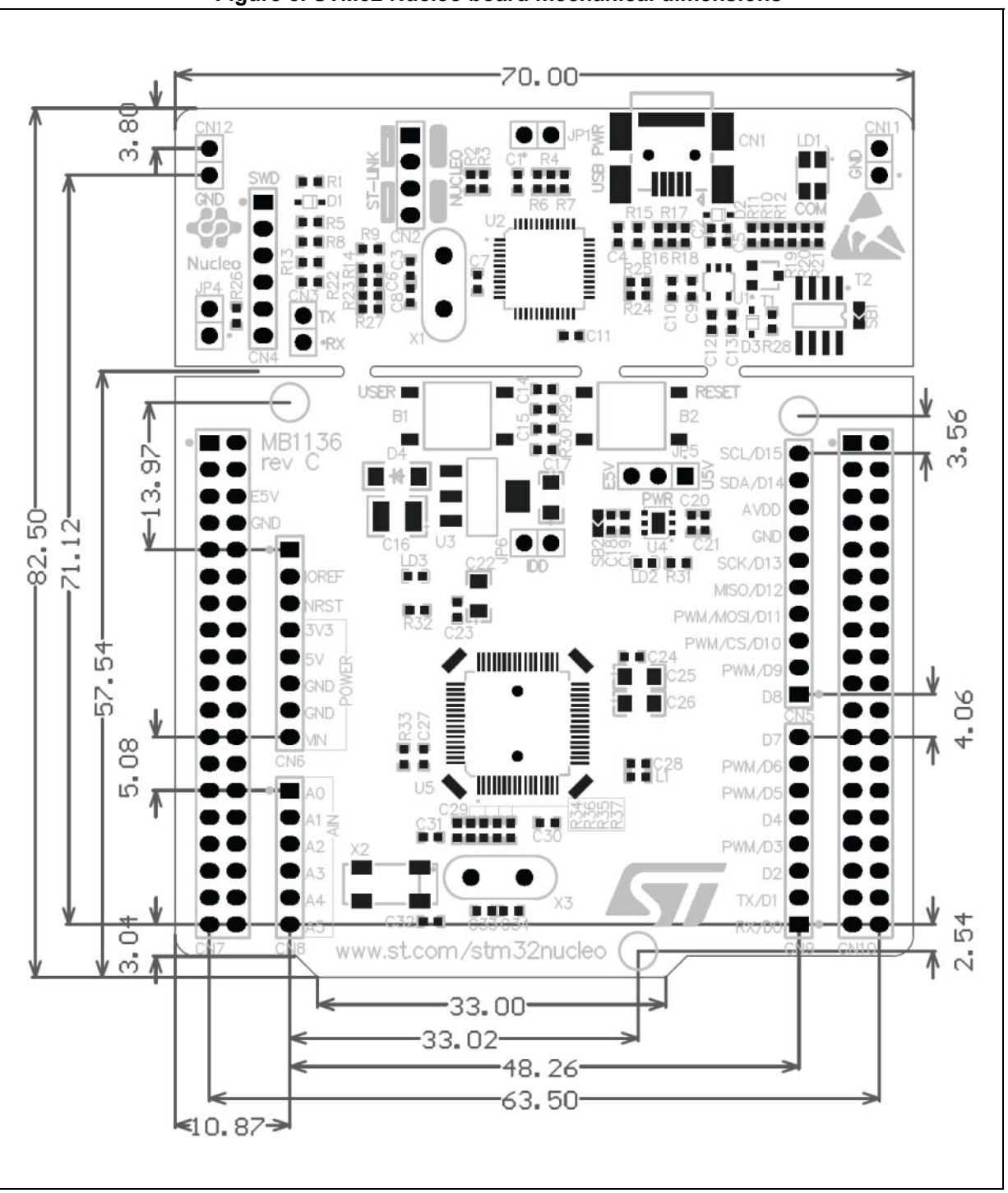

**Figure 5. STM32 Nucleo board mechanical dimensions**

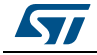

## **6.1 Cuttable PCB**

The STM32 Nucleo board is divided into two parts: ST-LINK part and target STM32 part. The ST-LINK part of the PCB can be cut out to reduce the board size. In this case the remaining target STM32 part can only be powered by VIN, E5V and 3.3V on ST morpho connector CN7 or VIN and 3.3V on Arduino connector CN6. It is still possible to use the ST-LINK part to program the main STM32 using wires between CN4 and SWD signals available on ST morpho connector (SWCLK CN7 pin 15 and SWDIO CN7 pin 13).

# **6.2 Embedded ST-LINK/V2-1**

The ST-LINK/V2-1 programming and debugging tool is integrated in the STM32 Nucleo board.

The ST-LINK/V2-1 makes the STM32 Nucleo boards Mbed Enabled™.

The embedded ST-LINK/V2-1 supports only SWD for STM32 devices. For information about debugging and programming features refer to *ST-LINK/V2 in-circuit debugger/programmer for STM8 and STM32* User manual (UM1075), which describes in details all the ST-LINK/V2 features.

The changes versus ST-LINK/V2 version are listed below.

- New features supported on ST-LINK/V2-1:
	- USB software re-enumeration
	- Virtual COM port interface on USB
	- Mass storage interface on USB
	- USB power management request for more than 100 mA power on USB
- Features not supported on ST-LINK/V2-1:
	- SWIM interface
	- Minimum supported application voltage limited to 3 V
- Known limitation:
	- Activating the readout protection on ST-LINK/V2-1 target prevents the target application from running afterwards. The target readout protection must be kept disabled on ST-LINK/V2-1 boards.

There are two different ways to use the embedded ST-LINK/V2-1 depending on the jumper states (see *[Table](#page--1-31) 4* and *[Figure](#page--1-52) 6*):

- Program/debug the on-board STM32 (*[Section 6.2.2](#page--1-14)*)
- Program/debug an MCU in an external application board using a cable connected to SWD connector CN4 (*[Section 6.2.4](#page--1-15)*).

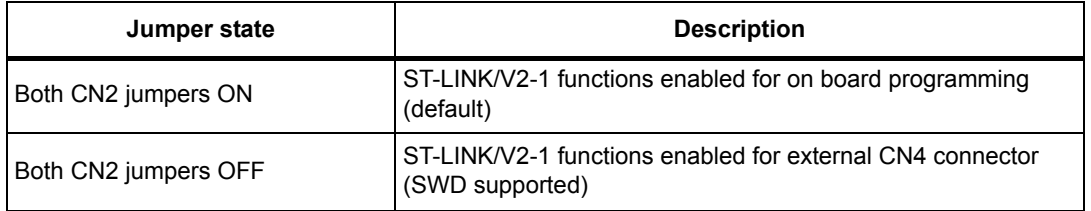

### **Table 4. Jumper states**

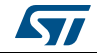

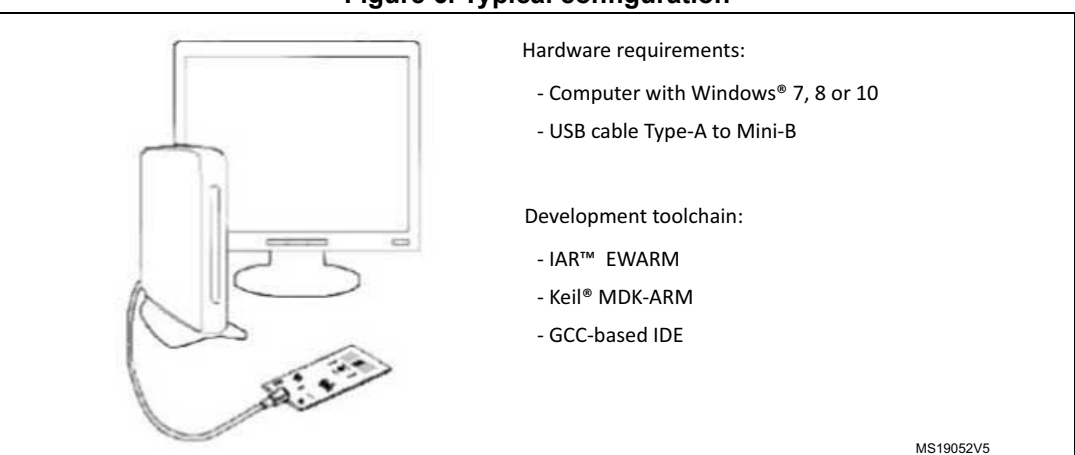

### **Figure 6. Typical configuration**

### **6.2.1 Driver**

Before connecting the Nucleo-64 board to a Windows 7, Windows 8 or Windows XP PC via USB, a driver for ST-LINK/V2-1 must be installed. It can be downloaded from the *www.st.com* website.

In case the STM32 Nucleo-64 board is connected to the PC before installing the driver, the PC device manager may report some Nucleo interfaces as "Unknown".

To recover from this situation, after installing the dedicated driver, the association of "Unknown" USB devices found on the STM32 Nucleo-64 board to this dedicated driver, must be updated in the device manager manually.

*Note: It is recommended to proceed using USB Composite Device, as shown in [Figure](#page--1-53) 7.*

#### **USB Composite Device Properties** Device Manager File Action View Help General Driver Details ◆◆ 面图 2 面 图 度 2 天心 **USB Composite Device** Universal Serial Bus controllers Í Generic USB Hub Property ü Generic USB Hub Hardware Ids Generic USB Hub Intel(R) 7 Series/C216 Chipset Family USB Enhanced Host Contro Value Intel(R) 7 Series/C216 Chipset Family USB Enhanced Host Contro USB\VID\_0483&PID\_374B&REV\_0100 Intel(R) USB 3.0 eXtensible Host Controller **USB\VID 0483&PID 374B** Intel(R) USB 3.0 Root Hub USB Composite Device Update Driver Software... **USB Mass Storage D** Disable Launches the Update Driver Softwa Uninstall

### **Figure 7. Updating the list of drivers in Device Manager**

### **6.2.2 ST-LINK/V2-1 firmware upgrade**

The ST-LINK/V2-1 embeds a firmware upgrade mechanism for in-situ upgrade through the USB port. As the firmware may evolve during the life time of the ST-LINK/V2-1 product (for example new functionality, bug fixes, support for new microcontroller families), it is recommended to visit *www.st.com* website before starting to use the STM32 Nucleo board and periodically, in order to stay up-to-date with the latest firmware version.

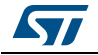

UM1724 Rev 13 17/[69](#page--1-0)

## **6.2.3 Using the ST-LINK/V2-1 to program and debug the STM32 on board**

To program the STM32 on the board, plug in the two jumpers on CN2, as shown in red in *[Figure](#page--1-54) 8*. Do not use the CN4 connector as this could disturb the communication with the STM32 microcontroller of the STM32 Nucleo board.

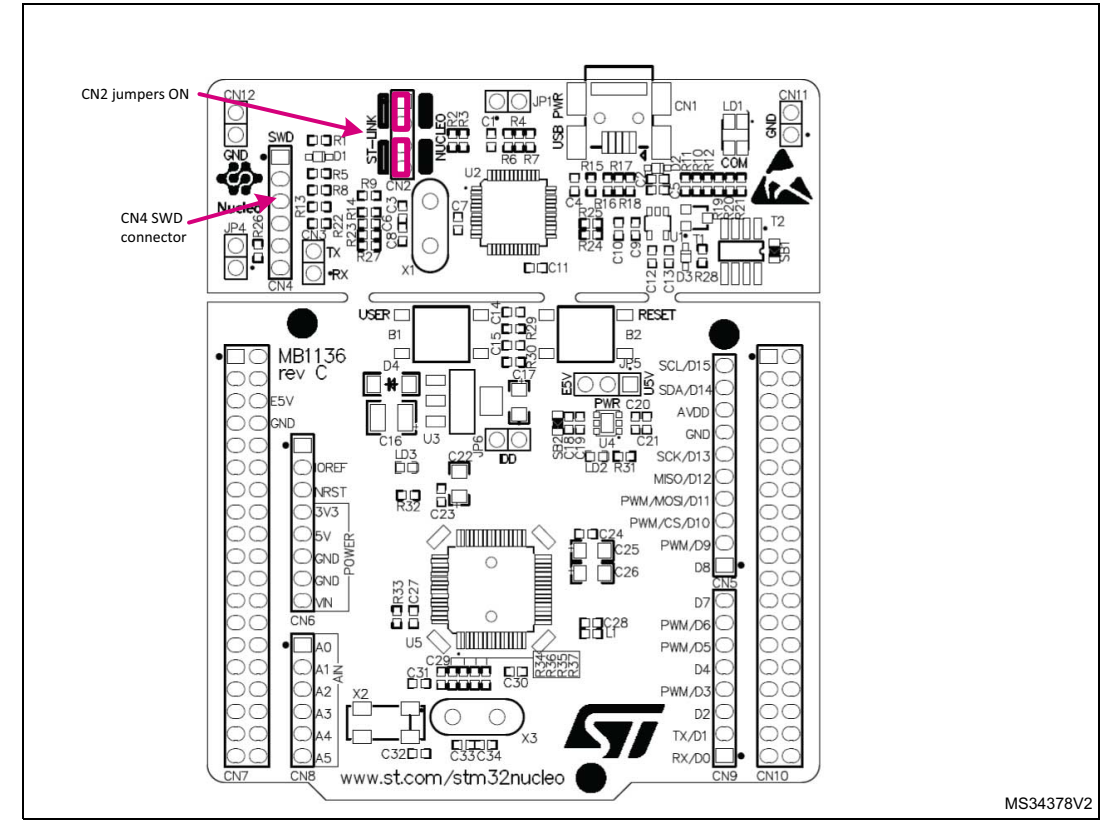

### **Figure 8. Connecting the STM32 Nucleo board to program the on-board STM32**

### **6.2.4 Using ST-LINK/V2-1 to program and debug an external STM32 application**

It is very easy to use the ST-LINK/V2-1 to program the STM32 on an external application. Simply remove the two jumpers from CN2 as illustrated in *Figure [9: Using ST-LINK/V2-1 to](#page--1-55)  [program the STM32 on an external application](#page--1-55)*, and connect the application to the CN4 debug connector according to *[Table](#page--1-32) 5*.

*Note: SB12 NRST (target STM32 RESET) must be OFF if CN4 pin 5 is used in the external application.*

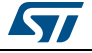

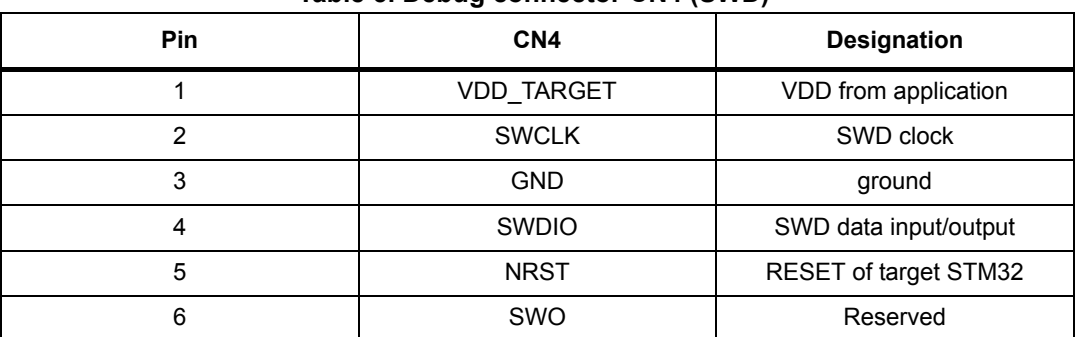

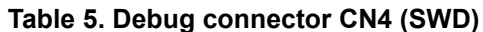

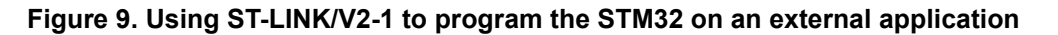

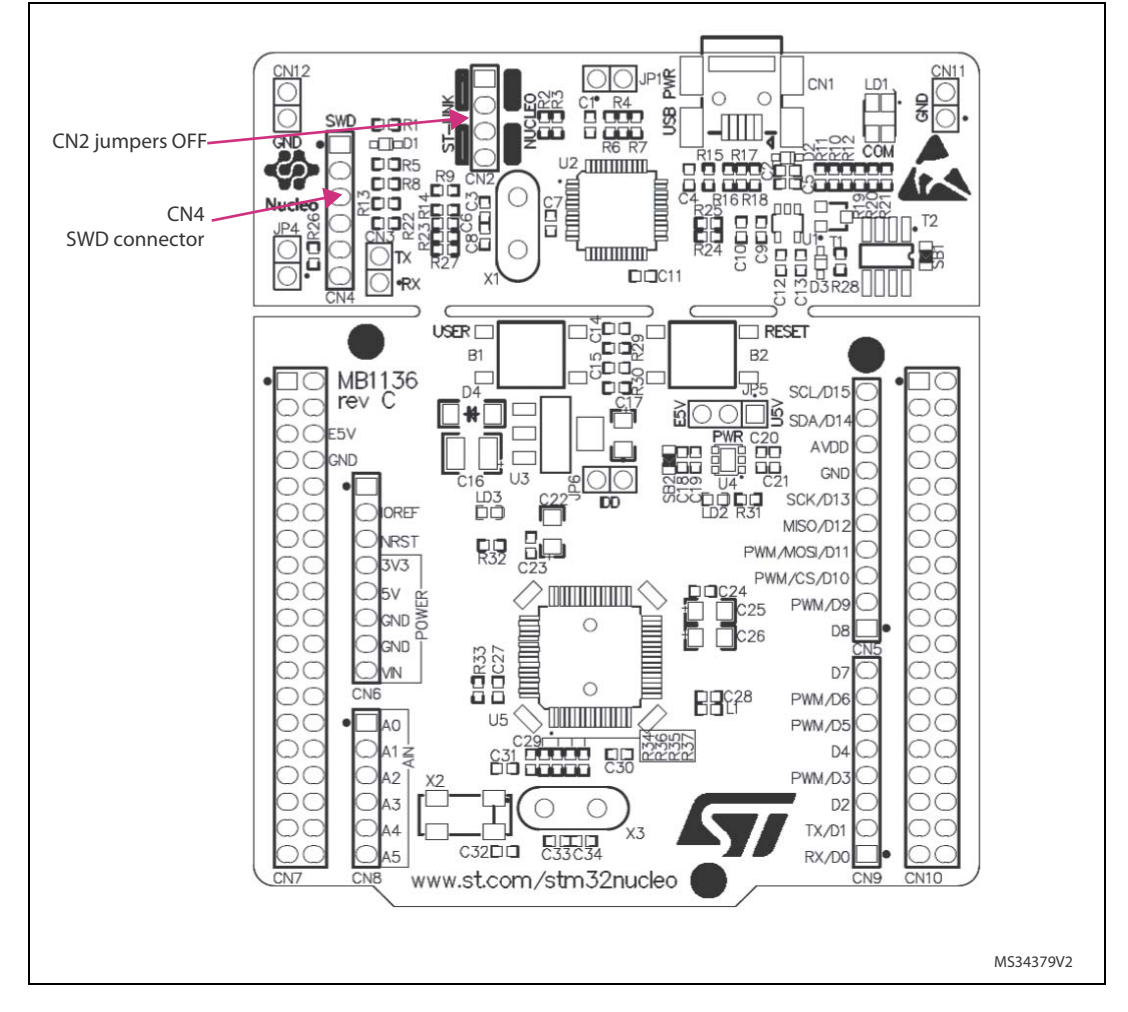

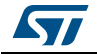

## **6.3 Power supply and power selection**

The power supply is provided either by the host PC through the USB cable, or by an external source: VIN (7V-12V), E5V (5V) or +3.3V power supply pins on CN6 or CN7. In case VIN, E5V or +3.3V is used to power the STM32 Nucleo board, using an external power supply unit or an auxiliary equipment, this power source must comply with the standard EN-60950-1: 2006+A11/2009, and must be Safety Extra Low Voltage (SELV) with limited power capability.

### **6.3.1 Power supply input from the USB connector**

The ST-LINK/V2-1 supports USB power management allowing to request more than 100 mA current to the host PC.

All parts of the STM32 Nucleo board and shield can be powered from the ST-LINK USB connector CN1 (U5V or VBUS). Note that only the ST-LINK part is power supplied before the USB enumeration as the host PC only provides 100 mA to the board at that time. During the USB enumeration, the STM32 Nucleo board requires 300 mA of current to the host PC. If the host is able to provide the required power, the targeted STM32 microcontroller is powered and the red LED LD3 is turned ON, thus the STM32 Nucleo board and its shield can consume a maximum of 300 mA current, not more. If the host is not able to provide the required current, the targeted STM32 microcontroller and the MCU part including the extension board are not power supplied. As a consequence the red LED LD3 remains turned OFF. In such case it is mandatory to use an external power supply as explained in the next *Section [6.3.2: External power supply inputs: VIN and E5V](#page--1-11)*.

When the board is power supplied by USB (U5V) a jumper must be connected between pin 1 and pin 2 of JP5 as shown in *[Table](#page--1-35) 8*.

JP1 is configured according to the maximum current consumption of the board when powered by USB (U5V). JP1 jumper can be set in case the board is powered by USB and maximum current consumption on U5V does not exceed 100 mA (including an eventual extension board or Arduino shield). In such condition USB enumeration will always succeed since no more than 100mA is requested to the PC. Possible configurations of JP1 are summarized in *[Table](#page--1-33) 6*.

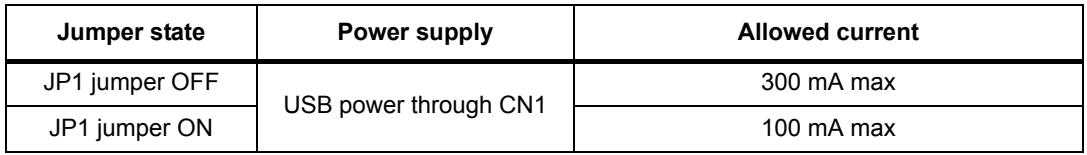

### **Table 6. JP1 configuration table**

**Warning: If the maximum current consumption of the NUCLEO and its extension boards exceeds 300 mA, it is mandatory to power the NUCLEO using an external power supply connected to E5V or VIN.** 

*Note: In case the board is powered by an USB charger, there is no USB enumeration, so the led LD3 remains set to OFF permanently and the target STM32 is not powered. In this specific case the jumper JP1 needs to be set to ON, to allow target STM32 to be powered anyway.*

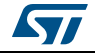

## **6.3.2 External power supply inputs: VIN and E5V**

The external power sources VIN and E5V are summarized in the *[Table](#page--1-34) 7.* When the board is power supplied by VIN or E5V, the jumpers configuration must be the following:

- Jumper on JP5 pin 2 and pin 3
- Jumper removed on JP1

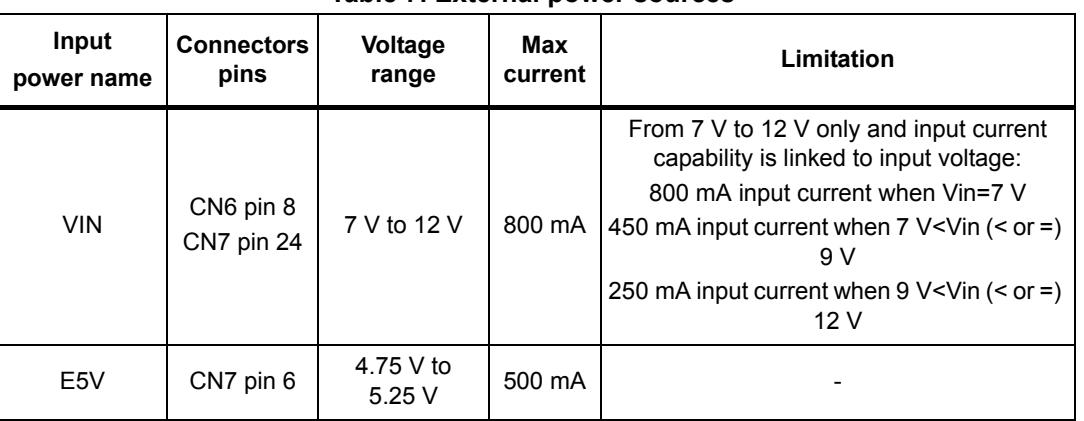

### **Table 7. External power sources**

### **Table 8. Power-related jumper**

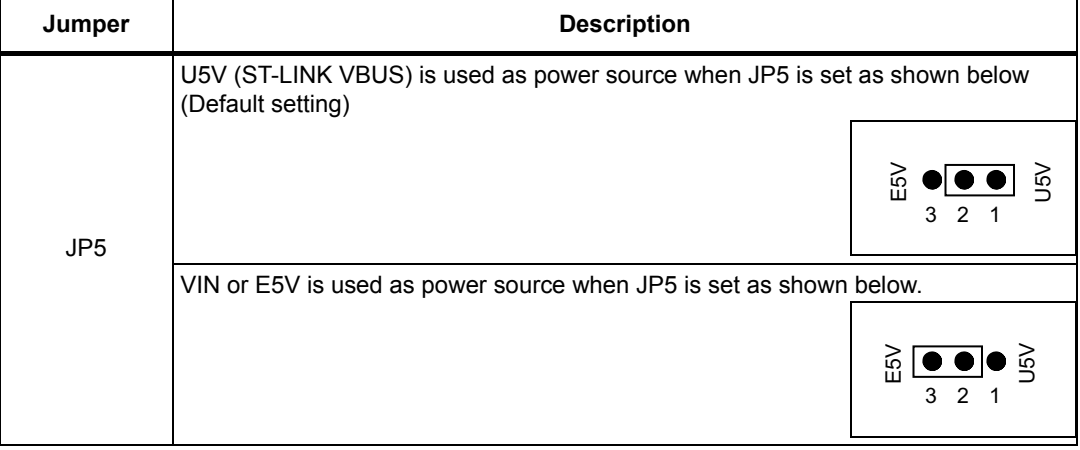

### **Using VIN or E5V as external power supply**

VIN or E5V can be used as external power supply in case the current consumption of the STM32 Nucleo and extensions boards exceeds the allowed current on USB. In this condition it is still possible to use the USB for communication, for programming or debugging only, but it is mandatory to power supply the board first using VIN or E5V then connect the USB cable to the PC. Proceeding this way ensures that the enumeration occurs thanks to the external power source.

The following power sequence procedure must be respected:

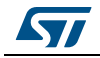

- 1. Connect the jumper between pin 2 and pin 3 of JP5
- 2. Check that JP1 is removed
- 3. Connect the external power source to VIN or E5V
- 4. Power on the external power supply 7 V< VIN < 12 V to VIN, or 5 V for E5V
- 5. Check that LD3 is turned ON
- 6. Connect the PC to USB connector CN1

If this order is not respected, the board may be supplied by VBUS first then by VIN or E5V, and the following risks may be encountered:

- 1. If more than 300 mA current is needed by the board, the PC may be damaged or the current supply can be limited by the PC. As a consequence the board is not powered correctly.
- 2. 300 mA is requested at enumeration (since JP1 must be OFF) so there is risk that the request is rejected and the enumeration does not succeed if the PC cannot provide such current. Consequently the board is not power supplied (LED LD3 remains OFF).

### **6.3.3 External power supply input: + 3.3V**

It can be of interest to use the +3.3V (CN6 pin 4 or CN7 pin 12 and pin 16) directly as power input for instance in case the 3.3V is provided by an extension board. When the STM32 Nucleo board is power supplied by +3.3V, the ST-LINK is not powered thus the programming and debug features are unavailable. The external power sources +3.3V is summarized in the *[Table](#page--1-36) 9.*

| Input power<br>name | <b>Connectors pins</b>             | Voltage range | Limitation                                                  |
|---------------------|------------------------------------|---------------|-------------------------------------------------------------|
| $+3.3V$             | CN6 pin 4<br>CN7 pin 12 and pin 16 | 3 V to 3.6 V  | Used when ST-LINK part of PCB is cut<br>or SB2 and SB12 OFF |

**Table 9. +3.3 V external power source** 

Two different configurations are possible when using +3.3V to power the board:

- ST-LINK is removed (PCB cut) or
- SB2 (3.3V regulator) and SB12 (NRST) are OFF.

### **6.3.4 External power supply output**

When powered by USB, VIN or E5V, the +5V (CN6 pin 5 or CN7 pin 18) can be used as output power supply for an Arduino shield or an extension board. In this case, the maximum current of the power source specified in *[Table](#page--1-34) 7* must be respected.

The +3.3V (CN6 pin 4 or CN7 pin 12 and 16) can be used also as power supply output. The current is limited by the maximum current capability of the regulator U4 (500 mA max).

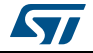

## **6.4 LEDs**

The tricolor LED (green, orange, red) LD1 (COM) provides information about ST-LINK communication status. LD1 default color is red. LD1 turns to green to indicate that communication is in progress between the PC and the ST-LINK/V2-1, with the following setup:

- Slow blinking Red/Off: at power-on before USB initialization
- Fast blinking Red/Off: after the first correct communication between the PC and ST-LINK/V2-1 (enumeration)
- Red LED On: when the initialization between the PC and ST-LINK/V2-1 is complete
- Green LED On: after a successful target communication initialization
- Blinking Red/Green: during communication with target
- Green On: communication finished and successful
- Orange On: Communication failure

**User LD2**: the green LED is a user LED connected to Arduino signal D13 corresponding to STM32 I/O PA5 (pin 21) or PB13 (pin 34) depending on the STM32 target. Refer to *[Table](#page--1-38) 11* to *[Table](#page--1-44) 23* when:

- the I/O is HIGH value, the LED is on
- the I/O is LOW, the LED is off

**LD3 PWR**: the red LED indicates that the STM32 part is powered and +5V power is available.

## **6.5 Push-buttons**

**B1 USER**: the user button is connected to the I/O PC13 (pin 2) of the STM32 microcontroller.

**B2 RESET**: this push-button is connected to NRST, and is used to RESET the STM32 microcontroller.

*Note: The blue and black plastic hats that are placed on the push buttons can be removed if necessary, for example when a shield or when an application board is plugged on top of the Nucleo board. This will avoid pressure on the buttons and consequently a possible permanent target STM32 RESET.* 

# **6.6 JP6 (IDD)**

Jumper JP6, labeled IDD, is used to measure the STM32 microcontroller consumption by removing the jumper and by connecting an ammeter:

- Jumper ON: STM32 microcontroller is powered (default).
- Jumper OFF: an ammeter must be connected to measure the STM32 microcontroller current. If there is no ammeter, STM32 microcontroller is not powered.

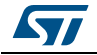

# **6.7 OSC clock**

## **6.7.1 OSC clock supply**

There are four ways to configure the pins corresponding to external high-speed clock (HSE):

• **MCO from ST-LINK**: MCO output of ST-LINK MCU is used as input clock. This frequency cannot be changed, it is fixed at 8 MHz and connected to PF0/PD0/PH0-OSC\_IN of the STM32 microcontroller.

The following configuration is needed:

- SB55 OFF and SB54 ON
- SB16 and SB50 ON
- R35 and R37 removed
- **HSE oscillator on-board from X3 crystal (not provided):** for typical frequencies and its capacitors and resistors, refer to STM32 microcontroller datasheet. Refer to the AN2867 Application note for oscillator design guide for STM32 microcontrollers.The X3 crystal has the following characteristics: 8 MHz, 16 pF, 20 ppm, and DIP footprint. It is recommended to use 9SL8000016AFXHF0 manufactured by Hong Kong X'tals Limited.

The following configuration is needed:

- SB54 and SB55 OFF
- R35 and R37 soldered
- C33 and C34 soldered with 20 pF capacitors
- SB16 and SB50 OFF
- **Oscillator from external PF0/PD0/PH0**: from an external oscillator through pin 29 of the CN7 connector.

The following configuration is needed:

- SB55 ON
- $-$  SB50 OFF
- R35 and R37 removed
- **HSE not used**: PF0/PD0/PH0 and PF1/PD1/PH1 are used as GPIO instead of clock The following configuration is needed:
	- SB54 and SB55 ON
	- SB16 and SB50 (MCO) OFF
	- R35 and R37 removed

There are two possible default configurations of the HSE pins, depending on the version of the STM32 Nucleo board hardware.

The board version MB1136 C-01 or MB1136 C-02 is mentioned on the sticker, placed on the bottom side of the PCB.

The board marking MB1136 C-01 corresponds to a board, configured as HSE not used.

The board marking MB1136 C-02 (or higher) corresponds to a board, configured to use ST-LINK MCO as clock input.

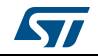

*Note: For NUCLEO-L476RG and NUCLEO-L452RE the ST-LINK MCO output is not connected to OSCIN to reduce power consumption in low power mode. Consequently NUCLEO-L476RG and NUCLEO-L452RE configuration corresponds to HSE not used.*

### **6.7.2 OSC 32 kHz clock supply**

There are three ways to configure the pins corresponding to low-speed clock (LSE):

- **On-board oscillator:** X2 crystal. Refer to the *Oscillator design guide for STM8S, STM8A and STM32 microcontrollers* application note *(*AN2867) for oscillator design guide for STM32 microcontrollers.It is recommended to use ABS25-32.768KHZ-6-T, manufactured by Abracon corporation.
- **Oscillator from external PC14**: from external oscillator through the pin 25 of CN7 connector.

The following configuration is needed:

- SB48 and SB49 ON
- R34 and R36 removed
- **LSE not used**: PC14 and PC15 are used as GPIOs instead of low speed clock.

The following configuration is needed:

- SB48 and SB49 ON
- R34 and R36 removed

There are three possible default configurations of the LSE depending on the version of the STM32 Nucleo board hardware.

The board version MB1136 C-01 or MB1136 C-02 is mentioned on the sticker placed on the bottom side of the PCB.

The board marking MB1136 C-01 corresponds to a board configured as LSE not used.

The board marking MB1136 C-02 (or higher) corresponds to a board configured with on-board 32 kHz oscillator.

The board marking MB1136 C-03 (or higher) corresponds to a board using new LSE crystal (ABS25) and C26, C31 and C32 value update.

# **6.8 USART communication**

The USART2 interface available on PA2 and PA3 of the STM32 microcontroller can be connected to ST-LINK MCU, ST morpho connector or to Arduino connector. The choice can be changed by setting the related solder bridges. By default the USART2 communication between the target STM32 and ST-LINK MCU is enabled, in order to support virtual COM port for Mbed™ (SB13 and SB14 ON, SB62 and SB63 OFF). If the communication between the target STM32 PA2 (D1) or PA3 (D0) and shield or extension board is required, SB62 and SB63 should be ON, SB13 and SB14 should be OFF. In such case it is possible to connect another USART to ST-LINK MCU using flying wires between ST morpho connector and CN3. For instance on NUCLEO-F103RB it is possible to use USART3 available on PC10 (TX) and PC11 (RX). Two flying wires need to be connected as follow:

- PC10 (USART3\_TX) available on CN7 pin 1 to CN3 pin RX
- PC11 (USART3\_RX) available on CN7 pin 2 to CN3 pin TX

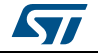

# **6.9 Solder bridges**

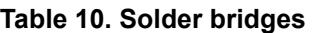

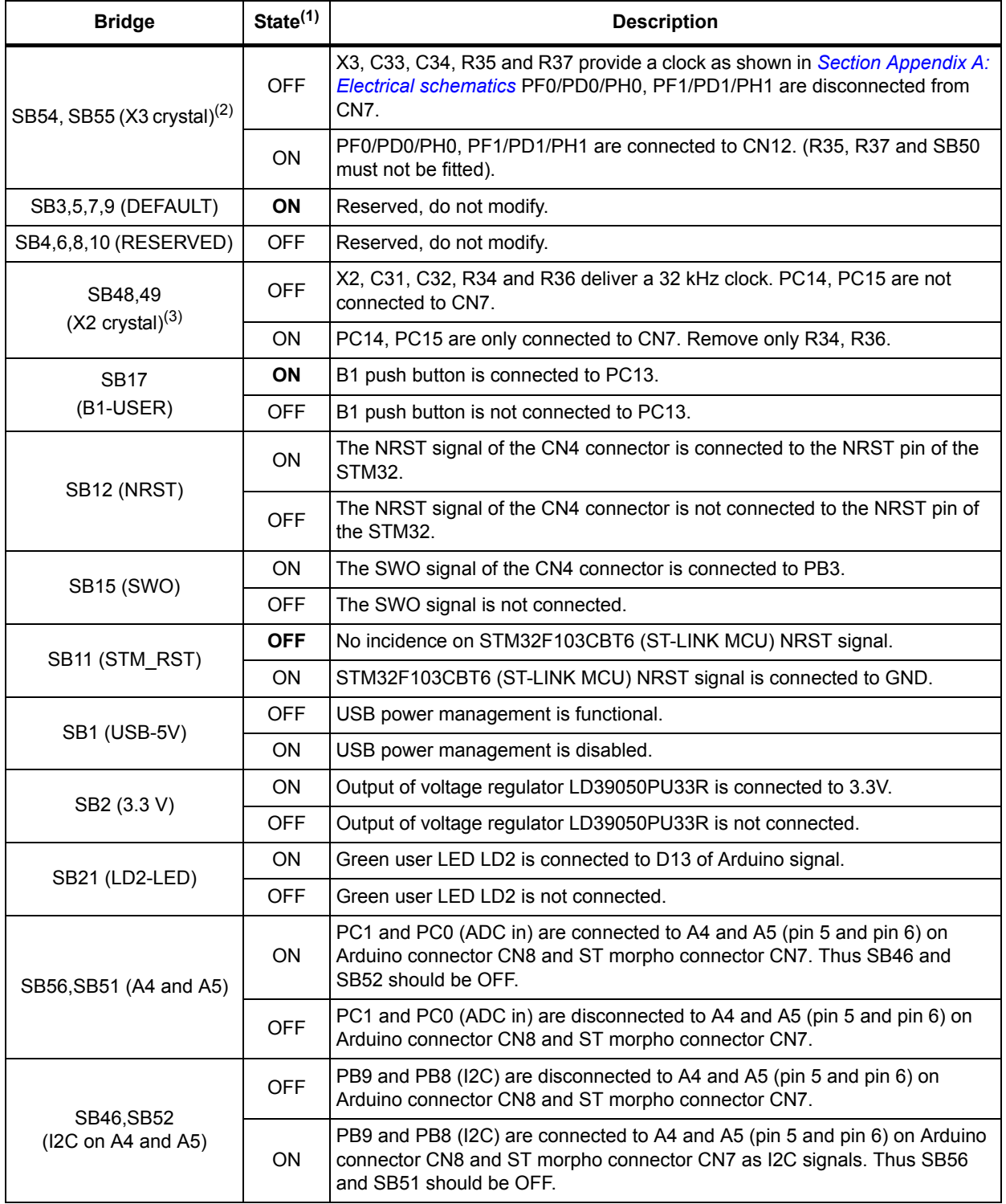

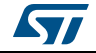

| <b>Bridge</b>                   | State <sup>(1)</sup> | <b>Description</b>                                                                                                    |  |
|---------------------------------|----------------------|----------------------------------------------------------------------------------------------------|--|
| SB45 (VBAT/VLCD)                | <b>ON</b>            | VBAT or VLCD on STM32 is connected to VDD.                                                                                                    |  |
|                                 | <b>OFF</b>           | VBAT or VLCD on STM32 is not connected to VDD.                                                                                                    |  |
| SB57 (VDDA/VREF+)               | ON.                  | VDDA/VRFF+ on STM32 is connected to VDD.                                                                                                    |  |
|                                 | <b>OFF</b>           | VDDA/VREF+ on STM32 is not connected to VDD and can be provided from<br>pin 8 of CN5 (Used for external VREF+ provided by Arduino shield)                                         |  |
| SB62, SB63 (USART)              | <b>OFF</b>           | PA2 and PA3 on STM32 are disconnected to D1 and D0 (pin 2 and pin 1) on<br>Arduino connector CN9 and ST morpho connector CN10.                                                    |  |
|                                 | <b>ON</b>            | PA2 and PA3 on STM32 are connected to D1 and D0 (pin 2 and pin 1) on<br>Arduino connector CN9 and ST morpho connector CN10 as USART signals.<br>Thus SB13 and SB14 should be OFF. |  |
| SB13, SB14<br>(ST-LINK-USART)   | <b>ON</b>            | PA2 and PA3 on STM32F103CBT6 (ST-LINK MCU) are connected to PA3<br>and PA2 on STM32 to have USART communication between them. Thus<br>SB61, SB62 and SB63 should be OFF.          |  |
|                                 | OFF                  | PA2 and PA3 on STM32F103CBT6 (ST-LINK MCU) are disconnected to PA3<br>and PA2 on STM32.                                                                                           |  |
| SB16, SB50 (MCO) <sup>(2)</sup> | <b>OFF</b>           | MCO on STM32F103CBT6 (ST-LINK MCU) are disconnected to<br>PF0/PD0/PH0 on STM32.                                                                                                   |  |
|                                 | <b>ON</b>            | MCO on STM32F103CBT6 (ST-LINK MCU) are connected to PF0/PD0/PH0<br>on STM32.                                                                                                    |  |

**Table 10. Solder bridges (continued)**

1. The default SBx state is shown in bold.

2. Default configuration depends on board version. Refer to *[Section 6.7.1: OSC clock supply](#page--1-21)* for details.

3. Default configuration depends on board version. Refer to *[Section 6.7.2: OSC 32 kHz clock supply](#page--1-22)* for details.

All the other solder bridges present on the STM32 Nucleo board are used to configure several I/Os and power supply pins for compatibility of features and pinout with STM32 supported.

All STM32 Nucleo boards are delivered with the solder-bridges configured according to the target supported STM32.

## **6.10 Extension connectors**

*[Figure](#page--1-52) 10* to *[Figure](#page--1-52) 26* show the signals connected by default to Arduino Uno V3 connectors (CN5, CN6, CN8, CN9) and to ST morpho connector (CN7 and CN10), for each STM32 Nucleo board.

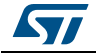

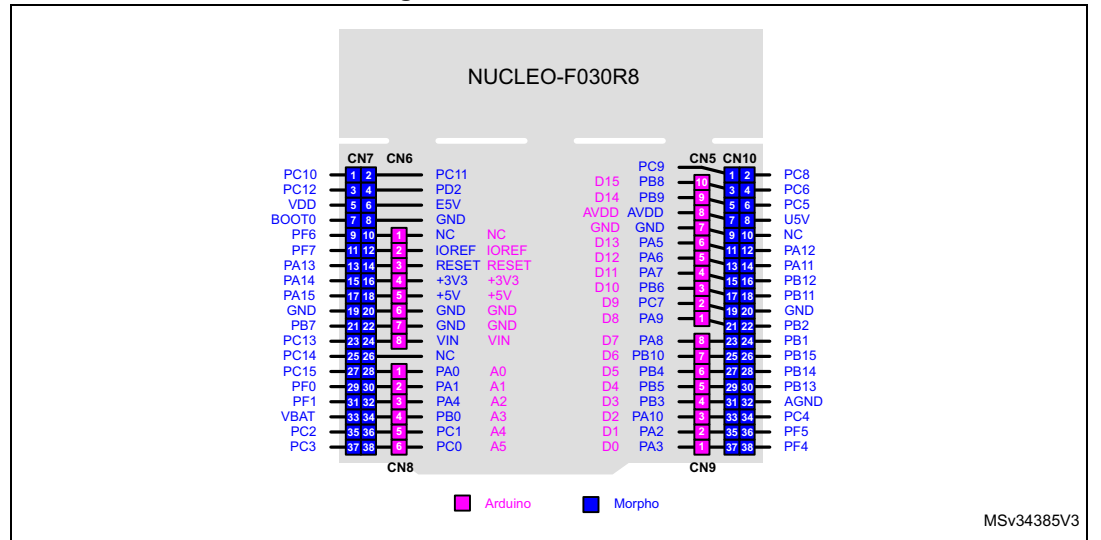

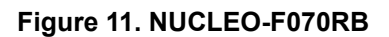

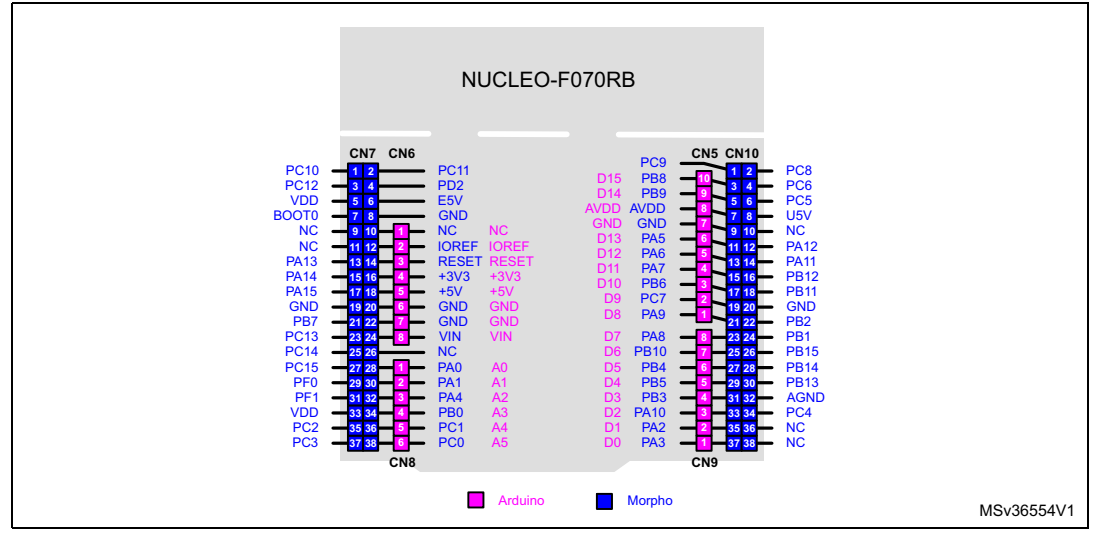

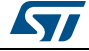

**Figure 12. NUCLEO-F072RB**

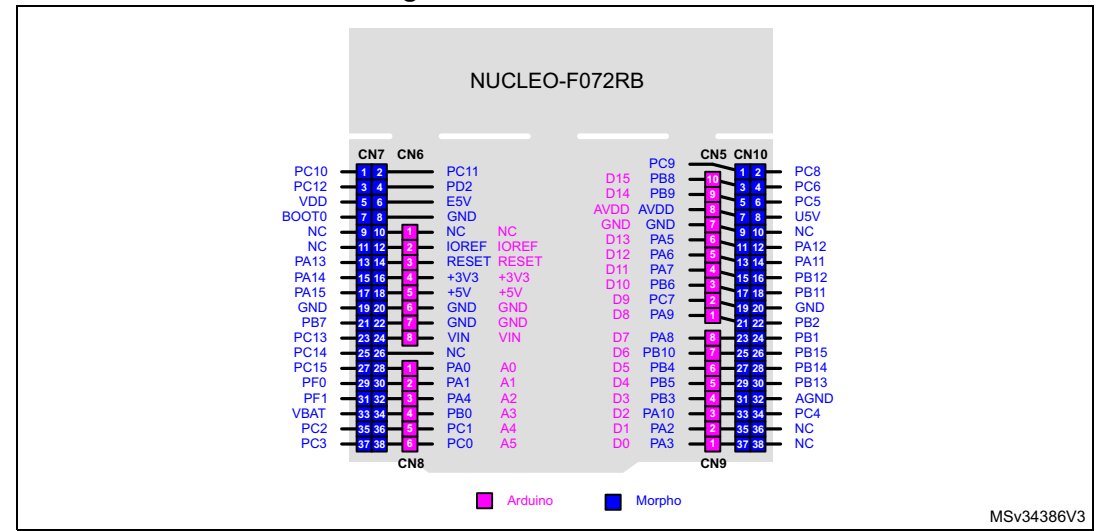

**Figure 13. NUCLEO-F091RC**

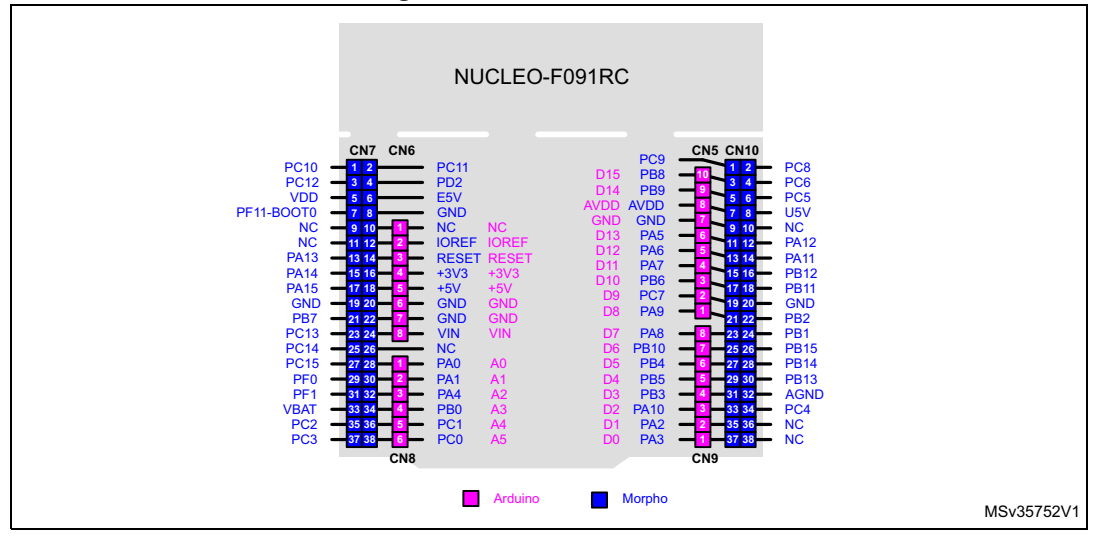

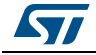

### **Figure 14. NUCLEO-F103RB**

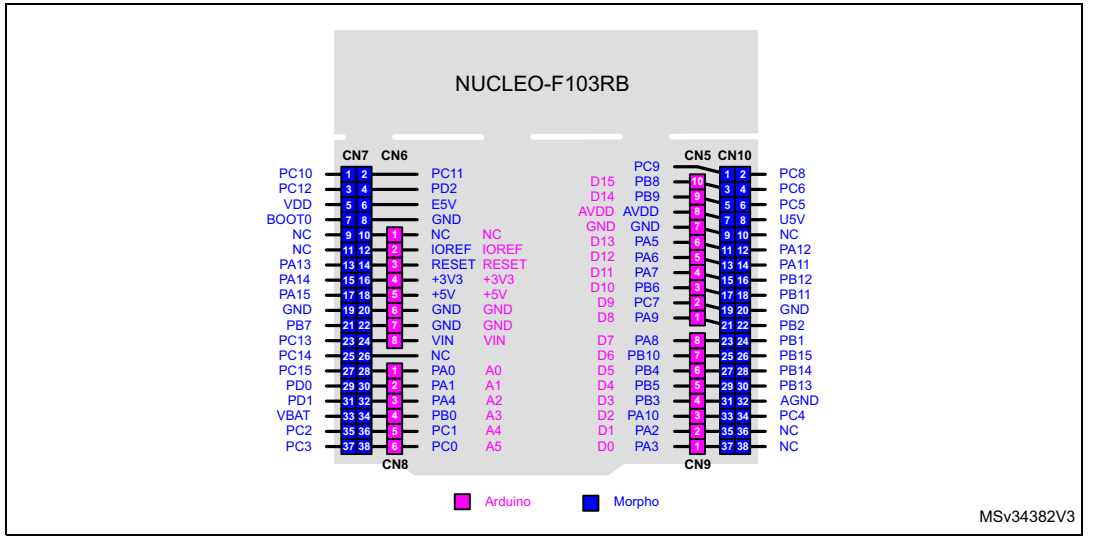

**Figure 15. NUCLEO-F302R8**

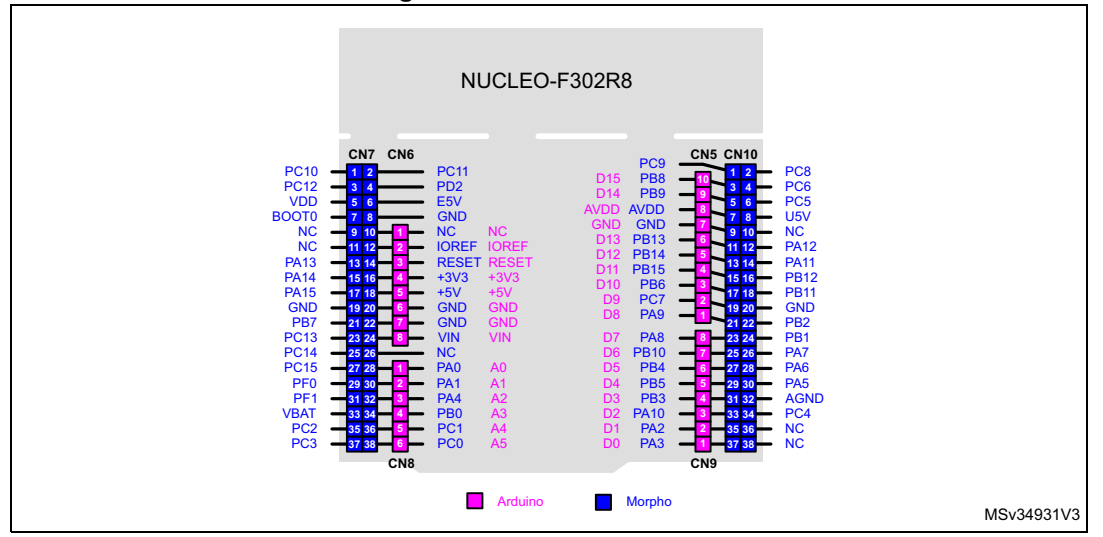

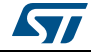

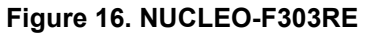

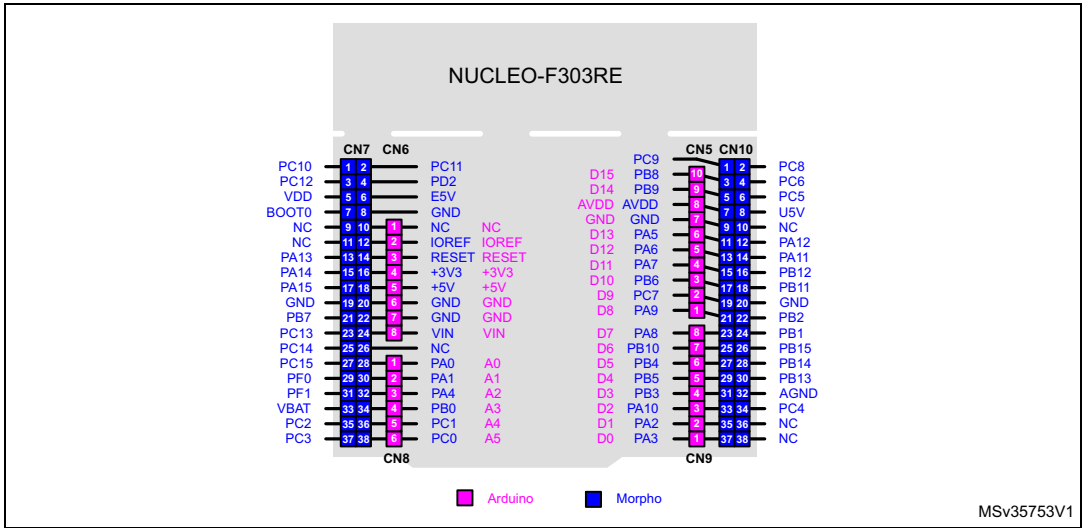

**Figure 17. NUCLEO-F334R8** 

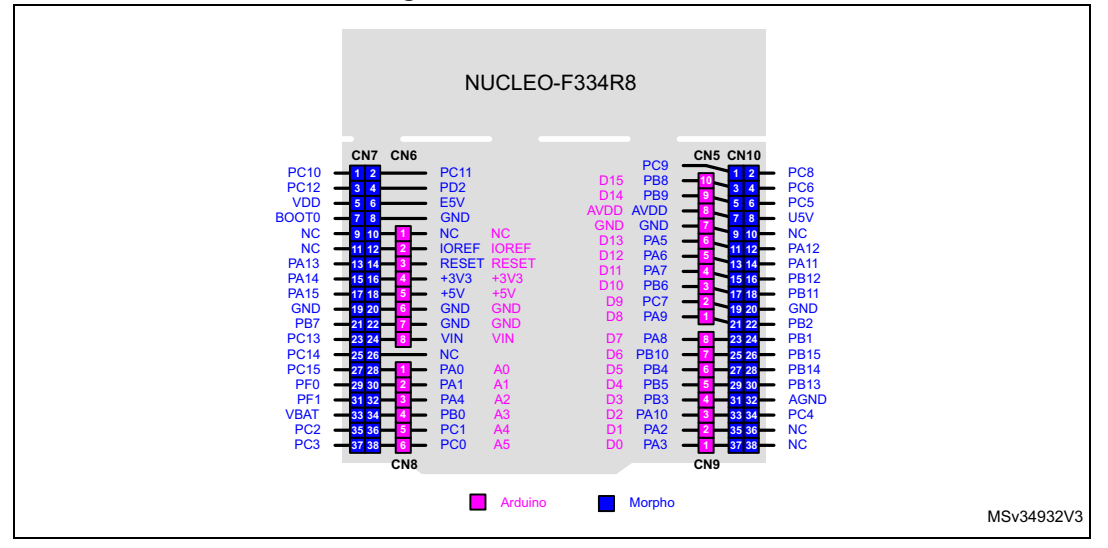

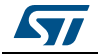

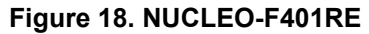

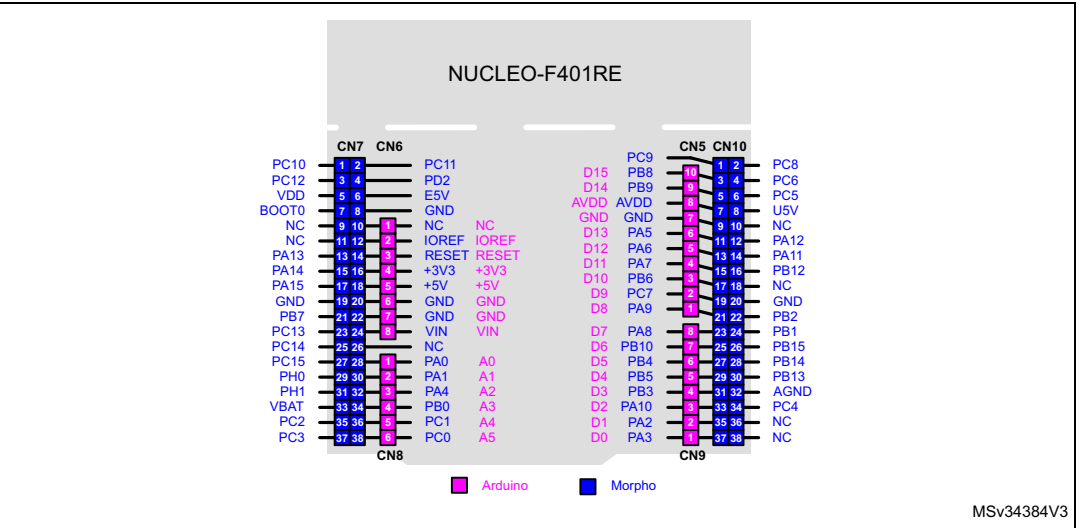

**Figure 19. NUCLEO-F411RE** 

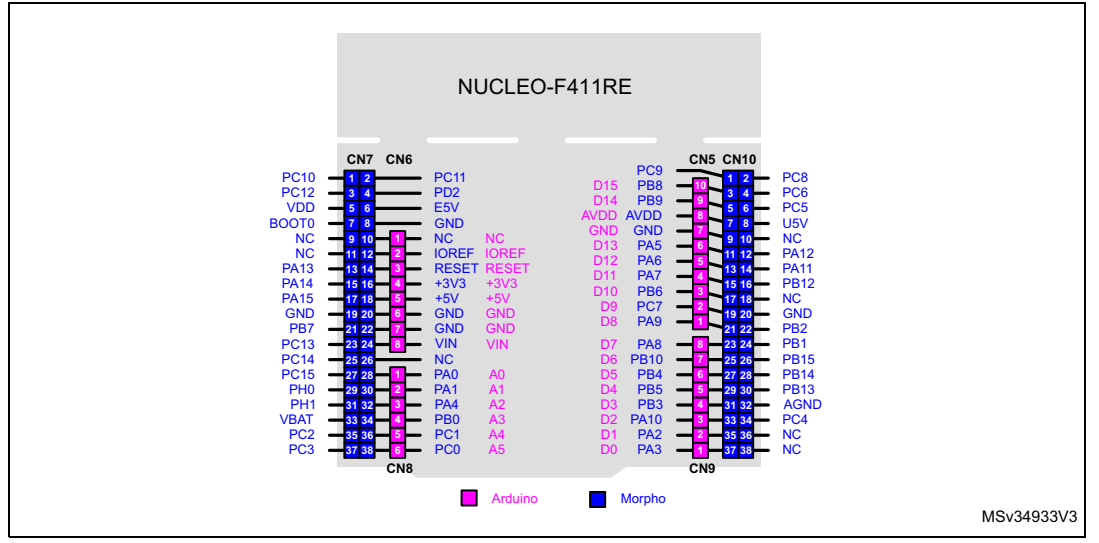

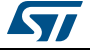

**Figure 20. NUCLEO-L053R8**

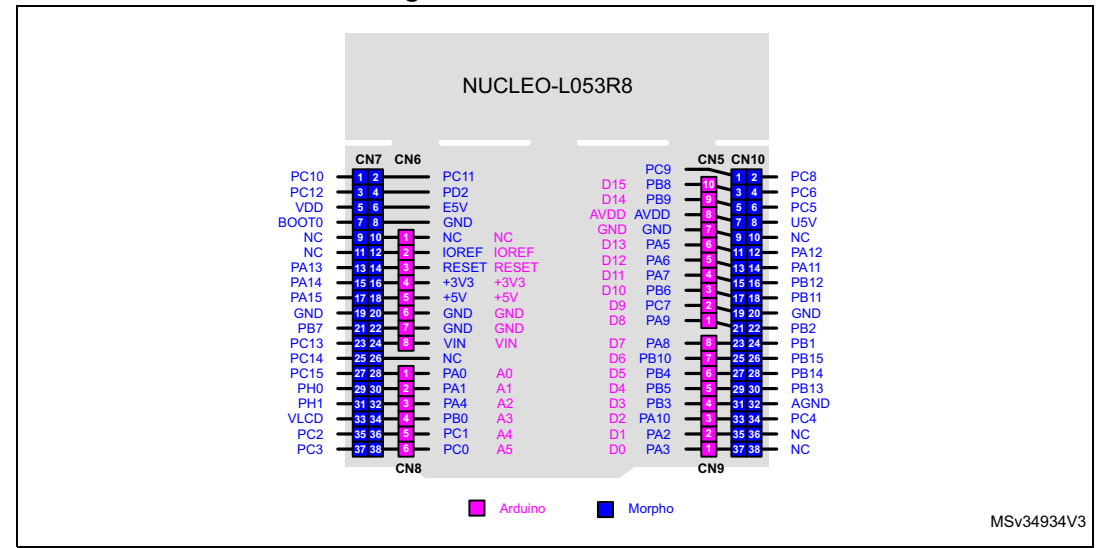

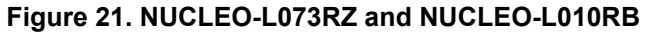

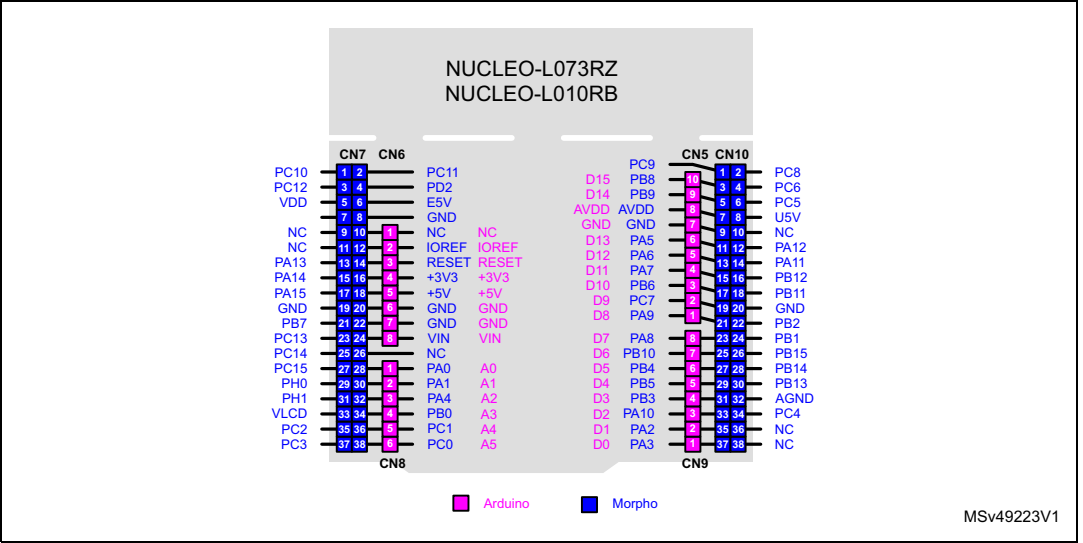

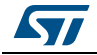

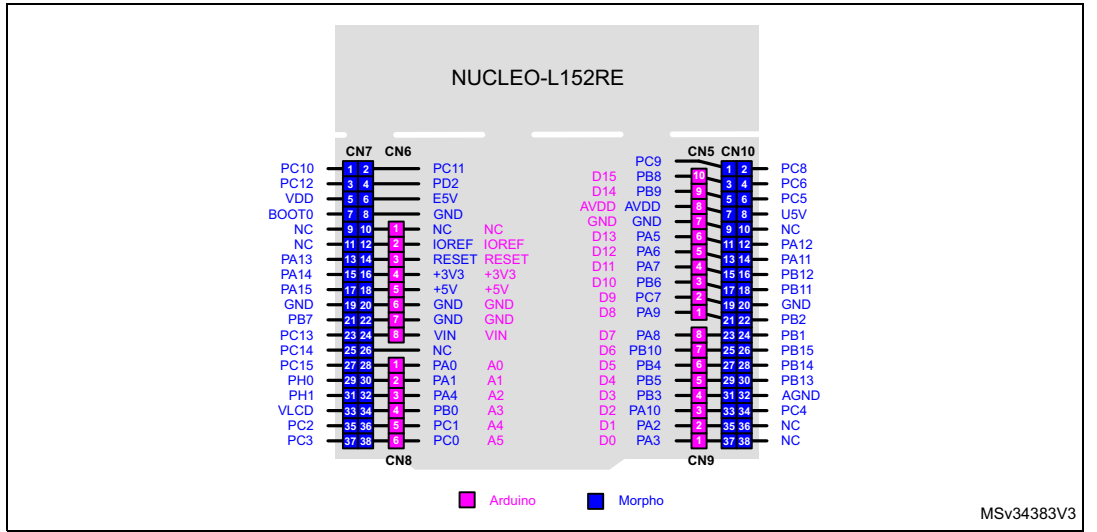

**Figure 23. NUCLEO-L452RE**

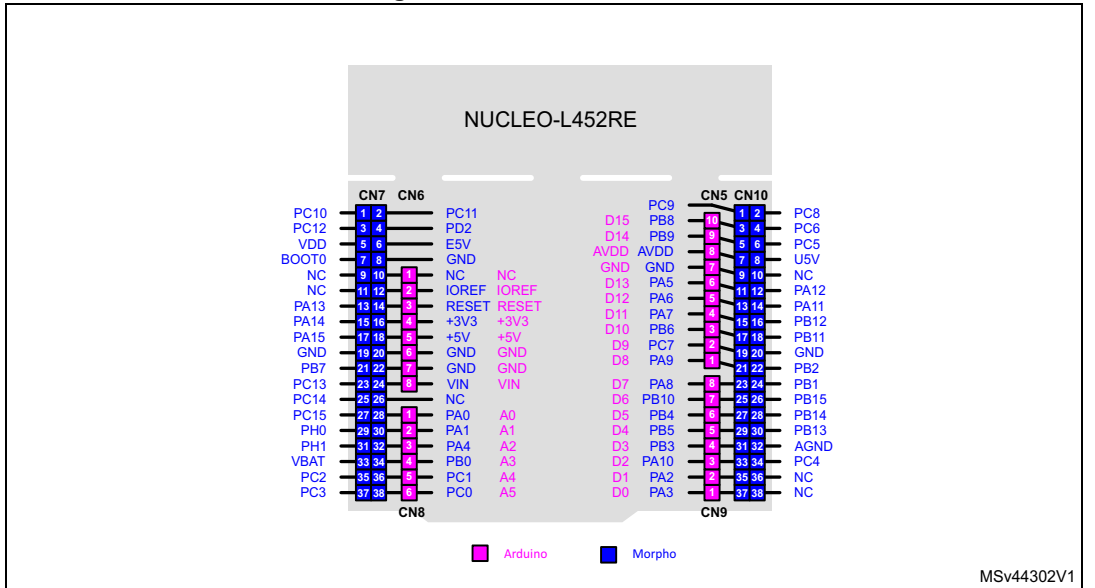

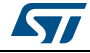
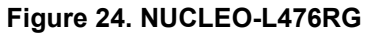

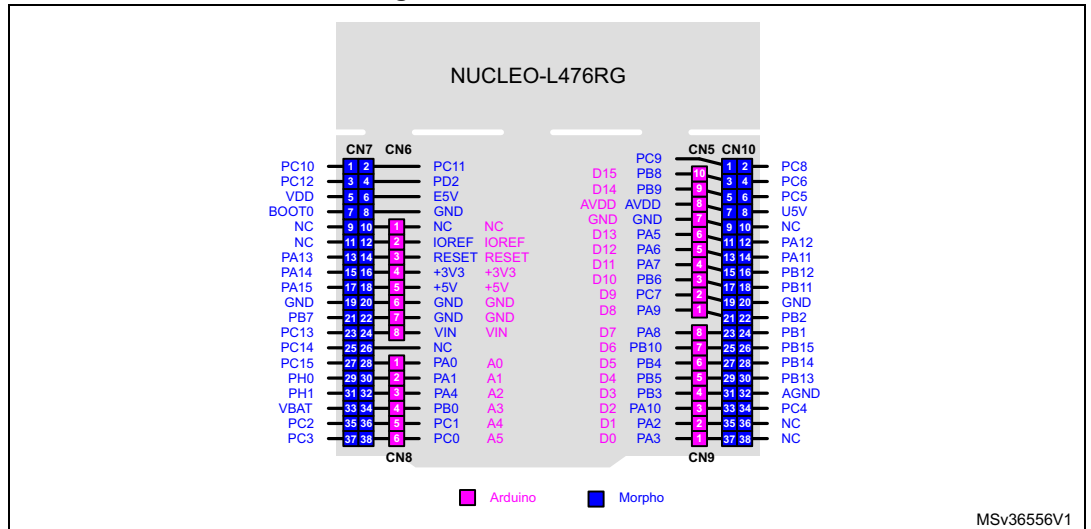

**Figure 25. NUCLEO-F446RE**

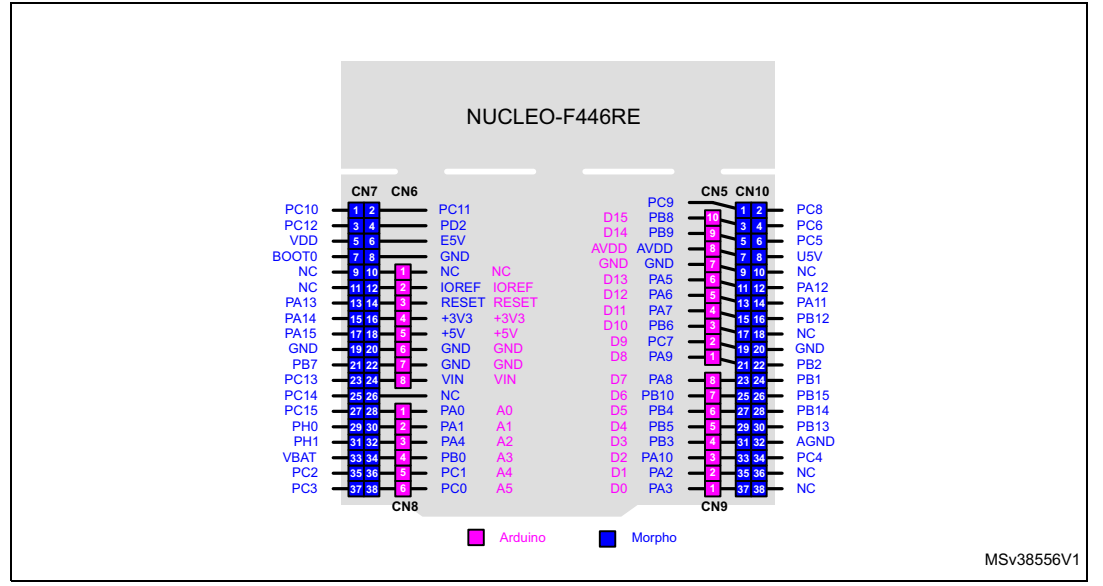

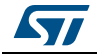

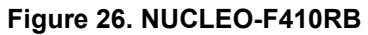

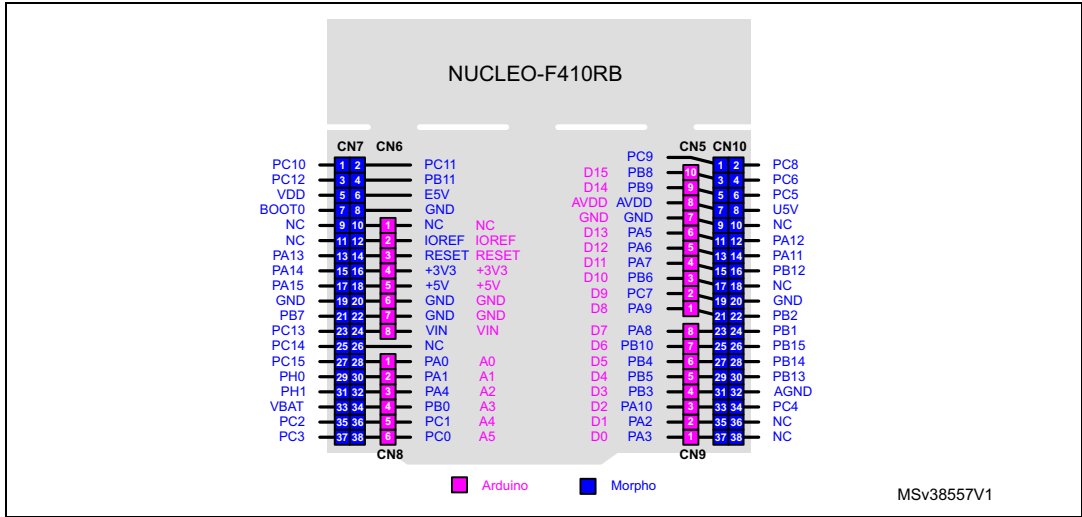

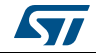

## **6.11 Arduino connectors**

CN5, CN6, CN8 and CN9 are female connectors compatible with Arduino standard. Most shields designed for Arduino can fit to the STM32 Nucleo boards.

The Arduino connectors on STM32 Nucleo board support the Arduino Uno V3.

For compatibility with Arduino Uno V1, apply the following modifications:

- SB46 and SB52 should be ON,
- SB51 and SB56 should be OFF to connect  $I^2C$  on A4 (pin 5) and A5 (pin 6 of CN8).
- **Caution 1:** The I/Os of STM32 microcontroller are 3.3 V compatible instead of 5 V for Arduino Uno V3.
- **Caution 2:** SB57 should be removed before implementing Arduino shield with VREF+ power being provided on CN5 pin 8. Refer to *[Table 10: Solder bridges](#page--1-3)* for details on SB57.

*[Table](#page--1-1) 11* to *[Table](#page--1-2) 23* show the pin assignment of each main STM32 microcontroller on Arduino connectors.

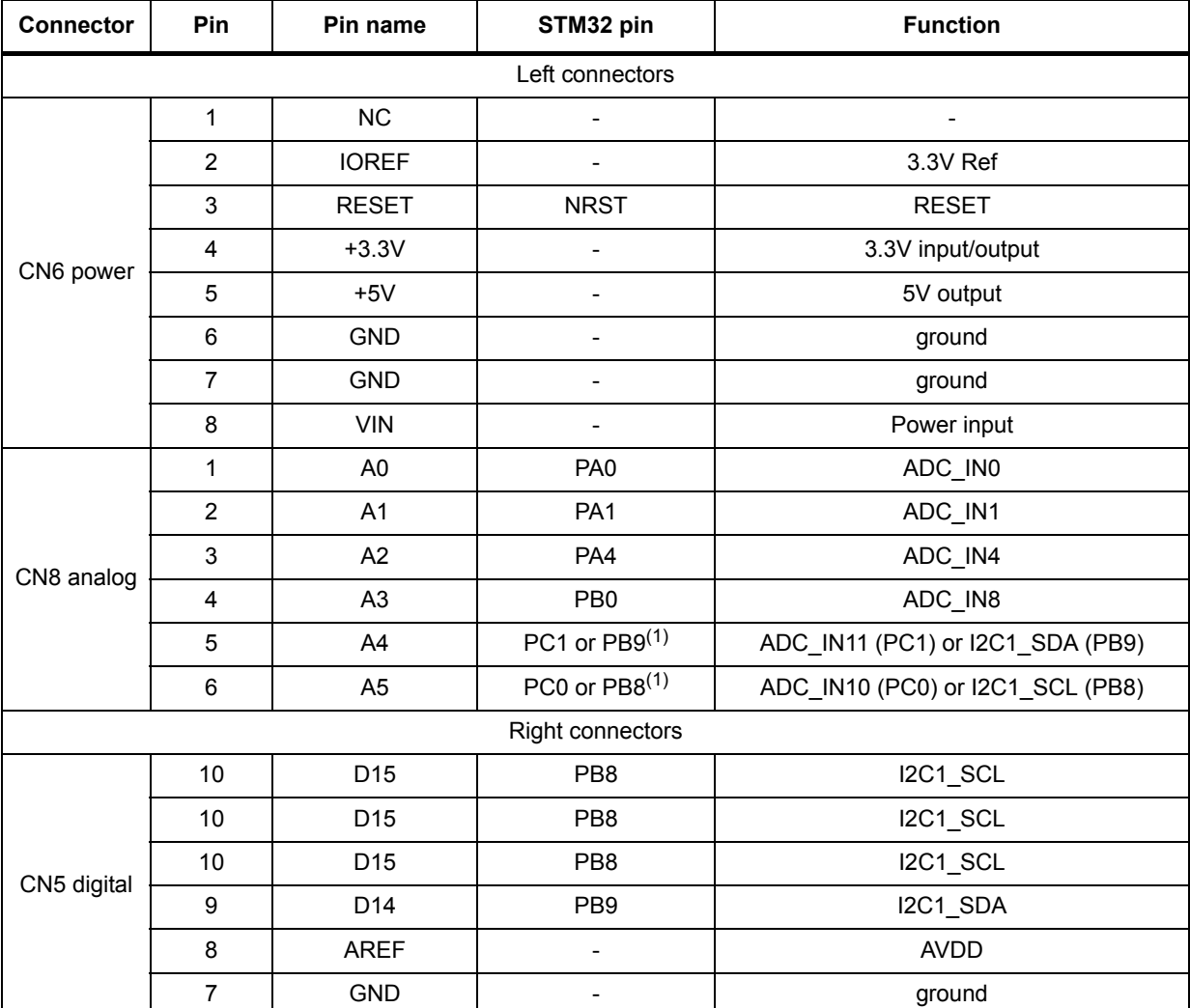

#### **Table 11. Arduino connectors on NUCLEO-F030R8, NUCLEO-F070RB, NUCLEO-F072RB, NUCLEO-F091RC**

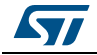

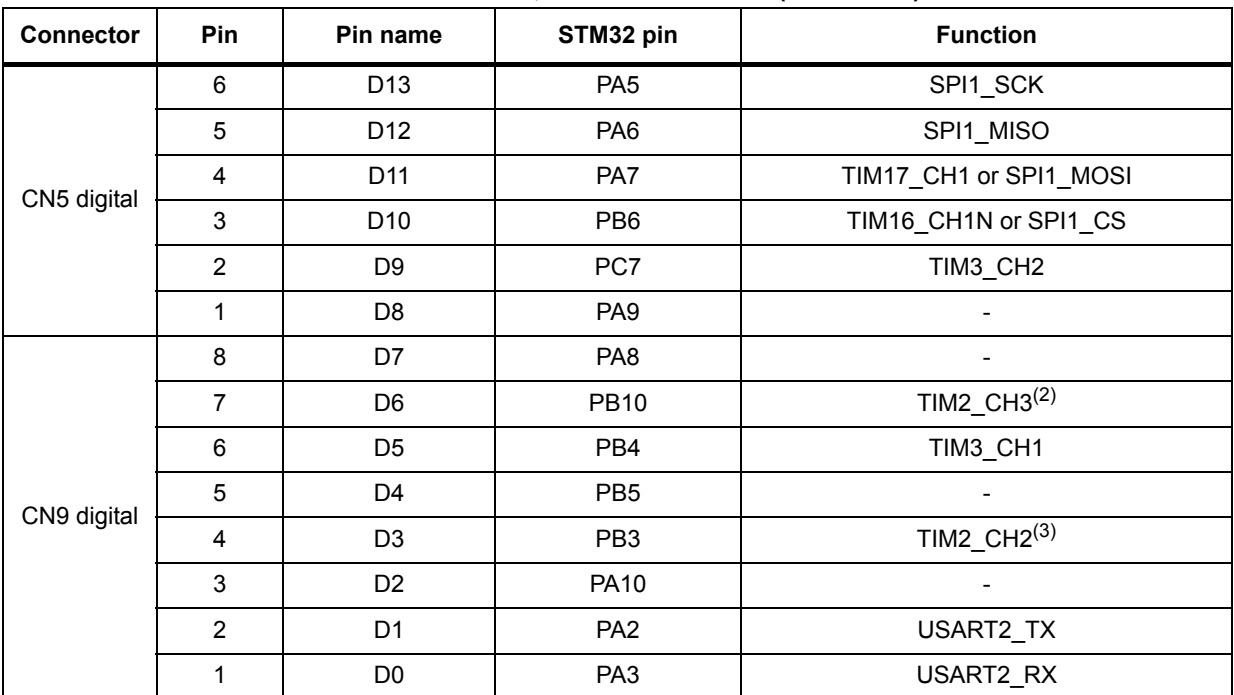

#### **Table 11. Arduino connectors on NUCLEO-F030R8, NUCLEO-F070RB, NUCLEO-F072RB, NUCLEO-F091RC (continued)**

1. Refer to *[Table 10: Solder bridges](#page--1-3)* for details.

2. PWM is not supported by D6 on STM32F030 and STM32F070 since the timer is not available on PB10.

3. PWM is not supported by D3 on STM32F030 and STM32F070 since the timer is not available on PB3.

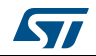

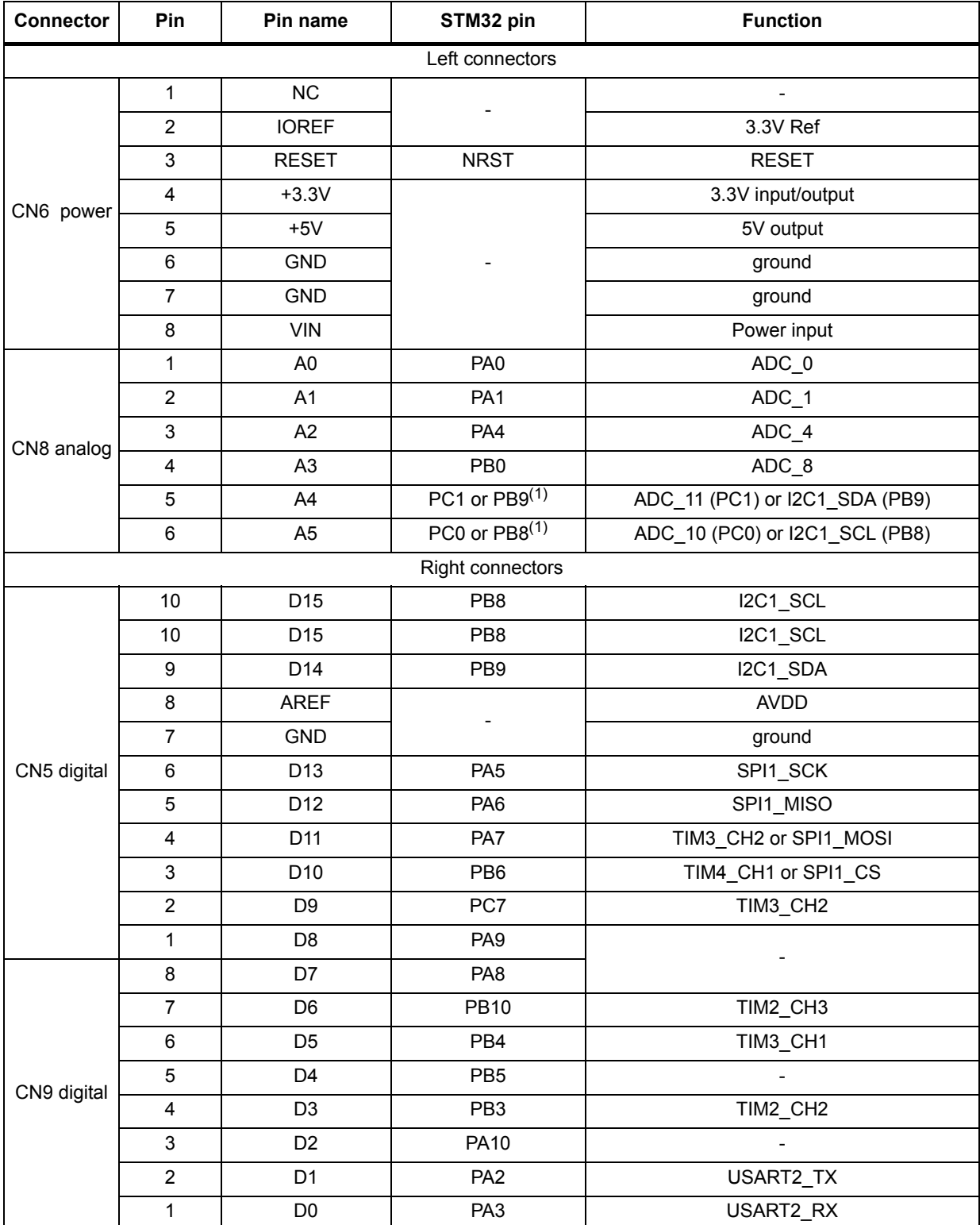

#### **Table 12. Arduino connectors on NUCLEO-F103RB**

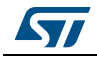

| Connector   | Pin                     | Pin name        | STM32 pin                    | <b>Function</b>                 |
|-------------|-------------------------|-----------------|------------------------------|---------------------------------|
|             |                         |                 | Left connectors              |                                 |
|             | 1                       | NC              | $\overline{\phantom{0}}$     | $\overline{\phantom{a}}$        |
|             | $\overline{2}$          | <b>IOREF</b>    | $\overline{\phantom{0}}$     | 3.3V Ref                        |
|             | 3                       | <b>RESET</b>    | <b>NRST</b>                  | <b>RESET</b>                    |
| CN6 power   | 4                       | $+3.3V$         | $\qquad \qquad \blacksquare$ | 3.3V input/output               |
|             | 5                       | $+5V$           | $\overline{\phantom{0}}$     | 5V output                       |
|             | $\,6$                   | <b>GND</b>      | $\overline{\phantom{0}}$     | ground                          |
|             | $\overline{7}$          | <b>GND</b>      | $\overline{\phantom{0}}$     | ground                          |
|             | $\bf 8$                 | VIN             | $\overline{a}$               | Power input                     |
|             | 1                       | A <sub>0</sub>  | PA <sub>0</sub>              | ADC_IN1                         |
|             | $\overline{2}$          | A1              | PA <sub>1</sub>              | ADC_IN2                         |
|             | 3                       | A2              | PA4                          | ADC_IN5                         |
| CN8 analog  | 4                       | A <sub>3</sub>  | PB <sub>0</sub>              | ADC_IN11                        |
|             | 5                       | A4              | PC1 or PB9(1)                | ADC_IN7 (PC1) or I2C1_SDA (PB9) |
|             | 6                       | A <sub>5</sub>  | PC0 or PB8(1)                | ADC_IN6 (PC0) or I2C1_SCL (PB8) |
|             |                         |                 | Right connectors             |                                 |
|             | 10                      | D <sub>15</sub> | PB8                          | I2C1_SCL                        |
|             | $\boldsymbol{9}$        | D14             | PB <sub>9</sub>              | I2C1_SDA                        |
|             | 8                       | <b>AREF</b>     | $\overline{\phantom{0}}$     | <b>AVDD</b>                     |
|             | $\overline{7}$          | GND             | $\overline{\phantom{0}}$     | ground                          |
| CN5 digital | $\,6\,$                 | D13             | <b>PB13</b>                  | SPI2_SCK                        |
|             | 5                       | D12             | <b>PB14</b>                  | SPI2_MISO                       |
|             | $\overline{\mathbf{4}}$ | D11             | <b>PB15</b>                  | TIM15_CH2 or SPI2_MOSI          |
|             | 3                       | D <sub>10</sub> | PB <sub>6</sub>              | TIM16_CH1N or SPI2_CS           |
|             | $\overline{2}$          | D <sub>9</sub>  | PC7                          |                                 |
|             | 1                       | D <sub>8</sub>  | PA <sub>9</sub>              |                                 |
|             | 8                       | D7              | PA <sub>8</sub>              |                                 |
|             | $\overline{7}$          | D <sub>6</sub>  | <b>PB10</b>                  | TIM2_CH3                        |
|             | $\,6\,$                 | D <sub>5</sub>  | PB4                          | <b>TIM16_CH1</b>                |
|             | 5                       | D <sub>4</sub>  | PB <sub>5</sub>              | $\overline{a}$                  |
| CN9 digital | $\overline{\mathbf{4}}$ | D <sub>3</sub>  | PB <sub>3</sub>              | TIM2_CH2                        |
|             | $\mathsf 3$             | D <sub>2</sub>  | <b>PA10</b>                  | $\blacksquare$                  |
|             | $\overline{c}$          | D <sub>1</sub>  | PA <sub>2</sub>              | USART2_TX                       |
|             | $\mathbf{1}$            | D <sub>0</sub>  | PA <sub>3</sub>              | USART2_RX                       |

**Table 13. Arduino connectors on NUCLEO-F302R8** 

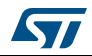

#### **Warning: PWM is not supported by D9 on STM32F302 since the timer is not available on PC7.**

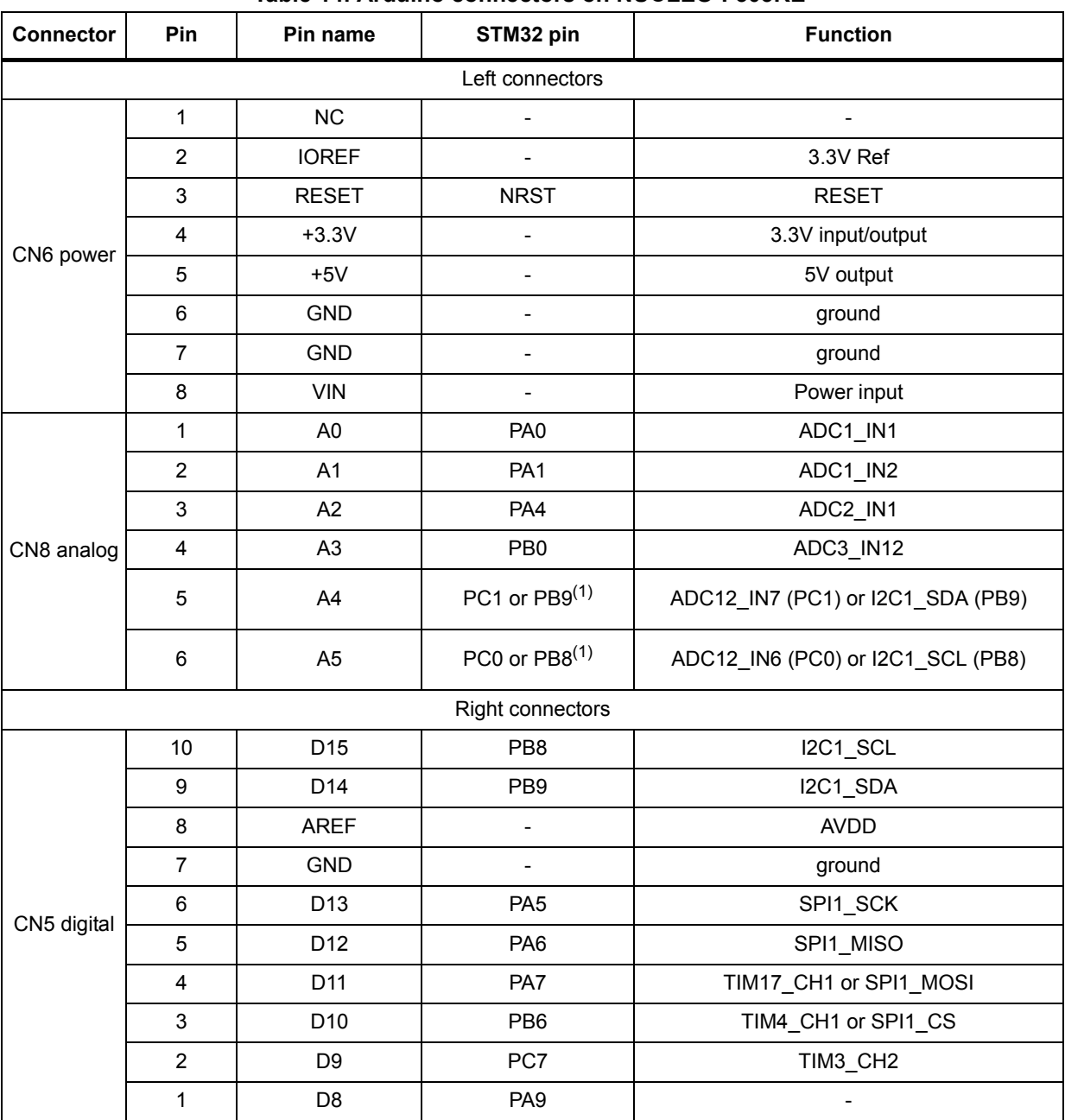

#### **Table 14. Arduino connectors on NUCLEO-F303RE**

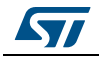

| <b>Connector</b> | <b>Pin</b> | Pin name       | STM32 pin       | <b>Function</b>          |
|------------------|------------|----------------|-----------------|--------------------------|
|                  | 8          | D7             | PA <sub>8</sub> | $\overline{\phantom{a}}$ |
|                  | 7          | D <sub>6</sub> | <b>PB10</b>     | TIM2_CH3                 |
|                  | 6          | D <sub>5</sub> | PB <sub>4</sub> | TIM3_CH1                 |
| CN9 digital      | 5          | D4             | PB <sub>5</sub> |                          |
|                  | 4          | D <sub>3</sub> | PB <sub>3</sub> | TIM2_CH2                 |
|                  | 3          | D <sub>2</sub> | <b>PA10</b>     | ۰                        |
|                  | 2          | D1             | PA <sub>2</sub> | USART2 TX                |

**Table 14. Arduino connectors on NUCLEO-F303RE (continued)**

#### **Table 15. Arduino connectors on NUCLEO-F334R8**

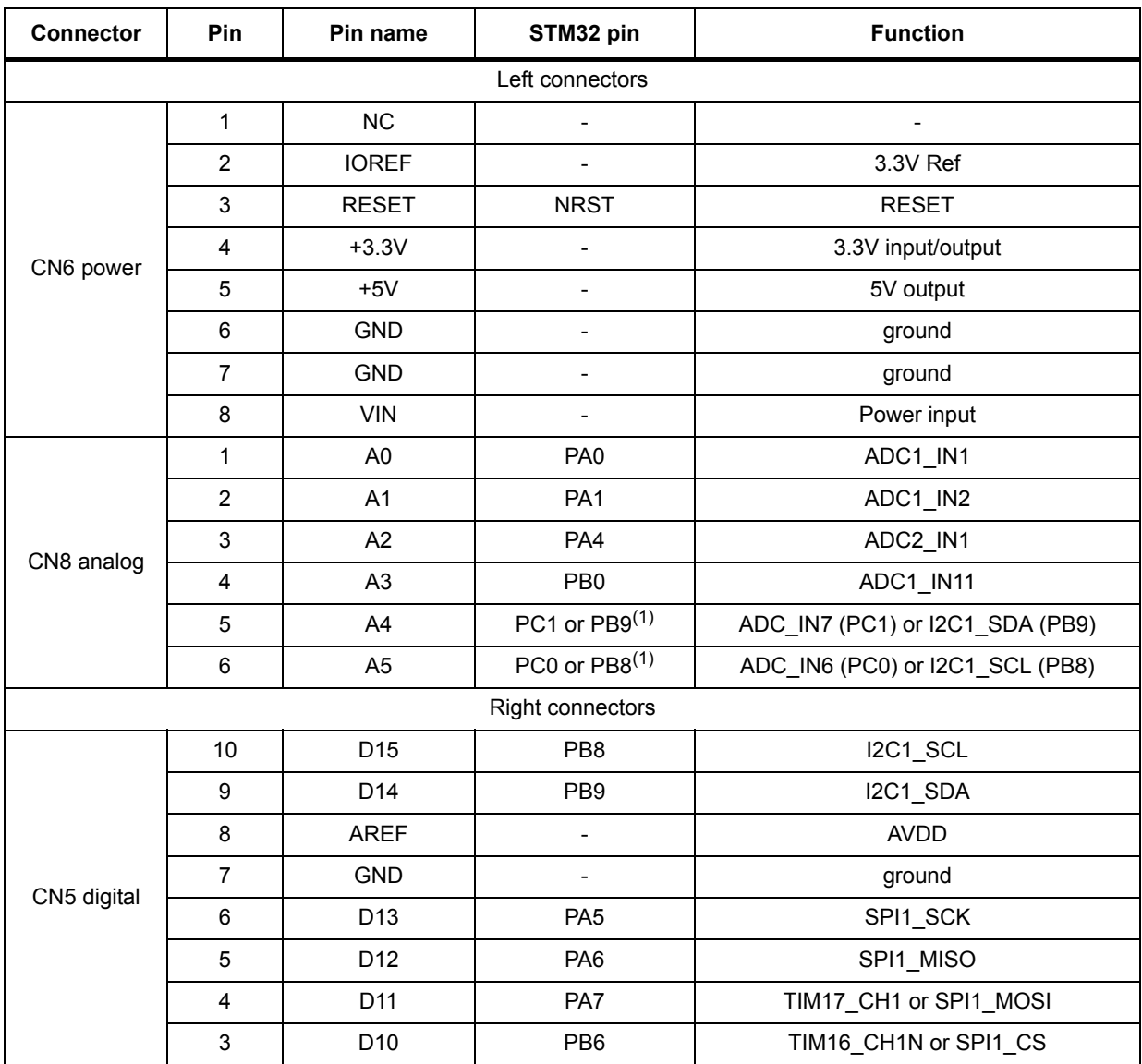

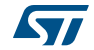

| <b>Connector</b> | Pin            | Pin name       | STM32 pin       | <b>Function</b> |  |  |  |  |
|------------------|----------------|----------------|-----------------|-----------------|--|--|--|--|
| CN5 digital      | $\overline{2}$ | D <sub>9</sub> | PC7             | TIM3_CH2        |  |  |  |  |
|                  | 1              | D <sub>8</sub> | PA <sub>9</sub> |                 |  |  |  |  |
|                  | 8              | D7             | PA <sub>8</sub> |                 |  |  |  |  |
|                  | $\overline{7}$ | D <sub>6</sub> | <b>PB10</b>     | TIM2_CH3        |  |  |  |  |
|                  | 6              | D <sub>5</sub> | PB <sub>4</sub> | TIM3_CH1        |  |  |  |  |
| CN9 digital      | $\sqrt{5}$     | D <sub>4</sub> | PB <sub>5</sub> |                 |  |  |  |  |
|                  | 4              | D <sub>3</sub> | PB <sub>3</sub> | TIM2_CH2        |  |  |  |  |
|                  | 3              | D <sub>2</sub> | <b>PA10</b>     |                 |  |  |  |  |
|                  | $\overline{2}$ | D <sub>1</sub> | PA <sub>2</sub> | USART2_TX       |  |  |  |  |
|                  | 1              | D <sub>0</sub> | PA <sub>3</sub> | USART2 RX       |  |  |  |  |

**Table 15. Arduino connectors on NUCLEO-F334R8 (continued)**

#### **Table 16. Arduino connectors on NUCLEO-F401RE and NUCLEO-F411RE**

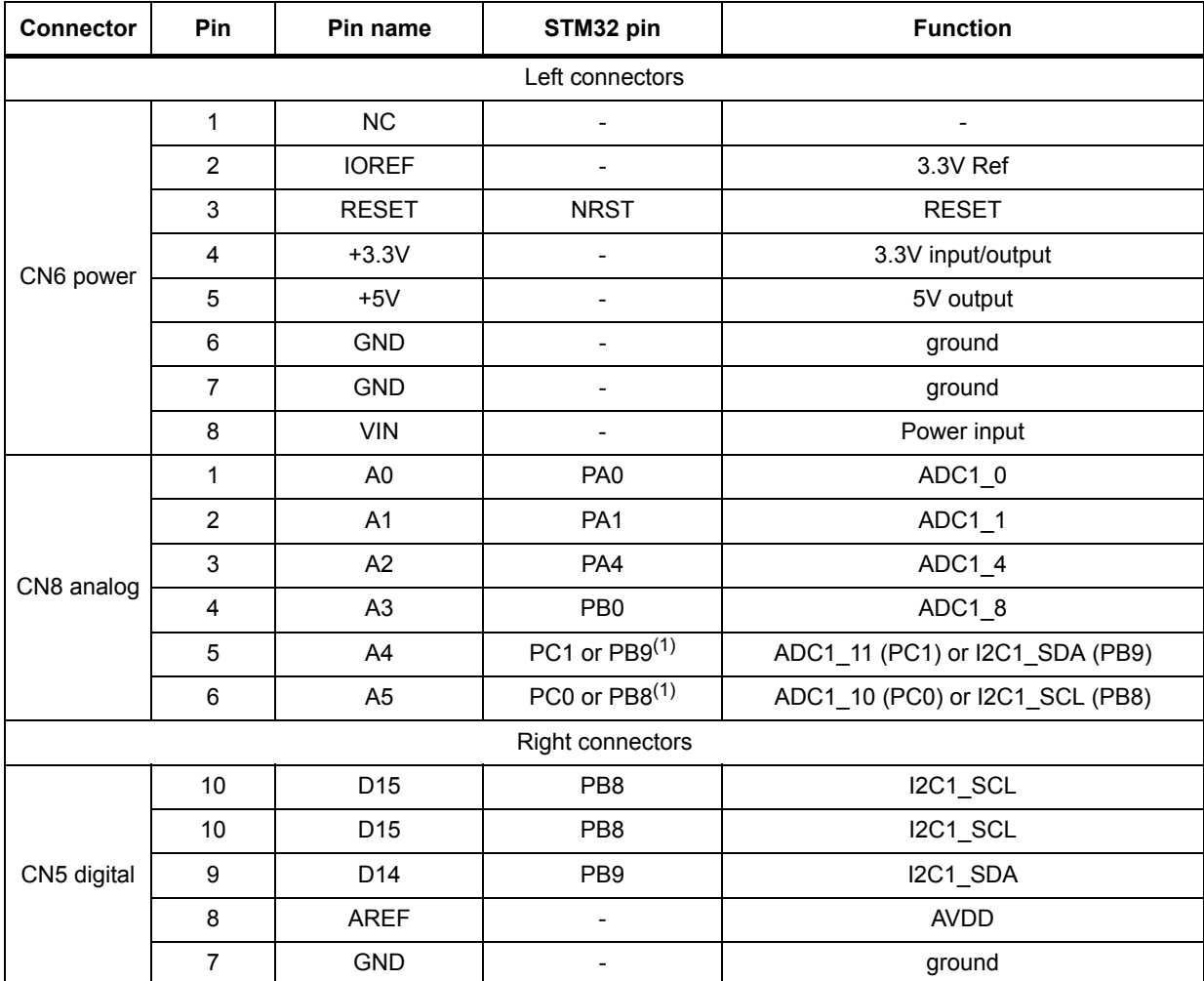

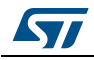

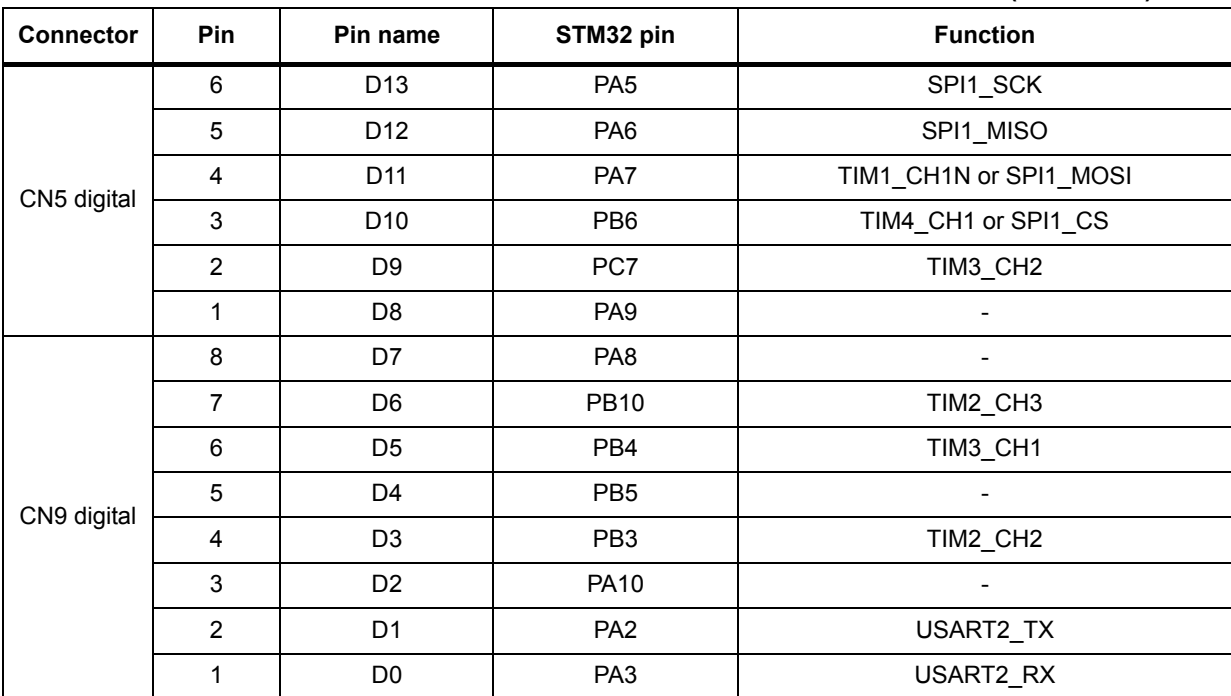

### **Table 16. Arduino connectors on NUCLEO-F401RE and NUCLEO-F411RE (continued)**

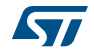

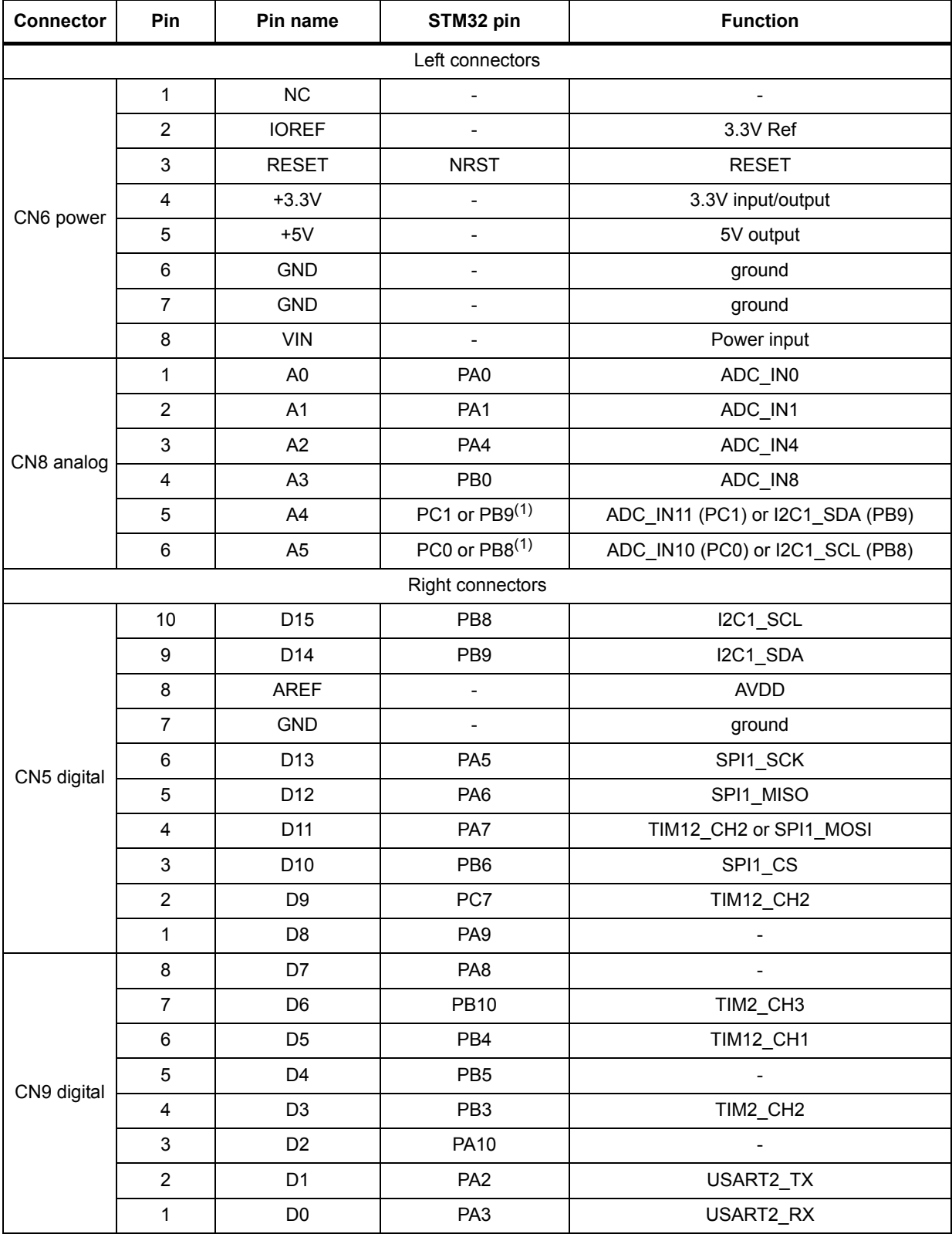

#### **Table 17. Arduino connectors on NUCLEO-L053R8**

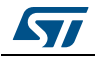

#### **Warning: PWM is not supported by D10 on STM32L053 since the timer is not available on PB6.**

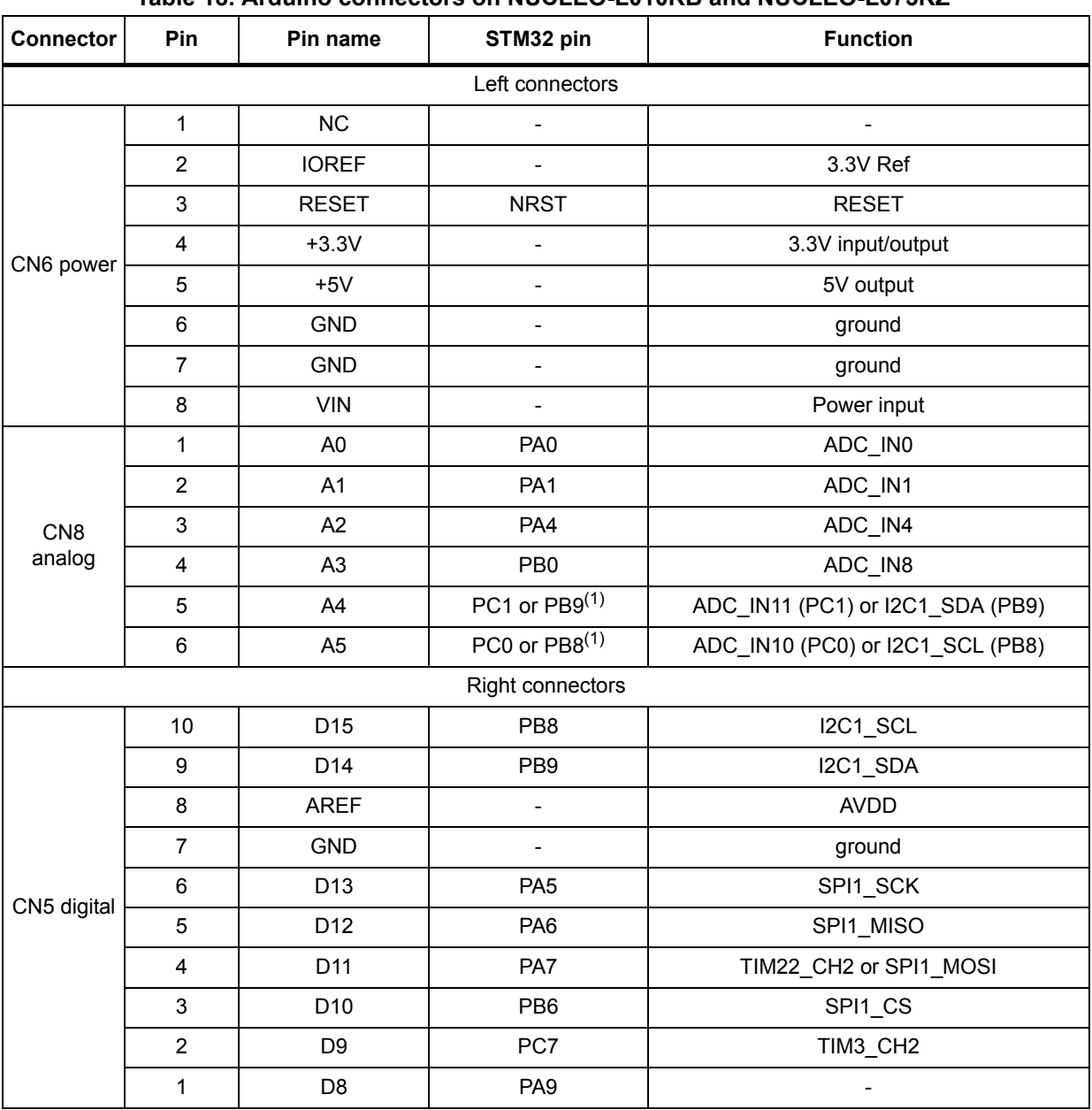

#### **Table 18. Arduino connectors on NUCLEO-L010RB and NUCLEO-L073RZ**

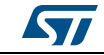

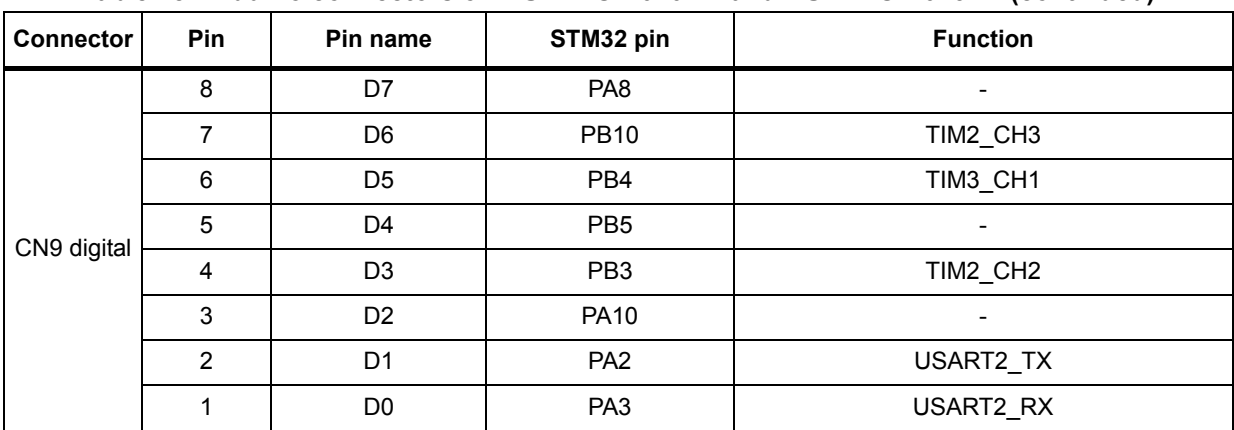

#### **Table 18. Arduino connectors on NUCLEO-L010RB and NUCLEO-L073RZ (continued)**

1. Refer to *[Table 10: Solder bridges](#page--1-3)* for details.

#### **Warning: PWM is not supported by D10 on STM32L073 since the timer is not available on PB6.**

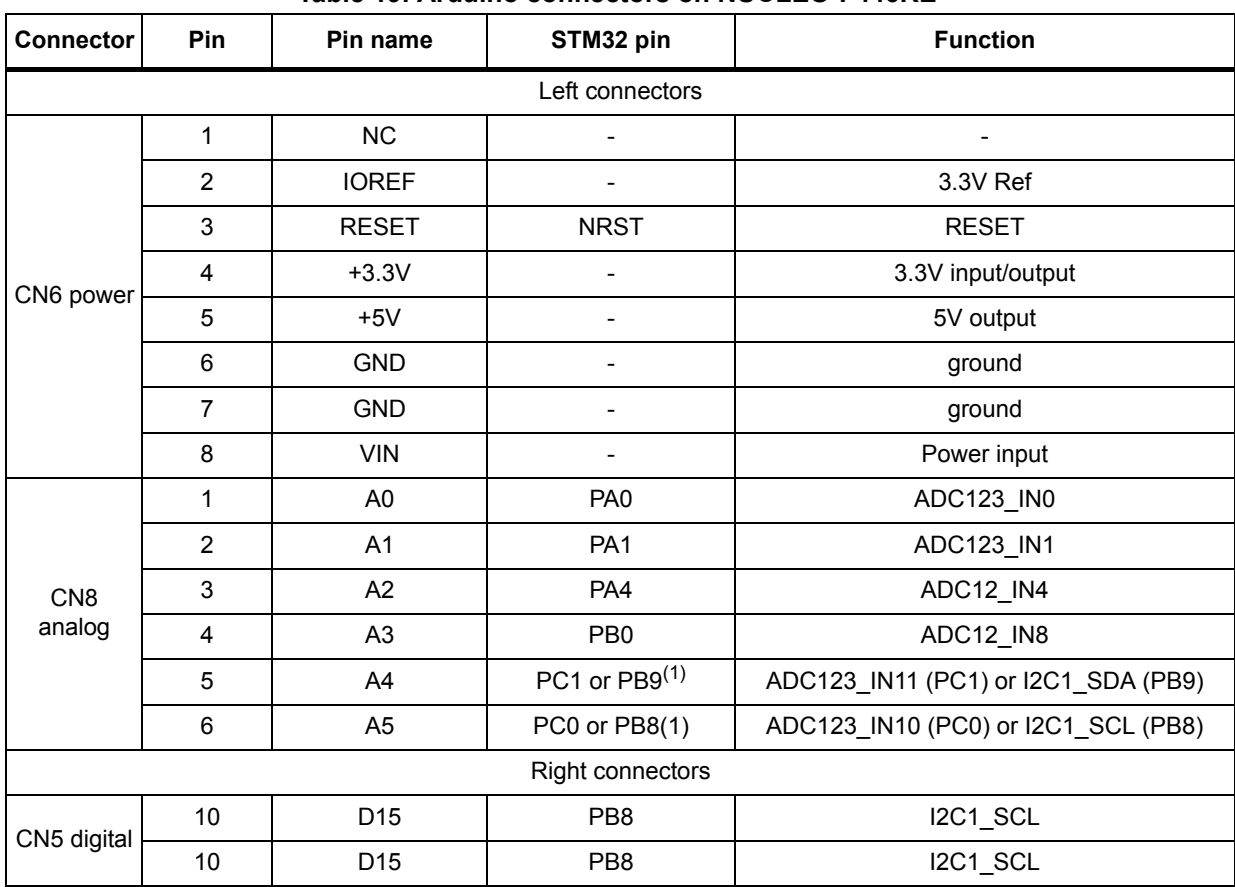

#### **Table 19. Arduino connectors on NUCLEO-F446RE**

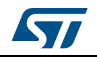

| <b>Connector</b> | Pin            | Pin name        | STM32 pin       | <b>Function</b>        |  |  |
|------------------|----------------|-----------------|-----------------|------------------------|--|--|
|                  | 9              | D14             | PB <sub>9</sub> | I2C1_SDA               |  |  |
|                  | 8              | <b>AREF</b>     |                 | <b>AVDD</b>            |  |  |
|                  | $\overline{7}$ | <b>GND</b>      |                 | ground                 |  |  |
|                  | 6              | D13             | PA <sub>5</sub> | SPI1_SCK               |  |  |
| CN5 digital      | 5              | D12             | PA <sub>6</sub> | SPI1_MISO              |  |  |
|                  | 4              | D11             | PA7             | TIM14_CH1    SPI1_MOSI |  |  |
|                  | $\mathbf{3}$   | D <sub>10</sub> | PB <sub>6</sub> | TIM4_CH1    SPI1_CS    |  |  |
|                  | $\overline{2}$ | D <sub>9</sub>  | PC7             | TIM8_CH2               |  |  |
|                  | 1              | D <sub>8</sub>  | PA <sub>9</sub> |                        |  |  |
|                  | 8              | D7              | PA <sub>8</sub> |                        |  |  |
|                  | 7              | D <sub>6</sub>  | <b>PB10</b>     | TIM2_CH3               |  |  |
|                  | $\,6$          | D <sub>5</sub>  | PB4             | TIM3_CH1               |  |  |
| CN9 digital      | 5              | D4              | PB <sub>5</sub> |                        |  |  |
|                  | 4              | D <sub>3</sub>  | PB <sub>3</sub> | TIM2_CH2               |  |  |
|                  | 3              | D <sub>2</sub>  | <b>PA10</b>     |                        |  |  |
|                  | $\overline{2}$ | D <sub>1</sub>  | PA <sub>2</sub> | USART2_TX              |  |  |
|                  | 1              | D <sub>0</sub>  | PA <sub>3</sub> | USART2_RX              |  |  |

**Table 19. Arduino connectors on NUCLEO-F446RE (continued)**

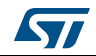

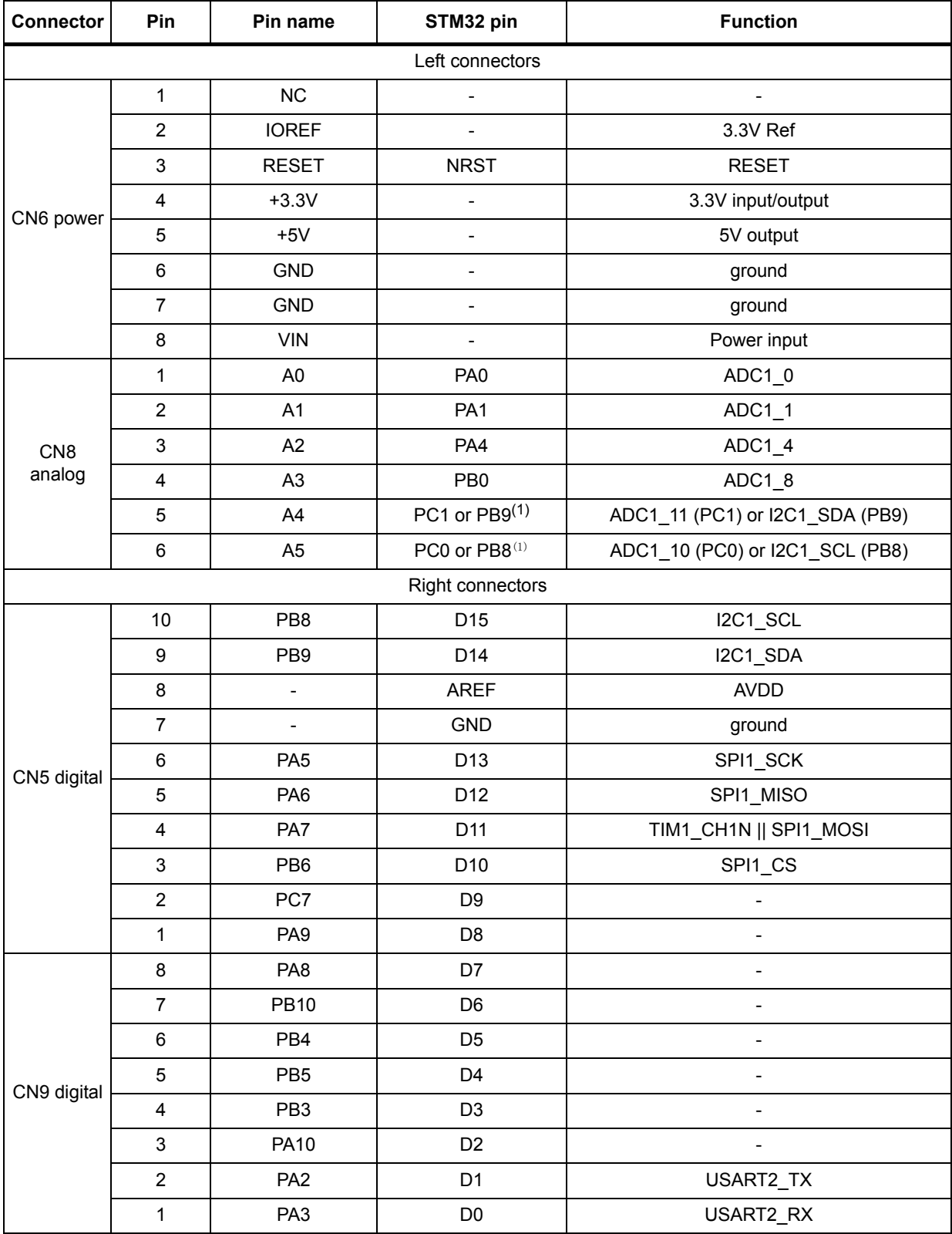

#### **Table 20. Arduino connectors on NUCLEO-F410RB**

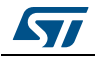

#### **Warning: PWM is not supported by D3, D5, D6, D9 and D10 on STM32F410RB since timer is not available on PB6, PC7, PB10, PB4, PB3.**

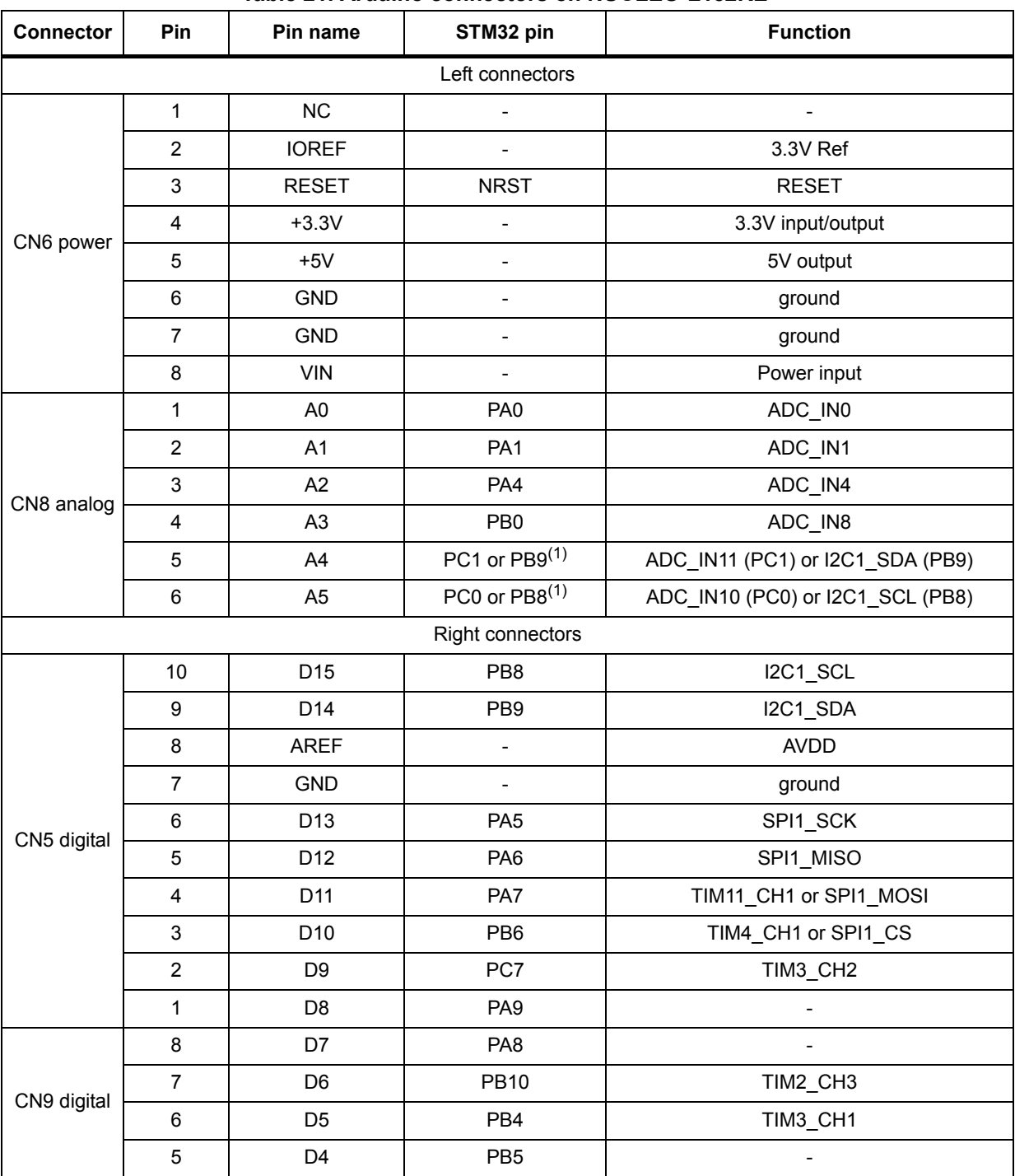

#### **Table 21. Arduino connectors on NUCLEO-L152RE**

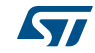

| <b>Connector</b> | <b>Pin</b> | Pin name       | STM32 pin       | <b>Function</b> |  |  |  |  |  |
|------------------|------------|----------------|-----------------|-----------------|--|--|--|--|--|
|                  |            | D3             | PB <sub>3</sub> | TIM2 CH2        |  |  |  |  |  |
| CN9 digital      |            | D <sub>2</sub> | <b>PA10</b>     |                 |  |  |  |  |  |
|                  | 2          | D1             | PA <sub>2</sub> | USART2 TX       |  |  |  |  |  |
|                  |            | D0             | PA <sub>3</sub> | USART2 RX       |  |  |  |  |  |

**Table 21. Arduino connectors on NUCLEO-L152RE (continued)**

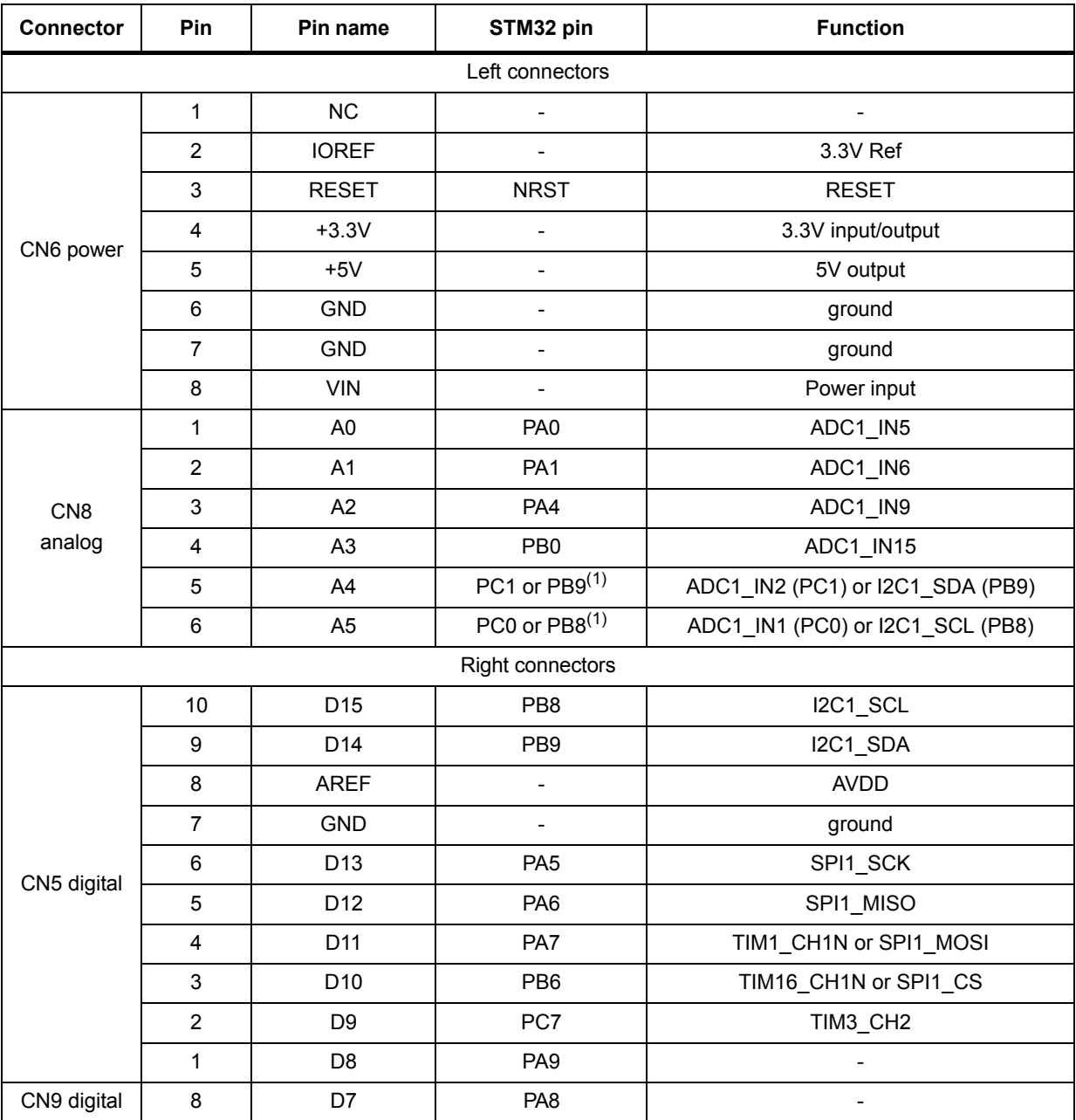

### **Table 22. Arduino connectors on NUCLEO-L452RE**

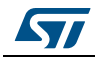

|                  |            |                |                 | . .                      |
|------------------|------------|----------------|-----------------|--------------------------|
| <b>Connector</b> | <b>Pin</b> | Pin name       | STM32 pin       | <b>Function</b>          |
|                  |            | D <sub>6</sub> | <b>PB10</b>     | TIM2_CH3                 |
|                  | 6          | D <sub>5</sub> | PB <sub>4</sub> | TIM3_CH1                 |
|                  | 5          | D <sub>4</sub> | PB <sub>5</sub> | $\overline{\phantom{0}}$ |
| CN9 digital      | 4          | D <sub>3</sub> | PB <sub>3</sub> | TIM2_CH2                 |
|                  | 3          | D <sub>2</sub> | <b>PA10</b>     |                          |
|                  | 2          | D <sub>1</sub> | PA <sub>2</sub> | USART2 TX                |
|                  |            | D <sub>0</sub> | PA <sub>3</sub> | USART2_RX                |

**Table 22. Arduino connectors on NUCLEO-L452RE (continued)**

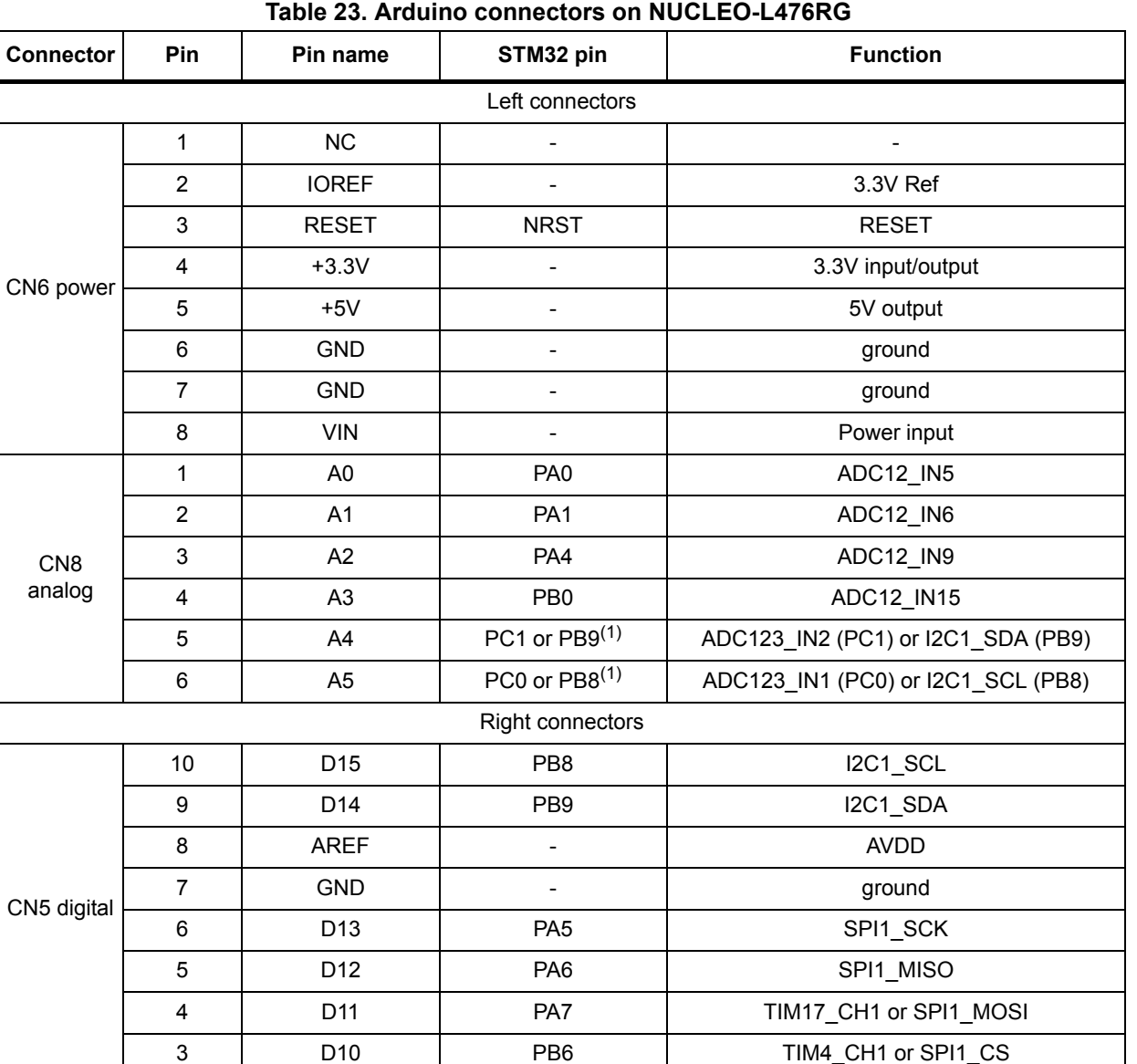

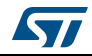

| <b>Connector</b> | Pin | Pin name       | STM32 pin       | - - - - - - 1 - - - - - - - - - 7<br><b>Function</b> |
|------------------|-----|----------------|-----------------|------------------------------------------------------|
| CN5 digital      | 2   | D <sub>9</sub> | PC7             | TIM3 CH2                                             |
|                  | 1   | D <sub>8</sub> | PA <sub>9</sub> |                                                      |
|                  | 8   | D7             | PA <sub>8</sub> |                                                      |
|                  | 7   | D <sub>6</sub> | <b>PB10</b>     | TIM2_CH3                                             |
|                  | 6   | D <sub>5</sub> | PB <sub>4</sub> | TIM3 CH1                                             |
| CN9 digital      | 5   | D <sub>4</sub> | PB <sub>5</sub> |                                                      |
|                  | 4   | D <sub>3</sub> | PB <sub>3</sub> | TIM2_CH2                                             |
|                  | 3   | D <sub>2</sub> | <b>PA10</b>     |                                                      |
|                  | 2   | D <sub>1</sub> | PA <sub>2</sub> | USART2_TX                                            |
|                  | 1   | D <sub>0</sub> | PA <sub>3</sub> | USART2_RX                                            |

**Table 23. Arduino connectors on NUCLEO-L476RG (continued)**

# **6.12 ST morpho connector**

The ST morpho connector consists in male pin headers (CN7 and CN10) accessible on both sides of the board. They can be used to connect the STM32 Nucleo board to an extension board or a prototype/wrapping board placed on top or on bottom side of the STM32 Nucleo board. All signals and power pins of the STM32 are available on ST morpho connector. This connector can also be probed by an oscilloscope, logical analyzer or voltmeter.

*[Table](#page--1-4) 24* to *[Table](#page--1-5) 33* show the pin assignments of each STM32 on ST morpho connector.

| CN7 odd pins   |                      | CN7 even pins   |                 | CN10 odd pins  |                 | CN10 even pins  |                |
|----------------|----------------------|-----------------|-----------------|----------------|-----------------|-----------------|----------------|
| Pin            | <b>Name</b>          | <b>Name</b>     | Pin             | Pin            | <b>Name</b>     | <b>Name</b>     | Pin            |
| $\mathbf{1}$   | <b>PC10</b>          | <b>PC11</b>     | 2               | $\mathbf{1}$   | PC <sub>9</sub> | PC8             | $\overline{2}$ |
| 3              | <b>PC12</b>          | PD <sub>2</sub> | $\overline{4}$  | 3              | PB <sub>8</sub> | PC6             | $\overline{4}$ |
| 5              | <b>VDD</b>           | E5V             | 6               | 5              | PB <sub>9</sub> | PC <sub>5</sub> | 6              |
| $\overline{7}$ | BOOTO <sup>(1)</sup> | <b>GND</b>      | 8               | $\overline{7}$ | <b>AVDD</b>     | $U5V^{(2)}$     | 8              |
| 9              | PF <sub>6</sub>      |                 | 10              | 9              | <b>GND</b>      |                 | 10             |
| 11             | PF <sub>7</sub>      | <b>IOREF</b>    | 12 <sup>2</sup> | 11             | PA <sub>5</sub> | <b>PA12</b>     | 12             |
| 13             | PA13                 | RESET           | 14              | 13             | PA <sub>6</sub> | <b>PA11</b>     | 14             |
| 15             | <b>PA14</b>          | $+3.3V$         | 16              | 15             | PA7             | <b>PB12</b>     | 16             |
| 17             | <b>PA15</b>          | $+5V$           | 18              | 17             | PB <sub>6</sub> | <b>PB11</b>     | 18             |
| 19             | <b>GND</b>           | <b>GND</b>      | 20              | 19             | PC7             | <b>GND</b>      | 20             |
| 21             | PB7                  | <b>GND</b>      | 22              | 21             | PA <sub>9</sub> | PB <sub>2</sub> | 22             |
| 23             | $PC13^{(3)}$         | <b>VIN</b>      | 24              | 23             | PA <sub>8</sub> | PB1             | 24             |
| 25             | $PC14^{(3)}$         |                 | 26              | 25             | <b>PB10</b>     | <b>PB15</b>     | 26             |

**Table 24. ST morpho connector on NUCLEO-F030R8** 

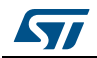

| CN7 odd pins |                 | CN7 even pins                |            | CN <sub>10</sub> odd pins |                 | CN10 even pins  |     |  |
|--------------|-----------------|------------------------------|------------|---------------------------|-----------------|-----------------|-----|--|
| Pin          | <b>Name</b>     | <b>Name</b>                  | <b>Pin</b> | Pin                       | <b>Name</b>     | <b>Name</b>     | Pin |  |
| 27           | <b>PC15</b>     | PA <sub>0</sub>              | 28         | 27                        | PB <sub>4</sub> | <b>PB14</b>     | 28  |  |
| 29           | PF <sub>0</sub> | PA <sub>1</sub>              | 30         | 29                        | PB <sub>5</sub> | <b>PB13</b>     | 30  |  |
| 31           | PF <sub>1</sub> | PA4                          | 32         | 31                        | PB <sub>3</sub> | <b>AGND</b>     | 32  |  |
| 33           | VBAT            | PB <sub>0</sub>              | 34         | 33                        | <b>PA10</b>     | PC <sub>4</sub> | 34  |  |
| 35           | PC <sub>2</sub> | PC1 or<br>PBB <sup>(4)</sup> | 36         | 35                        | PA <sub>2</sub> | PF <sub>5</sub> | 36  |  |
| 37           | PC <sub>3</sub> | PC0 or<br>PBB <sup>(4)</sup> | 38         | 37                        | PA <sub>3</sub> | PF4             | 38  |  |

**Table 24. ST morpho connector on NUCLEO-F030R8 (continued)**

1. Default state of BOOT0 is 0. It can be set to 1 when a jumper is on pin5-7 of CN7.Two unused jumpers are available on CN11 and CN12 (bottom side of the board).

2. U5V is 5 V power from ST-LINK/V2-1 USB connector and it rises before +5V.

3. PA13 and PA14 share with SWD signals connected to ST-LINK/V2-1, it is not recommend to use them as IO pins if ST-LINK part is not cut.

4. Refer to *[Table 10: Solder bridges](#page--1-3)* for details.

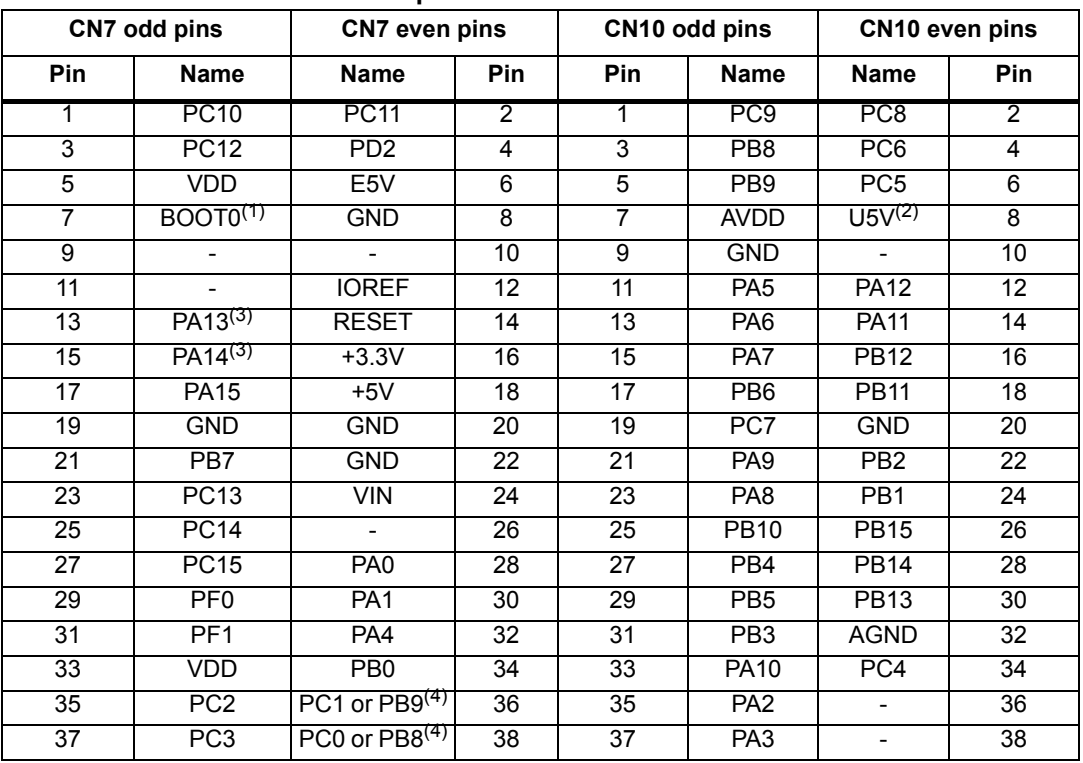

#### **Table 25. ST morpho connector on NUCLEO-F070RB**

1. Default state of BOOT0 is 0. It can be set to 1 when a jumper is on pin5-7 of CN7.

2. U5V is 5 V power from ST-LINK/V2-1 USB connector and it rises before +5V.

3. PA13 and PA14 share with SWD signals connected to ST-LINK/V2-1, it is not recommend to use them as IO pins if ST-LINK part is not cut.

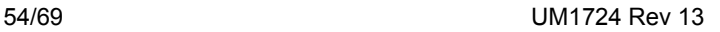

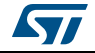

| NUULLU-I VIZIND, NUULLU-I VJTINU, NUULLU-I JVJINL, NUULLU-I JJHNU |                         |                       |                |                  |                 |                 |                |  |
|-------------------------------------------------------------------|-------------------------|-----------------------|----------------|------------------|-----------------|-----------------|----------------|--|
|                                                                   | CN7 odd pins            | CN7 even pins         |                | CN10 odd pins    |                 | CN10 even pins  |                |  |
| Pin                                                               | <b>Name</b>             | <b>Name</b>           | Pin            | Pin              | <b>Name</b>     | <b>Name</b>     | Pin            |  |
| $\mathbf{1}$                                                      | <b>PC10</b>             | <b>PC11</b>           | 2              | $\mathbf{1}$     | PC <sub>9</sub> | PC8             | $\overline{2}$ |  |
| 3                                                                 | <b>PC12</b>             | PD <sub>2</sub>       | $\overline{4}$ | 3                | PB <sub>8</sub> | PC <sub>6</sub> | $\overline{4}$ |  |
| 5                                                                 | <b>VDD</b>              | E5V                   | 6              | 5                | PB <sub>9</sub> | PC <sub>5</sub> | 6              |  |
| $\overline{7}$                                                    | BOOTO <sup>(1)(2)</sup> | <b>GND</b>            | 8              | $\overline{7}$   | <b>AVDD</b>     | $U5V^{(3)}$     | 8              |  |
| 9                                                                 |                         |                       | 10             | $\boldsymbol{9}$ | <b>GND</b>      | $\blacksquare$  | 10             |  |
| 11                                                                |                         | <b>IOREF</b>          | 12             | 11               | PA <sub>5</sub> | <b>PA12</b>     | 12             |  |
| 13                                                                | PA13 <sup>(4)</sup>     | <b>RESET</b>          | 14             | 13               | PA <sub>6</sub> | <b>PA11</b>     | 14             |  |
| 15                                                                | PA14 <sup>(4)</sup>     | $+3.3V$               | 16             | 15               | PA7             | <b>PB12</b>     | 16             |  |
| 17                                                                | <b>PA15</b>             | $+5V$                 | 18             | 17               | PB <sub>6</sub> | <b>PB11</b>     | 18             |  |
| 19                                                                | <b>GND</b>              | <b>GND</b>            | 20             | 19               | PC7             | <b>GND</b>      | 20             |  |
| 21                                                                | PB7                     | <b>GND</b>            | 22             | 21               | PA <sub>9</sub> | PB <sub>2</sub> | 22             |  |
| 23                                                                | PC13                    | <b>VIN</b>            | 24             | 23               | PA <sub>8</sub> | PB1             | 24             |  |
| 25                                                                | <b>PC14</b>             | $\blacksquare$        | 26             | 25               | <b>PB10</b>     | <b>PB15</b>     | 26             |  |
| 27                                                                | <b>PC15</b>             | PA <sub>0</sub>       | 28             | 27               | PB4             | <b>PB14</b>     | 28             |  |
| 29                                                                | PF <sub>0</sub>         | PA <sub>1</sub>       | 30             | 29               | PB <sub>5</sub> | <b>PB13</b>     | 30             |  |
| 31                                                                | PF <sub>1</sub>         | PA4                   | 32             | 31               | PB <sub>3</sub> | <b>AGND</b>     | 32             |  |
| 33                                                                | <b>VBAT</b>             | PB <sub>0</sub>       | 34             | 33               | <b>PA10</b>     | PC4             | 34             |  |
| 35                                                                | PC <sub>2</sub>         | PC1 or<br>$PB9^{(5)}$ | 36             | 35               | PA <sub>2</sub> |                 | 36             |  |
| 37                                                                | PC <sub>3</sub>         | PC0 or<br>$PBB^{(5)}$ | 38             | 37               | PA <sub>3</sub> |                 | 38             |  |

**Table 26. ST morpho connector on NUCLEO-F072RB, NUCLEO-F091RC, NUCLEO-F303RE, NUCLEO-F334R8** 

1. Default state of BOOT0 is 0. It can be set to 1 when a jumper is on pin5-7 of CN7.Two unused jumpers are available on CN11 and CN12 (bottom side of the board).

2. CN7 pin 7 (BOOT0) can be configured by engineering byte as PF11 on NUCLEO-F091RC.

3. U5V is 5 V power from ST-LINK/V2-1 USB connector and it rises before +5V.

4. PA13 and PA14 share with SWD signals connected to ST-LINK/V2-1, it is not recommended to use them as IO pins if ST-LINK part is not cut.

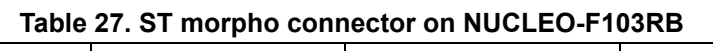

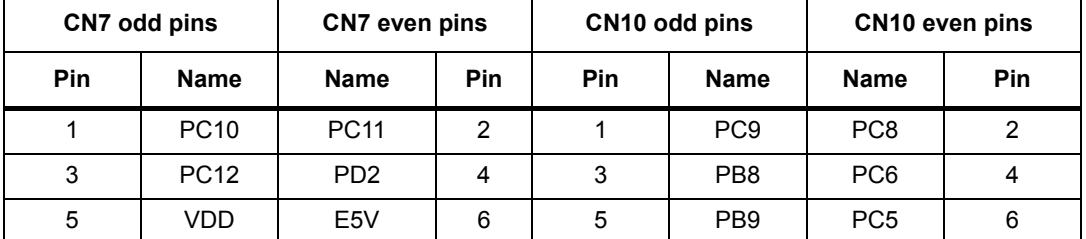

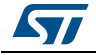

| $\frac{1}{2}$  |                      |                              |     |                |                 |                 |     |  |  |
|----------------|----------------------|------------------------------|-----|----------------|-----------------|-----------------|-----|--|--|
| CN7 odd pins   |                      | <b>CN7</b> even pins         |     |                | CN10 odd pins   | CN10 even pins  |     |  |  |
| Pin            | <b>Name</b>          | <b>Name</b>                  | Pin | Pin            | <b>Name</b>     | <b>Name</b>     | Pin |  |  |
| $\overline{7}$ | BOOTO <sup>(1)</sup> | <b>GND</b>                   | 8   | $\overline{7}$ | <b>AVDD</b>     | $U5V^{(2)}$     | 8   |  |  |
| 9              |                      | $\frac{1}{2}$                | 10  | 9              | <b>GND</b>      | $\blacksquare$  | 10  |  |  |
| 11             |                      | <b>IOREF</b>                 | 12  | 11             | PA <sub>5</sub> | <b>PA12</b>     | 12  |  |  |
| 13             | $PA13^{(3)}$         | <b>RESET</b>                 | 14  | 13             | PA <sub>6</sub> | <b>PA11</b>     | 14  |  |  |
| 15             | $PA14^{(3)}$         | $+3.3V$                      | 16  | 15             | PA7             | <b>PB12</b>     | 16  |  |  |
| 17             | <b>PA15</b>          | $+5V$                        | 18  | 17             | PB <sub>6</sub> | <b>PB11</b>     | 18  |  |  |
| 19             | <b>GND</b>           | <b>GND</b>                   | 20  | 19             | PC7             | <b>GND</b>      | 20  |  |  |
| 21             | PB7                  | <b>GND</b>                   | 22  | 21             | PA <sub>9</sub> | PB <sub>2</sub> | 22  |  |  |
| 23             | <b>PC13</b>          | <b>VIN</b>                   | 24  | 23             | PA <sub>8</sub> | PB1             | 24  |  |  |
| 25             | <b>PC14</b>          | $\blacksquare$               | 26  | 25             | <b>PB10</b>     | <b>PB15</b>     | 26  |  |  |
| 27             | <b>PC15</b>          | PA <sub>0</sub>              | 28  | 27             | PB <sub>4</sub> | <b>PB14</b>     | 28  |  |  |
| 29             | PD <sub>0</sub>      | PA <sub>1</sub>              | 30  | 29             | PB <sub>5</sub> | <b>PB13</b>     | 30  |  |  |
| 31             | PD <sub>1</sub>      | PA4                          | 32  | 31             | PB <sub>3</sub> | <b>AGND</b>     | 32  |  |  |
| 33             | <b>VBAT</b>          | PB <sub>0</sub>              | 34  | 33             | <b>PA10</b>     | PC4             | 34  |  |  |
| 35             | PC <sub>2</sub>      | PC1 or<br>PB9 <sup>(4)</sup> | 36  | 35             | PA <sub>2</sub> |                 | 36  |  |  |
| 37             | PC <sub>3</sub>      | PC0 or<br>$PBB^{(4)}$        | 38  | 37             | PA <sub>3</sub> |                 | 38  |  |  |

**Table 27. ST morpho connector on NUCLEO-F103RB (continued)**

1. The default state of BOOT0 is 0. It can be set to 1 when a jumper is on pin5-7 of CN7.Two unused jumpers are available on CN11 and CN12 (bottom side of the board).

2. U5V is 5 V power from ST-LINK/V2-1 USB connector and it rises before +5 V.

3. PA13 and PA14 share with SWD signals connected to ST-LINK/V2-1, it is not recommended to use them as IO pins if ST-LINK part is not cut.

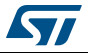

|                | CN7 odd pins         | <b>CN7</b> even pins         |                | <b>ROOF 20. 01 MOTATO COMPOCIÓN ON NO OLLO 1 OVERO</b><br>CN10 odd pins |                 | CN10 even pins  |                |
|----------------|----------------------|------------------------------|----------------|-------------------------------------------------------------------------|-----------------|-----------------|----------------|
| Pin            | Name                 | <b>Name</b>                  | Pin            | Pin                                                                     | <b>Name</b>     | <b>Name</b>     | Pin            |
| $\mathbf{1}$   | <b>PC10</b>          | <b>PC11</b>                  | $\overline{2}$ | $\mathbf{1}$                                                            | PC <sub>9</sub> | PC <sub>8</sub> | $\overline{2}$ |
| 3              | <b>PC12</b>          | PD <sub>2</sub>              | 4              | 3                                                                       | PB8             | PC6             | 4              |
| 5              | <b>VDD</b>           | E5V                          | 6              | 5                                                                       | PB <sub>9</sub> | PC <sub>5</sub> | 6              |
| $\overline{7}$ | BOOTO <sup>(1)</sup> | <b>GND</b>                   | 8              | $\overline{7}$                                                          | <b>AVDD</b>     | $U5V^{(2)}$     | 8              |
| 9              | $\blacksquare$       | $\blacksquare$               | 10             | 9                                                                       | <b>GND</b>      | $\frac{1}{2}$   | 10             |
| 11             |                      | <b>IOREF</b>                 | 12             | 11                                                                      | <b>PB13</b>     | <b>PA12</b>     | 12             |
| 13             | PA13 <sup>(3)</sup>  | <b>RESET</b>                 | 14             | 13                                                                      | <b>PB14</b>     | <b>PA11</b>     | 14             |
| 15             | PA14 <sup>(3)</sup>  | $+3.3V$                      | 16             | 15                                                                      | <b>PB15</b>     | <b>PB12</b>     | 16             |
| 17             | <b>PA15</b>          | $+5V$                        | 18             | 17                                                                      | PB <sub>6</sub> | <b>PB11</b>     | 18             |
| 19             | <b>GND</b>           | <b>GND</b>                   | 20             | 19                                                                      | PC7             | <b>GND</b>      | 20             |
| 21             | PB7                  | <b>GND</b>                   | 22             | 21                                                                      | PA <sub>9</sub> | PB <sub>2</sub> | 22             |
| 23             | <b>PC13</b>          | <b>VIN</b>                   | 24             | 23                                                                      | PA <sub>8</sub> | PB <sub>1</sub> | 24             |
| 25             | <b>PC14</b>          | $\overline{\phantom{a}}$     | 26             | 25                                                                      | <b>PB10</b>     | PA7             | 26             |
| 27             | <b>PC15</b>          | PA <sub>0</sub>              | 28             | 27                                                                      | PB4             | PA <sub>6</sub> | 28             |
| 29             | PF <sub>0</sub>      | PA <sub>1</sub>              | 30             | 29                                                                      | PB <sub>5</sub> | PA <sub>5</sub> | 30             |
| 31             | PF <sub>1</sub>      | PA4                          | 32             | 31                                                                      | PB <sub>3</sub> | <b>AGND</b>     | 32             |
| 33             | <b>VBAT</b>          | PB <sub>0</sub>              | 34             | 33                                                                      | <b>PA10</b>     | PC4             | 34             |
| 35             | PC <sub>2</sub>      | PC1 or<br>PB9 <sup>(4)</sup> | 36             | 35                                                                      | PA <sub>2</sub> |                 | 36             |
| 37             | PC <sub>3</sub>      | PC0 or<br>$PBB^{(4)}$        | 38             | 37                                                                      | PA <sub>3</sub> |                 | 38             |

**Table 28. ST morpho connector on NUCLEO-F302R8** 

1. Default state of BOOT0 is 0. It can be set to 1 when a jumper is on pin5-7 of CN7.Two unused jumpers are available on CN11 and CN12 (bottom side of the board).

2. U5V is 5V power from ST-LINK/V2-1 USB connector and it rises before +5V.

3. PA13 and PA14 share with SWD signals connected to ST-LINK/V2-1, it is not recommend to use them as IO pins if ST-LINK part is not cut.

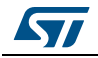

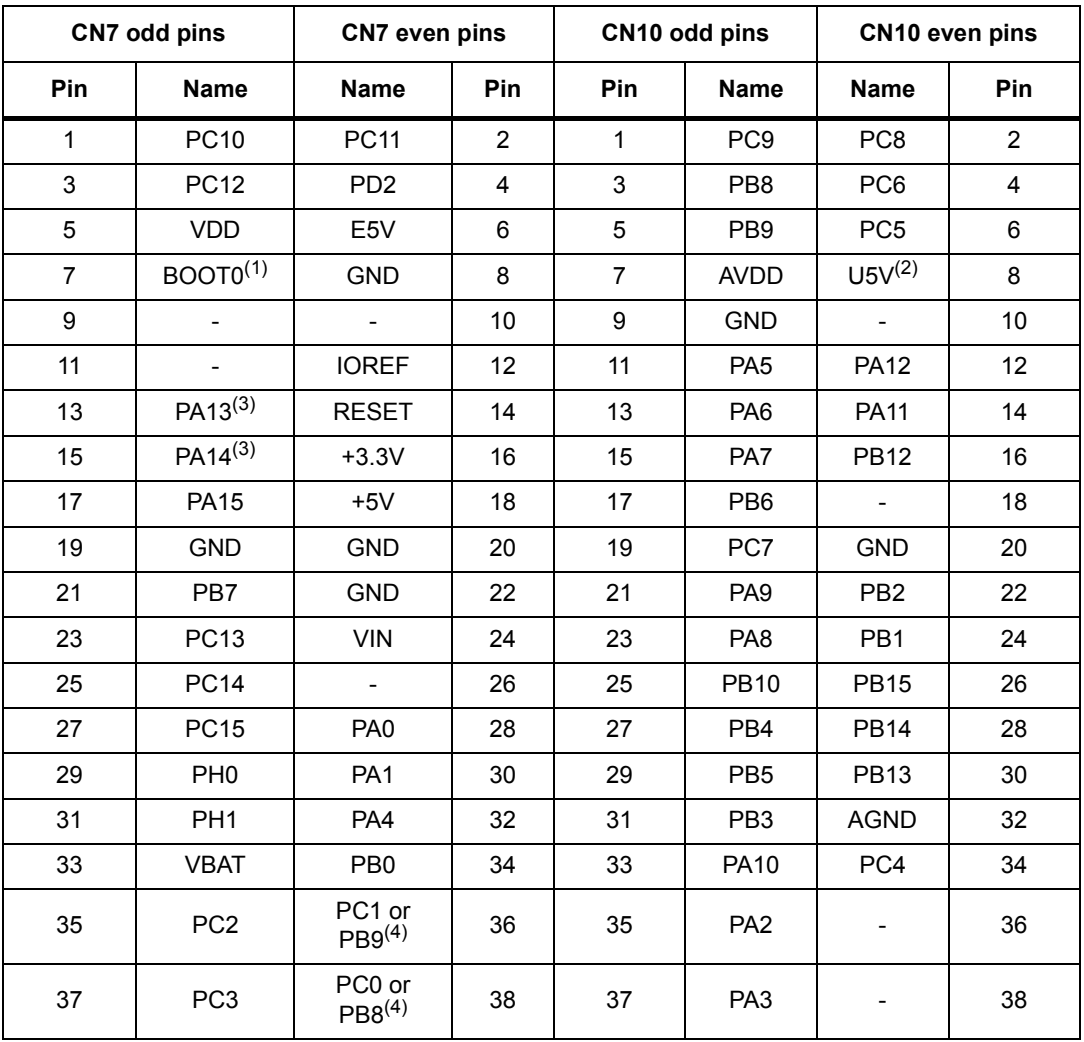

#### **Table 29. ST morpho connector on NUCLEO-F401RE, NUCLEO-F411RE, NUCLEO-F446RE**

1. Default state of BOOT0 is 0. It can be set to 1 when a jumper is on pin5-7 of CN7.Two unused jumpers are available on CN11 and CN12 (bottom side of the board).

2. U5V is 5 V power from ST-LINK/V2-1 USB connector and it rises before +5V.

3. PA13 and PA14 share with SWD signals connected to ST-LINK/V2-1, it is not recommend to use them as IO pins if ST-LINK part is not cut.

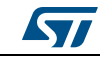

| CN7 odd pins   |                          | <b>CN7</b> even pins         |                         | CN10 odd pins  |                 | CN10 even pins     |                         |
|----------------|--------------------------|------------------------------|-------------------------|----------------|-----------------|--------------------|-------------------------|
| Pin            | <b>Name</b>              | <b>Name</b>                  | Pin                     | Pin            | <b>Name</b>     | <b>Name</b>        | Pin                     |
| $\mathbf{1}$   | <b>PC10</b>              | <b>PC11</b>                  | $\overline{2}$          | 1              | PC <sub>9</sub> | PC8                | $\overline{2}$          |
| 3              | <b>PC12</b>              | PD <sub>2</sub>              | $\overline{\mathbf{4}}$ | 3              | PB8             | PC6                | $\overline{\mathbf{4}}$ |
| 5              | <b>VDD</b>               | E5V                          | 6                       | 5              | PB <sub>9</sub> | PC <sub>5</sub>    | 6                       |
| $\overline{7}$ | BOOTO <sup>(1)</sup>     | <b>GND</b>                   | 8                       | $\overline{7}$ | <b>AVDD</b>     | USV <sup>(2)</sup> | 8                       |
| 9              | $\overline{\phantom{a}}$ | $\blacksquare$               | 10                      | 9              | <b>GND</b>      | $\blacksquare$     | 10                      |
| 11             |                          | <b>IOREF</b>                 | 12                      | 11             | PA <sub>5</sub> | <b>PA12</b>        | 12                      |
| 13             | PA13 <sup>(3)</sup>      | <b>RESET</b>                 | 14                      | 13             | PA <sub>6</sub> | <b>PA11</b>        | 14                      |
| 15             | PA14 <sup>(3)</sup>      | $+3.3V$                      | 16                      | 15             | PA7             | <b>PB12</b>        | 16                      |
| 17             | <b>PA15</b>              | $+5V$                        | 18                      | 17             | PB <sub>6</sub> | <b>PB11</b>        | 18                      |
| 19             | <b>GND</b>               | <b>GND</b>                   | 20                      | 19             | PC7             | <b>GND</b>         | 20                      |
| 21             | PB7                      | <b>GND</b>                   | 22                      | 21             | PA <sub>9</sub> | PB <sub>2</sub>    | 22                      |
| 23             | <b>PC13</b>              | <b>VIN</b>                   | 24                      | 23             | PA <sub>8</sub> | PB <sub>1</sub>    | 24                      |
| 25             | <b>PC14</b>              | $\blacksquare$               | 26                      | 25             | <b>PB10</b>     | <b>PB15</b>        | 26                      |
| 27             | <b>PC15</b>              | PA <sub>0</sub>              | 28                      | 27             | PB4             | <b>PB14</b>        | 28                      |
| 29             | PH <sub>0</sub>          | PA <sub>1</sub>              | 30                      | 29             | PB <sub>5</sub> | <b>PB13</b>        | 30                      |
| 31             | PH <sub>1</sub>          | PA4                          | 32                      | 31             | PB <sub>3</sub> | <b>AGND</b>        | 32                      |
| 33             | <b>VLCD</b>              | PB <sub>0</sub>              | 34                      | 33             | PA10            | PC4                | 34                      |
| 35             | PC <sub>2</sub>          | PC1 or<br>PB9 <sup>(4)</sup> | 36                      | 35             | PA <sub>2</sub> |                    | 36                      |
| 37             | PC <sub>3</sub>          | PC0 or<br>$PBB^{(4)}$        | 38                      | 37             | PA <sub>3</sub> |                    | 38                      |

**Table 30. ST morpho connector on NUCLEO-L010RB, NUCLEO-L053R8, NUCLEO-L073RZ, NUCLEO-L152RE** 

1. Default state of BOOT0 is 0. It can be set to 1 when a jumper is on pin5-7 of CN7.Two unused jumpers are available on CN11 and CN12 (bottom side of the board).

2. U5V is 5 V power from ST-LINK/V2-1 USB connector and it rises before +5V.

3. PA13 and PA14 share with SWD signals connected to ST-LINK/V2-1, it is not recommend to use them as IO pins if ST-LINK part is not cut.

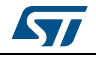

| CN7 odd pins             |                               | CN7 even pins                                            |                         | CN10 odd pins  |                 | CN10 even pins  |                         |
|--------------------------|-------------------------------|----------------------------------------------------------|-------------------------|----------------|-----------------|-----------------|-------------------------|
| Pin                      | <b>Name</b>                   | <b>Name</b>                                              | Pin                     | Pin            | <b>Name</b>     | <b>Name</b>     | Pin                     |
| $\mathbf{1}$             | <b>PC10</b>                   | <b>PC11</b>                                              | $\overline{2}$          | $\mathbf{1}$   | PC <sub>9</sub> | PC8             | $\overline{2}$          |
| 3                        | <b>PC12</b>                   | PD <sub>2</sub>                                          | $\overline{\mathbf{4}}$ | 3              | PB8             | PC6             | $\overline{\mathbf{4}}$ |
| $\mathbf 5$              | VDD                           | E5V                                                      | 6                       | 5              | PB <sub>9</sub> | PC <sub>5</sub> | 6                       |
| $\overline{\mathcal{I}}$ | PH3 /<br>BOOTO <sup>(1)</sup> | <b>GND</b>                                               | 8                       | $\overline{7}$ | <b>AVDD</b>     | $U5V^{(2)}$     | 8                       |
| $\boldsymbol{9}$         | $\overline{a}$                | $\blacksquare$                                           | 10                      | 9              | <b>GND</b>      | $\mathbf{L}$    | 10                      |
| 11                       | $\overline{a}$                | <b>IOREF</b>                                             | 12                      | 11             | PA <sub>5</sub> | <b>PA12</b>     | 12                      |
| 13                       | PA13 <sup>(3)</sup>           | <b>RESET</b>                                             | 14                      | 13             | PA <sub>6</sub> | <b>PA11</b>     | 14                      |
| 15                       | PA14 <sup>(3)</sup>           | $+3.3V$                                                  | 16                      | 15             | PA7             | <b>PB12</b>     | 16                      |
| 17                       | <b>PA15</b>                   | $+5V$                                                    | 18                      | 17             | PB <sub>6</sub> | <b>PB11</b>     | 18                      |
| 19                       | <b>GND</b>                    | GND                                                      | 20                      | 19             | PC7             | <b>GND</b>      | 20                      |
| 21                       | PB7                           | <b>GND</b>                                               | 22                      | 21             | PA <sub>9</sub> | PB <sub>2</sub> | 22                      |
| 23                       | <b>PC13</b>                   | <b>VIN</b>                                               | 24                      | 23             | PA <sub>8</sub> | PB1             | 24                      |
| 25                       | <b>PC14</b>                   | $\overline{a}$                                           | 26                      | 25             | <b>PB10</b>     | <b>PB15</b>     | 26                      |
| 27                       | <b>PC15</b>                   | PA <sub>0</sub>                                          | 28                      | 27             | PB4             | <b>PB14</b>     | 28                      |
| 29                       | PH <sub>0</sub>               | PA <sub>1</sub>                                          | 30                      | 29             | PB <sub>5</sub> | <b>PB13</b>     | 30                      |
| 31                       | PH <sub>1</sub>               | PA4                                                      | 32                      | 31             | PB <sub>3</sub> | <b>AGND</b>     | 32                      |
| 33                       | <b>VBAT</b>                   | PB <sub>0</sub>                                          | 34                      | 33             | <b>PA10</b>     | PC4             | 34                      |
| 35                       | PC <sub>2</sub>               | PC <sub>1</sub><br>$\mathsf{or}\,$<br>PB9 <sup>(4)</sup> | 36                      | 35             | PA <sub>2</sub> |                 | 36                      |
| 37                       | PC <sub>3</sub>               | PC <sub>0</sub><br>or<br>$PB8(4)$                        | 38                      | 37             | PA <sub>3</sub> |                 | 38                      |

**Table 31. ST morpho connector on NUCLEO-L452RE** 

1. Default state of BOOT0 is 0. It can be set to 1 when a jumper is on pins 5-7 of CN7.

2. U5V is 5 V power from ST-LINK/V2-1 USB connector and it rises before +5V.

3. PA13 and PA14 share with SWD signals connected to ST-LINK/V2-1, it is not recommend to use them as IO pins if ST-LINK part is not cut.

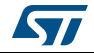

| CN7 odd pins   |                      |                              | CN10 odd pins<br>CN7 even pins |                |                 | CN10 even pins  |                         |
|----------------|----------------------|------------------------------|--------------------------------|----------------|-----------------|-----------------|-------------------------|
| Pin            | Name                 | Name                         | Pin                            | Pin            | <b>Name</b>     | <b>Name</b>     | Pin                     |
| $\mathbf{1}$   | <b>PC10</b>          | <b>PC11</b>                  | $\overline{2}$                 | $\mathbf{1}$   | PC <sub>9</sub> | PC <sub>8</sub> | $\overline{2}$          |
| 3              | <b>PC12</b>          | PD <sub>2</sub>              | $\overline{\mathbf{4}}$        | 3              | PB8             | PC6             | $\overline{\mathbf{4}}$ |
| 5              | <b>VDD</b>           | E5V                          | $6\phantom{1}$                 | 5              | PB <sub>9</sub> | PC <sub>5</sub> | 6                       |
| $\overline{7}$ | BOOTO <sup>(1)</sup> | <b>GND</b>                   | 8                              | $\overline{7}$ | <b>AVDD</b>     | $U5V^{(2)}$     | 8                       |
| 9              | $\overline{a}$       | $\blacksquare$               | 10                             | 9              | <b>GND</b>      | $\frac{1}{2}$   | 10                      |
| 11             |                      | <b>IOREF</b>                 | 12                             | 11             | PA <sub>5</sub> | <b>PA12</b>     | 12                      |
| 13             | PA13 <sup>(3)</sup>  | <b>RESET</b>                 | 14                             | 13             | PA <sub>6</sub> | <b>PA11</b>     | 14                      |
| 15             | PA14 <sup>(3)</sup>  | $+3.3V$                      | 16                             | 15             | PA7             | <b>PB12</b>     | 16                      |
| 17             | <b>PA15</b>          | $+5V$                        | 18                             | 17             | PB <sub>6</sub> | <b>PB11</b>     | 18                      |
| 19             | <b>GND</b>           | <b>GND</b>                   | 20                             | 19             | PC7             | <b>GND</b>      | 20                      |
| 21             | PB7                  | <b>GND</b>                   | 22                             | 21             | PA <sub>9</sub> | PB <sub>2</sub> | 22                      |
| 23             | <b>PC13</b>          | <b>VIN</b>                   | 24                             | 23             | PA <sub>8</sub> | PB1             | 24                      |
| 25             | <b>PC14</b>          | $\blacksquare$               | 26                             | 25             | <b>PB10</b>     | <b>PB15</b>     | 26                      |
| 27             | <b>PC15</b>          | PA <sub>0</sub>              | 28                             | 27             | PB4             | <b>PB14</b>     | 28                      |
| 29             | PH <sub>0</sub>      | PA <sub>1</sub>              | 30                             | 29             | PB <sub>5</sub> | <b>PB13</b>     | 30                      |
| 31             | PH <sub>1</sub>      | PA4                          | 32                             | 31             | PB <sub>3</sub> | <b>AGND</b>     | 32                      |
| 33             | <b>VBAT</b>          | PB <sub>0</sub>              | 34                             | 33             | <b>PA10</b>     | PC4             | 34                      |
| 35             | PC <sub>2</sub>      | PC1 or<br>PB9 <sup>(4)</sup> | 36                             | 35             | PA <sub>2</sub> |                 | 36                      |
| 37             | PC <sub>3</sub>      | PC0 or<br>$PBB^{(4)}$        | 38                             | 37             | PA <sub>3</sub> |                 | 38                      |

**Table 32. ST morpho connector on NUCLEO-L476RG** 

1. Default state of BOOT0 is 0. It can be set to 1 when a jumper is on pin5-7 of CN7.

2. U5V is 5 V power from ST-LINK/V2-1 USB connector and it rises before +5V.

3. PA13 and PA14 share with SWD signals connected to ST-LINK/V2-1, it is not recommend to use them as IO pins if ST-LINK part is not cut.

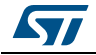

| CN7 odd pins   |                          | CN7 even pins                | CN10 odd pins  |                |                 | CN10 even pins           |                |
|----------------|--------------------------|------------------------------|----------------|----------------|-----------------|--------------------------|----------------|
| Pin            | Name                     | Name                         | Pin            | Pin            | <b>Name</b>     | Name                     | Pin            |
| $\mathbf{1}$   | <b>PC10</b>              | <b>PC11</b>                  | $\overline{2}$ | $\mathbf{1}$   | PC <sub>9</sub> | PC8                      | $\overline{2}$ |
| 3              | <b>PC12</b>              | <b>PB11</b>                  | 4              | 3              | PB <sub>8</sub> | PC6                      | $\overline{4}$ |
| 5              | <b>VDD</b>               | E5V                          | 6              | 5              | PB <sub>9</sub> | PC <sub>5</sub>          | 6              |
| $\overline{7}$ | BOOT0 <sup>(1)</sup>     | <b>GND</b>                   | 8              | $\overline{7}$ | <b>AVDD</b>     | $U5V^{(2)}$              | 8              |
| 9              | $\overline{a}$           | $\qquad \qquad \blacksquare$ | 10             | 9              | <b>GND</b>      | $\frac{1}{2}$            | 10             |
| 11             | $\overline{\phantom{a}}$ | <b>IOREF</b>                 | 12             | 11             | PA <sub>5</sub> | <b>PA12</b>              | 12             |
| 13             | PA13 <sup>(3)</sup>      | <b>RESET</b>                 | 14             | 13             | PA <sub>6</sub> | <b>PA11</b>              | 14             |
| 15             | PA14 <sup>(3)</sup>      | $+3.3V$                      | 16             | 15             | PA7             | <b>PB12</b>              | 16             |
| 17             | <b>PA15</b>              | $+5V$                        | 18             | 17             | PB <sub>6</sub> | $\overline{\phantom{a}}$ | 18             |
| 19             | <b>GND</b>               | <b>GND</b>                   | 20             | 19             | PC7             | <b>GND</b>               | 20             |
| 21             | PB7                      | <b>GND</b>                   | 22             | 21             | PA <sub>9</sub> | PB <sub>2</sub>          | 22             |
| 23             | <b>PC13</b>              | <b>VIN</b>                   | 24             | 23             | PA <sub>8</sub> | PB1                      | 24             |
| 25             | <b>PC14</b>              | $\blacksquare$               | 26             | 25             | <b>PB10</b>     | <b>PB15</b>              | 26             |
| 27             | <b>PC15</b>              | PA <sub>0</sub>              | 28             | 27             | PB4             | <b>PB14</b>              | 28             |
| 29             | PH <sub>0</sub>          | PA <sub>1</sub>              | 30             | 29             | PB <sub>5</sub> | <b>PB13</b>              | 30             |
| 31             | PH <sub>1</sub>          | PA4                          | 32             | 31             | PB <sub>3</sub> | <b>AGND</b>              | 32             |
| 33             | <b>VBAT</b>              | PB <sub>0</sub>              | 34             | 33             | <b>PA10</b>     | PC4                      | 34             |
| 35             | PC <sub>2</sub>          | PC1 or PB9(4)                | 36             | 35             | PA <sub>2</sub> |                          | 36             |
| 37             | PC <sub>3</sub>          | PC0 or $PBB(4)$              |                | 37             | PA <sub>3</sub> |                          | 38             |

**Table 33. ST morpho connector on NUCLEO-F410RB** 

1. Default state of BOOT0 is 0. It can be set to 1 when a jumper is on pin5-7 of CN7.

2. U5V is 5V power from ST-LINKV2-1 USB connector and it rises before +5V.

3. PA13 and PA14 share with SWD signals connected to ST-LINK/V2-1, it is not recommend to use them as IO pins if ST-LINK part is not cut.

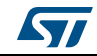

# **Appendix A Electrical schematics**

*[Figure](#page--1-7) 27* to *[Figure](#page--1-8) 30* show the electrical schematics of the STM32 Nucleo-64 board.

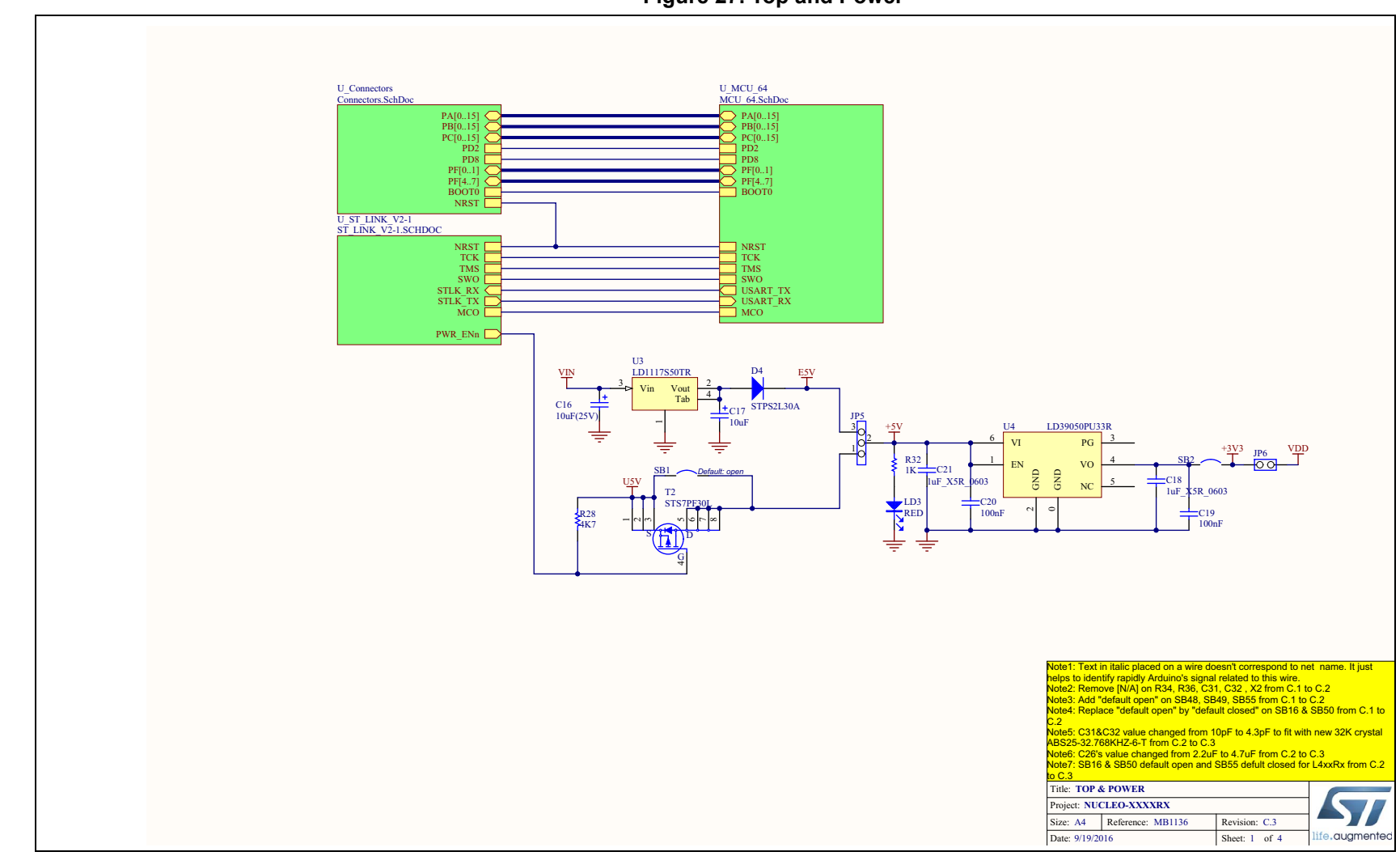

**Figure 27. Top and Power** 

Electrical schematics **Electrical schematics**

UM1724 Rev 13 63/[69](#page--1-6) 63/69

**AT** 

UM1724 Rev 13

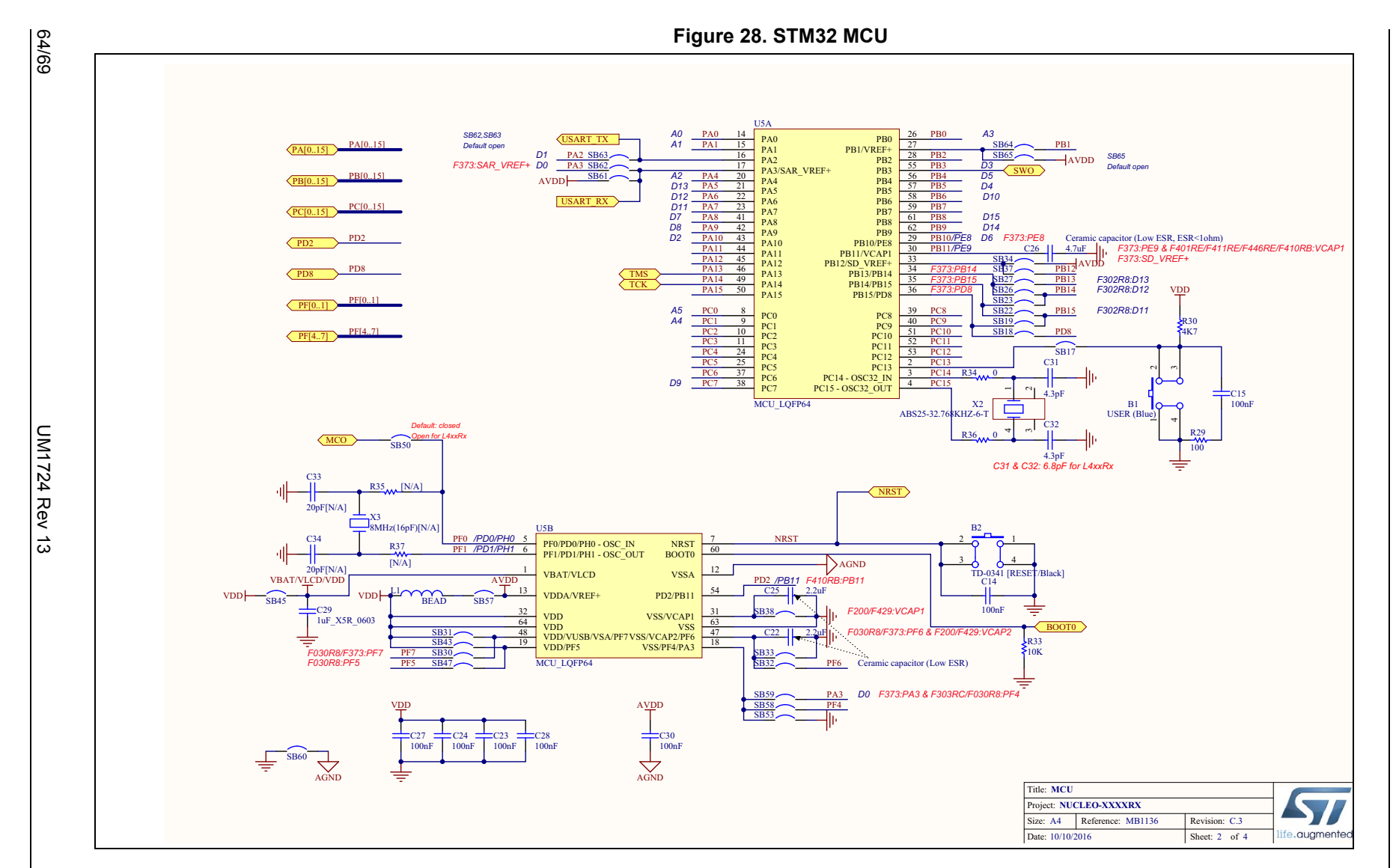

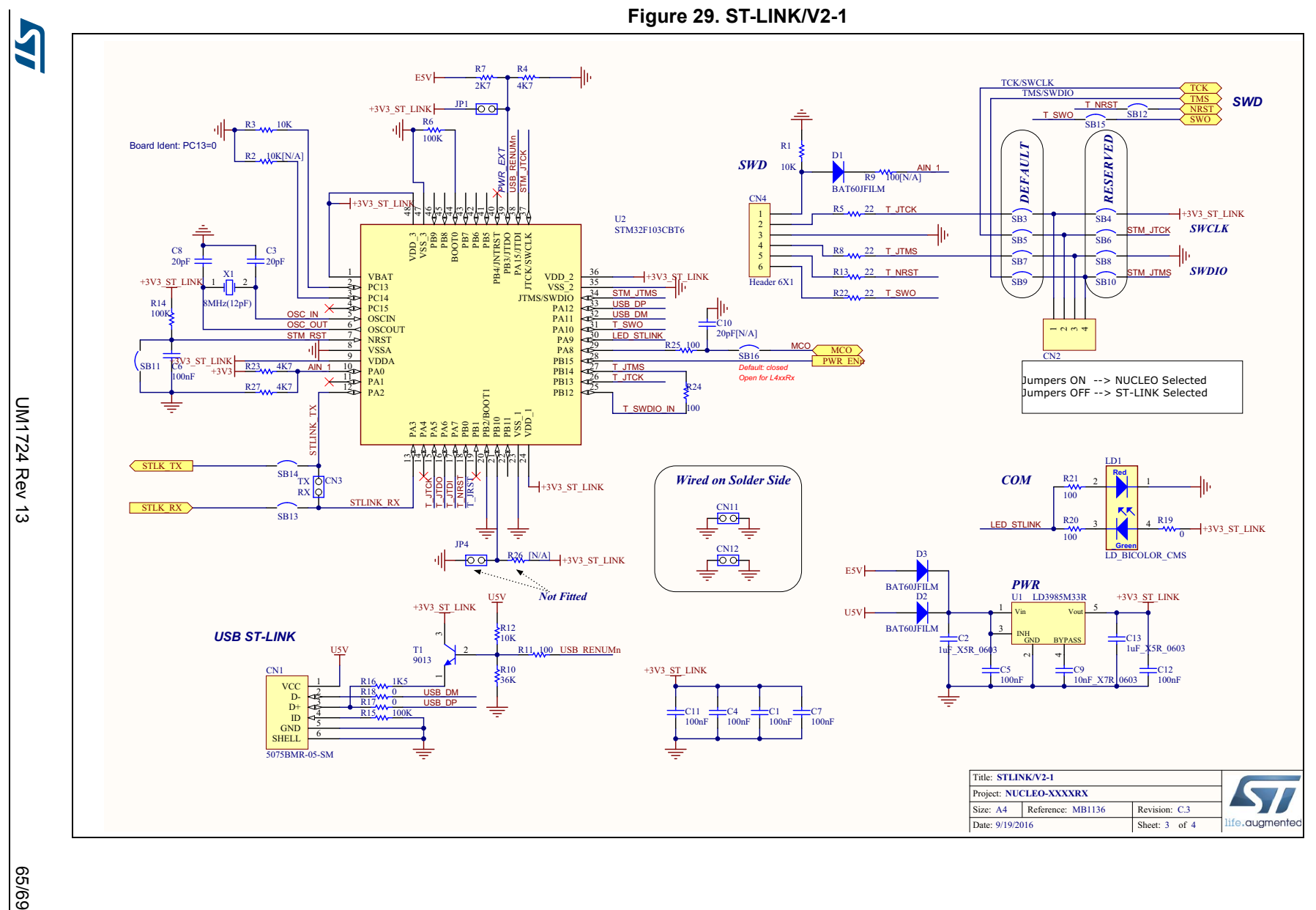

**UM1724**

69/99

**Electrical schematics**

Electrical schematics

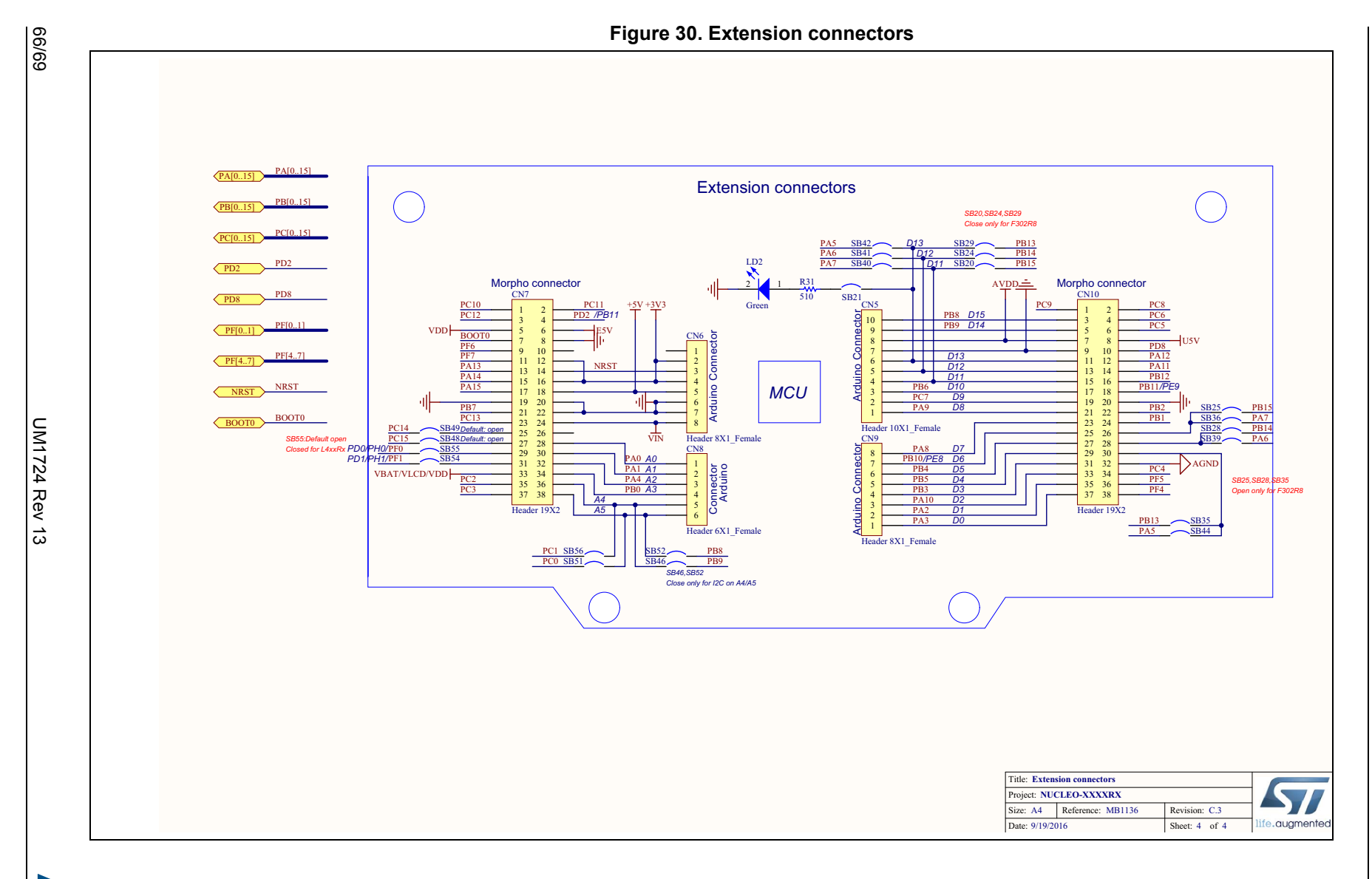

K

# **Revision history**

| <b>Date</b>  | <b>Revision</b> | <b>Changes</b>                                                                                                    |
|--------------|-----------------|----------------------------------------------------------------------------------------------------|
| 10-Feb-2014  | $\mathbf{1}$    | Initial release.                                                                                                    |
| 13-Feb-2014  | $\overline{2}$  | Updated Figure 1, Chapter 5.5 and Table 10.                                                                                                    |
| 11-Apr-2014  | 3               | Extended the applicability to NUCLEO-F302R8. Updated Table 1:<br>Ordering information, Section 6.11: Arduino connectors and<br>Section 6.12: ST morpho connector.<br>Updated Figure 1                                                                                                    |
| 10-June-2014 | 4               | Updated the board figure: Figure 1.<br>Updated HSE and LSE configuration description: Section 6.7.1,<br>Section 5.5 and Section 6.7.2. Extended the applicability to<br>NUCLEO-F334R8, NUCLEO-F411RE and NUCLEO-L053R8.                                                                                                    |
| 20-June-2014 | 5               | Updated the electrical schematics figures: Figure 27, Figure 28,<br>Figure 29 and Figure 30.<br>Refer to the AN2867 for oscillator design guide for STM32<br>microcontrollers in Section 6.7.1: OSC clock supply and<br>Section 6.7.2: OSC 32 KHz clock supply.                                                                                                    |
| 30-Sept-2014 | 6               | Extended the applicability to NUCLEO-F091RC and NUCLEO-<br>F303RE:<br>Updated Table 1: Ordering information;<br>Updated Table 11: Arduino connectors on NUCLEO-F030R8,<br>NUCLEO-F070RB, NUCLEO-F072RB, NUCLEO-F091RC;<br>Updated Table 26: ST morpho connector on NUCLEO-F072RB,<br>NUCLEO-F091RC, NUCLEO-F303RE, NUCLEO-F334R8;<br>Updated Figure 6: Typical configuration;<br>Added Figure 13: NUCLEO-F091RC;<br>Added Figure 16: NUCLEO-F303RE;<br>Updated Section 6.7.2: OSC 32 KHz clock supply;<br>Updated Figure 27: Top and Power(1/4), Figure 28: STM32 MCU; |

**Table 34. Document revision history** 

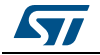

| <b>Date</b> | <b>Revision</b> | <b>Changes</b>                                                                                                    |
|-------------|-----------------|----------------------------------------------------------------------------------------------------|
| 19-Jan-2015 | 7               | Extended the applicability to NUCLEO-F070RB, NUCLEO-<br>L073RZ and NUCLEO-L476RG;<br>Updated Table 1: Ordering information;<br>Updated Section 6.2: Embedded ST-LINK/V2-1;<br>Updated Section 6.7.1: OSC clock supply;<br>Added Figure 11: NUCLEO-F070RB;<br>Added Figure 21: NUCLEO-L073RZ;<br>Added Figure 24: NUCLEO-L476RG<br>Updated Table 11: Arduino connectors on NUCLEO-F030R8,<br>NUCLEO-F070RB, NUCLEO-F072RB, NUCLEO-F091RC<br>Added Table 18: Arduino connectors on NUCLEO-L073RZ<br>Added Table 23: Arduino connectors on NUCLEO-L476RG<br>Added Table 25: ST morpho connector on NUCLEO-F070RB<br>Updated Table 30: ST morpho connector on NUCLEO-L053R8,<br>NUCLEO-L073RZ, NUCLEO-L152RE<br>Added Table 32: ST morpho connector on NUCLEO-L476RG<br>Updated schematics from Figure 27: Top and Power(1/4) to<br><b>Figure 30: Extension connectors</b> |
| 08-Jul-2015 | 8               | Extended the applicability to Updated Table 1: Ordering<br>information:<br>Added Figure 25: NUCLEO-F446RE and Figure 26: NUCLEO-<br><b>F410RB</b><br>Updated Section 6.11: Arduino connectors on page 37 and<br>Section 6.12: ST morpho connector on page 53                                                                                                    |
| 04-Aug-2015 | 9               | Added Section 5.4: NUCLEO-L476RG bootloader limitations.                                                                                                    |
| 17-Nov-2015 | 10              | Updated Section 6.9: Solder bridges and Section 6.7.1: OSC clock<br>supply                                                                                                    |
| 29-Nov-2015 | 11              | Updated Introduction, Section 3: Ordering information,<br>Section 6.10: Extension connectors, Section 6.11: Arduino<br>connectors, Section 6.12: ST morpho connector to add NUCLEO-<br>L452RE.                                                                                                    |
| 15-Dec-2017 | 12              | Updated document title and cover page.<br>Updated Chapter 2: Product marking and Section 5.3:<br>Development toolchains.<br>Expanded document scope to NUCLEO-L010RB:<br>- Updated Table 1: Ordering information<br>- Updated Table 18: Arduino connectors on NUCLEO-L010RB<br>and NUCLEO-L073RZ<br>- Updated Table 21: NUCLEO-L073RZ and NUCLEO-L010RB<br>- Updated Table 30: ST morpho connector on NUCLEO-L010RB,<br>NUCLEO-L053R8, NUCLEO-L073RZ, NUCLEO-L152RE                                                                                                    |
| 3-Apr-2019  | 13              | Updated document title, Introduction, Chapter 2: Ordering<br>information, Section 2.1: Product marking, Section 2.2:<br>Codification, and Section 5.1: Getting started.<br>Added Chapter 3: Development environment and Section 3.3:<br><b>Demonstration software.</b>                                                                                                    |

**Table 34. Document revision history (continued)**

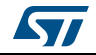

#### **IMPORTANT NOTICE – PLEASE READ CAREFULLY**

STMicroelectronics NV and its subsidiaries ("ST") reserve the right to make changes, corrections, enhancements, modifications, and improvements to ST products and/or to this document at any time without notice. Purchasers should obtain the latest relevant information on ST products before placing orders. ST products are sold pursuant to ST's terms and conditions of sale in place at the time of order acknowledgement.

Purchasers are solely responsible for the choice, selection, and use of ST products and ST assumes no liability for application assistance or the design of Purchasers' products.

No license, express or implied, to any intellectual property right is granted by ST herein.

Resale of ST products with provisions different from the information set forth herein shall void any warranty granted by ST for such product.

ST and the ST logo are trademarks of ST. For additional information about ST trademarks, please refer to *www.st.com/trademarks*. All other product or service names are the property of their respective owners.

Information in this document supersedes and replaces information previously supplied in any prior versions of this document.

© 2019 STMicroelectronics – All rights reserved

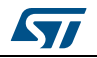

UM1724 Rev 13 69/69